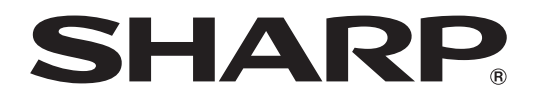

ブルーレイディスクレコーダー *BD-HDW63* ビー ディー エイチ ディー ダブル BD-HDW65

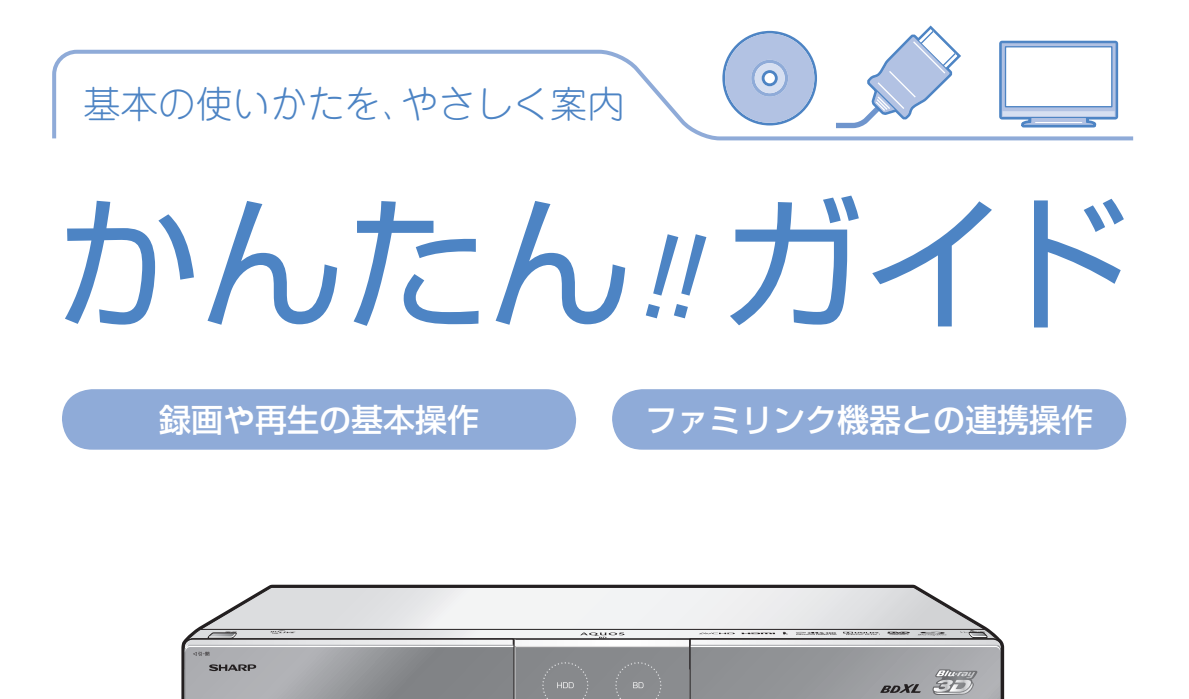

本書では、録画や再生の基本操作と、シャープ製ファミリンク対応液晶テレビ「アクオス」や ファミリンク対応のアクオスオーディオ(アクオスサラウンド)との連携操作(ファミリンク機能) について説明しています。操作について詳しくは別冊の取扱説明書 2. 操作編 をご覧ください。

- アンテナ、テレビ、オーディオなどとの接続が済んでいない場合は、別冊の「接続・設定ガイド」 や取扱説明書 1. 接続・準備編 をご覧になり、接続を済ませてください。
- 本書に記載のイラストは、BD-HDW63 を例にしています。また、説明のため簡略化しています ので、実際のものとは多少異なります。
- 本書では「ブルーレイディスク」を「BD」と表現しています。

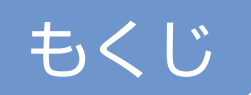

# 録画や再生の基本操作

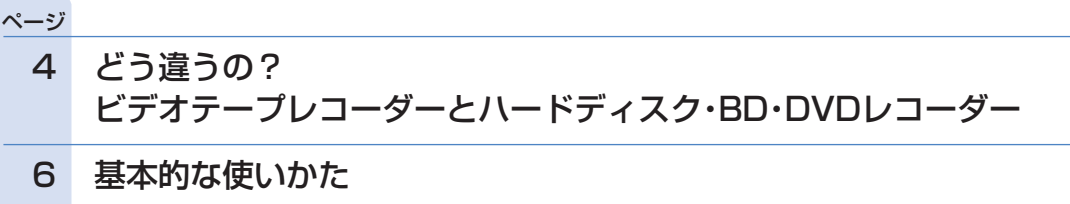

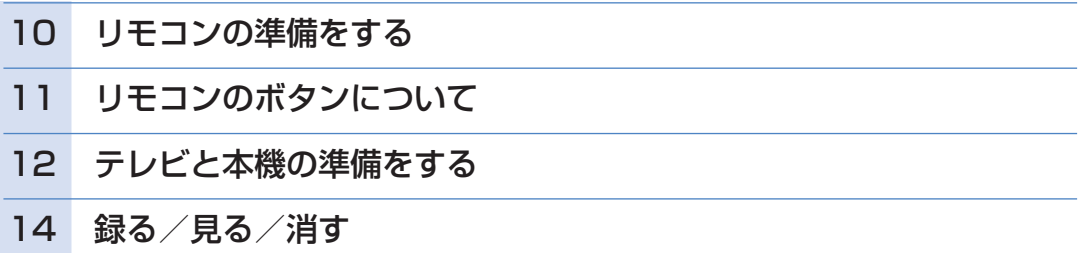

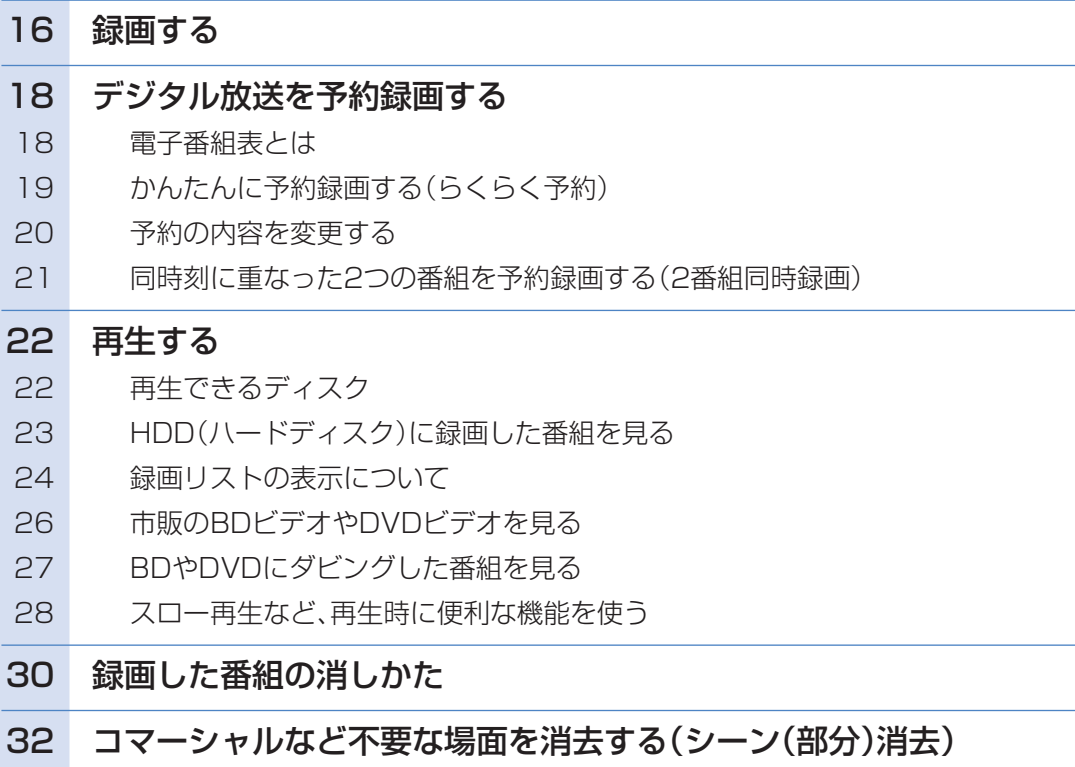

# ダビングの基本操作

## ページ

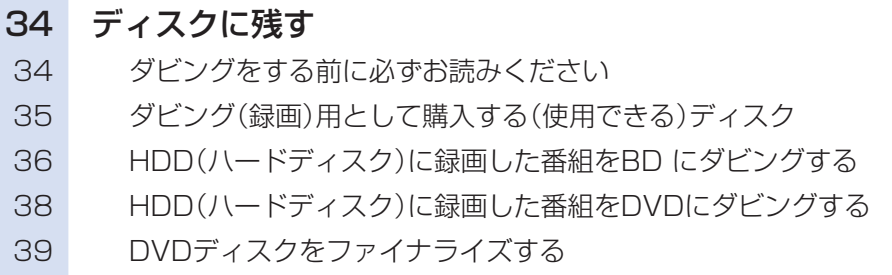

# ファミリンク機器との連携操作

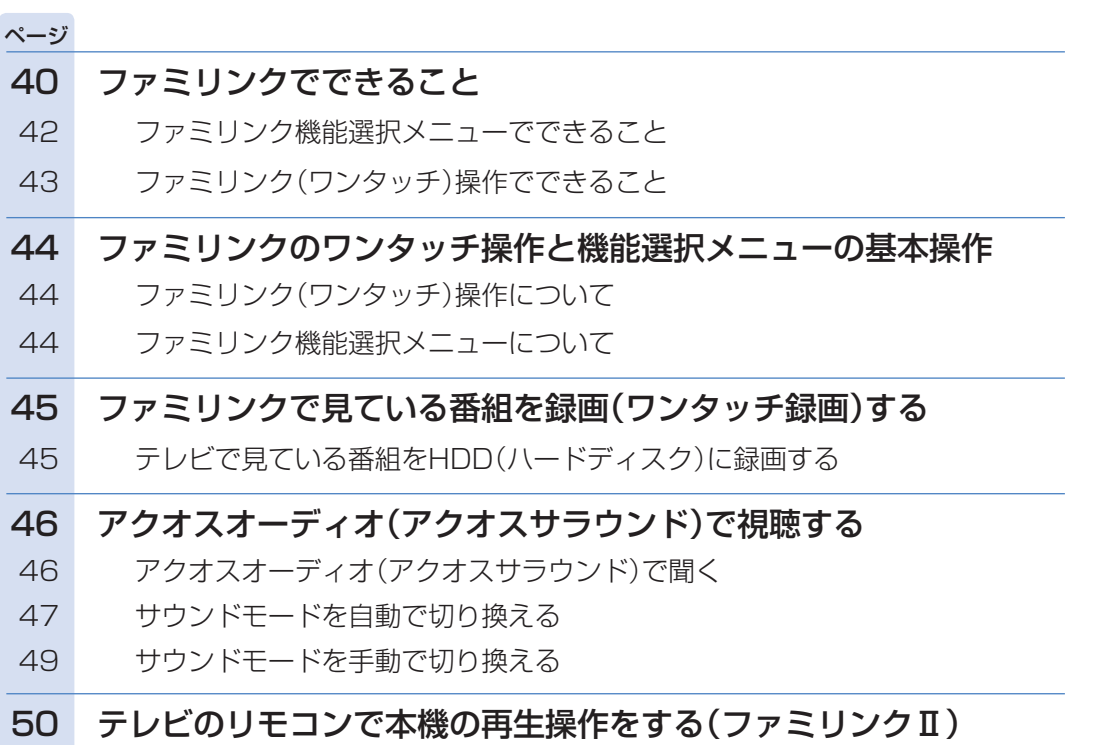

# 操作に困ったときは?

- **51 ページをご覧ください。**
- **推奨ディスク (⇒54ページ)**
- 操作の途中で画面が止まり、操作ボタンを受け付けないなど、正常に動作しないとき はリセットしてください(⇒ **55** ページ)。

# どう違うの?ビデオテープレコーダーと ハードディスク・BD・DVDレコーダー

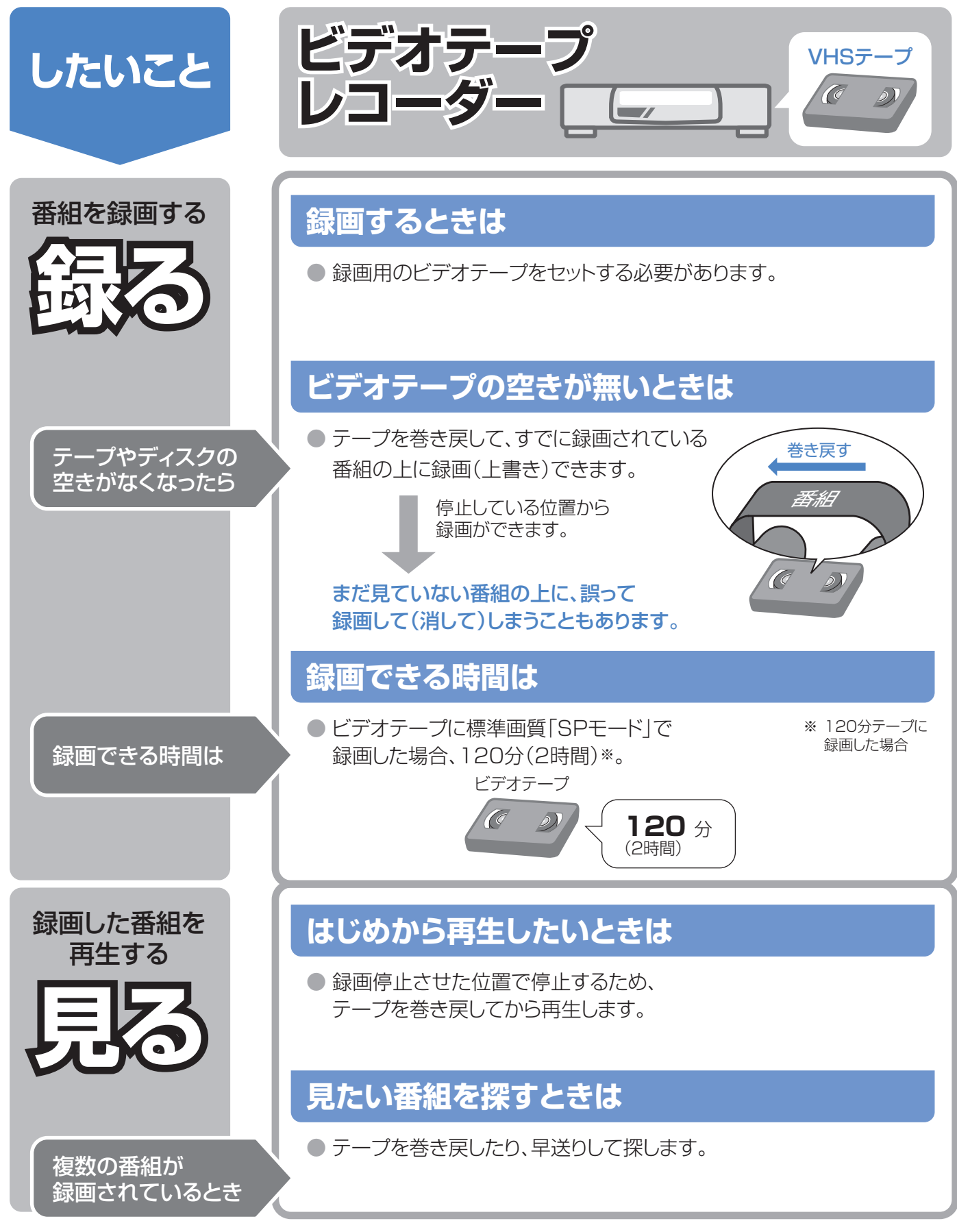

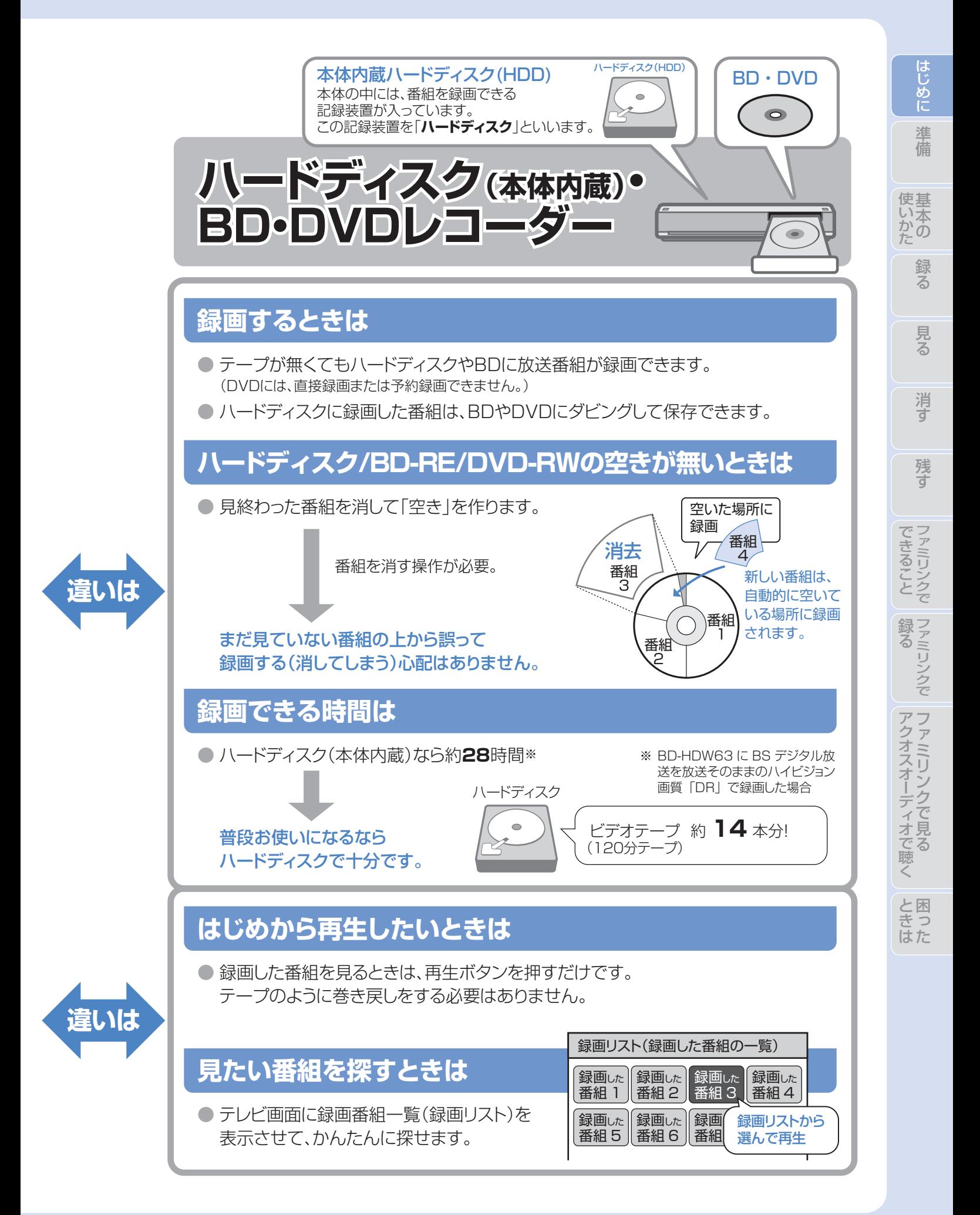

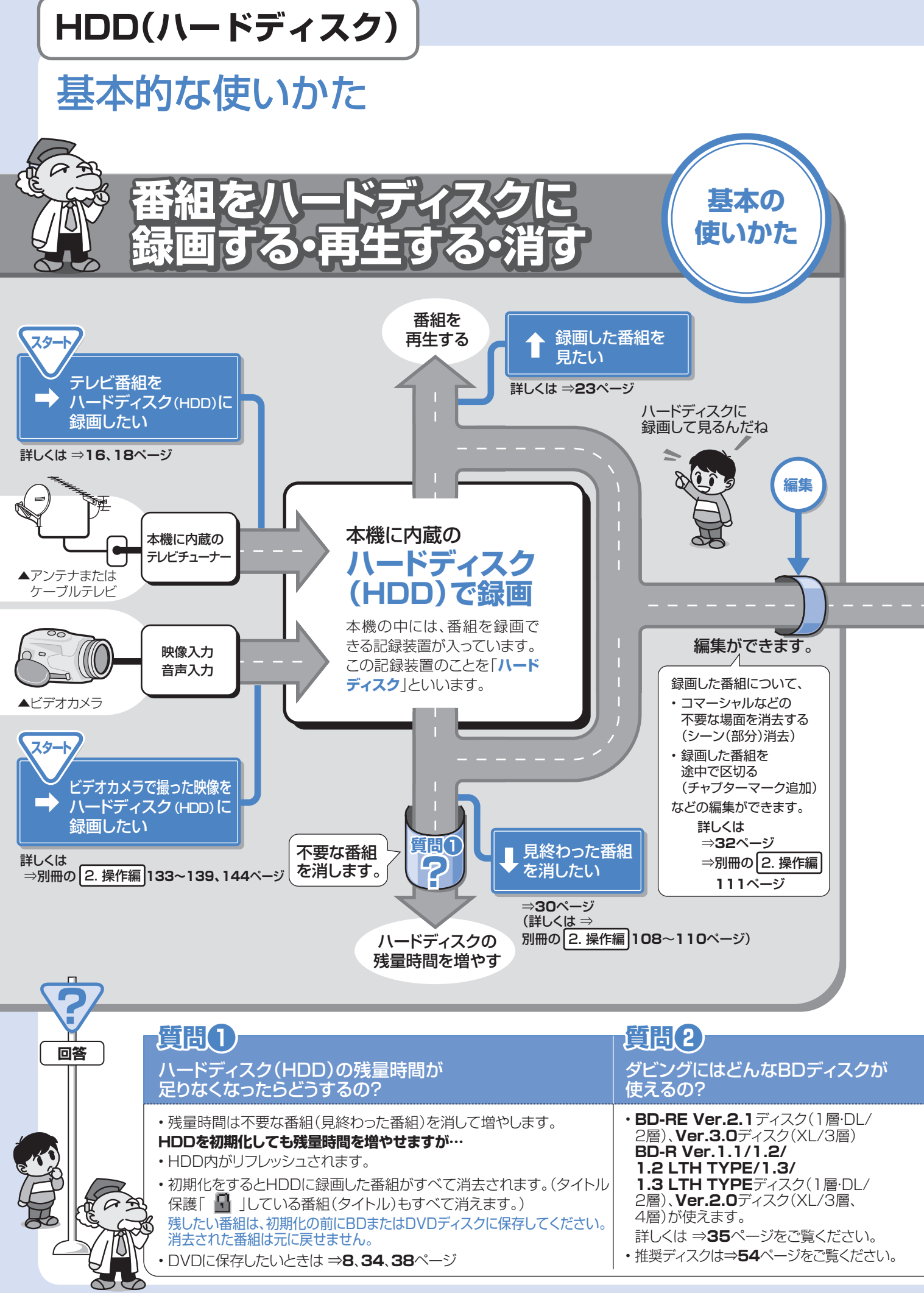

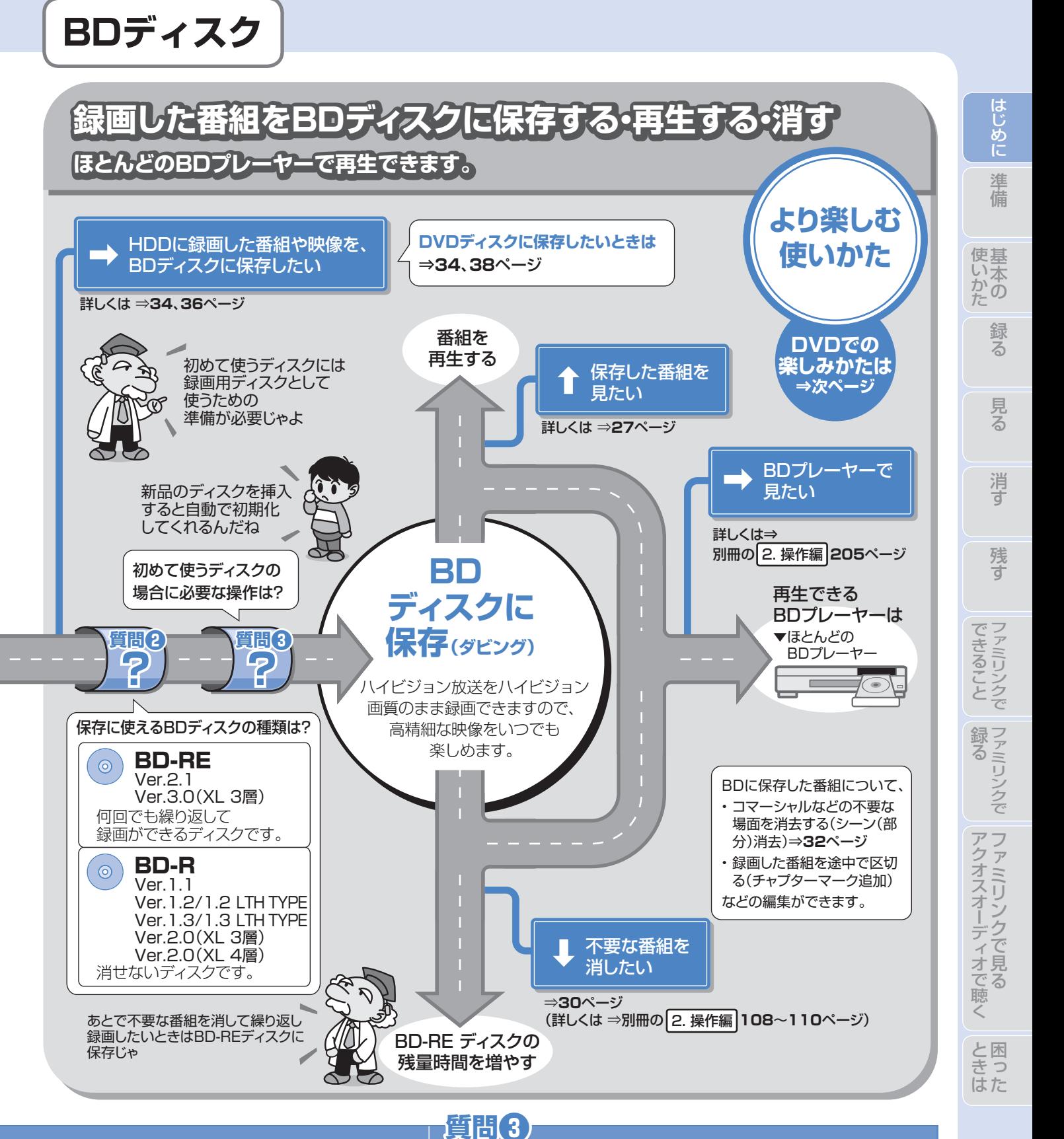

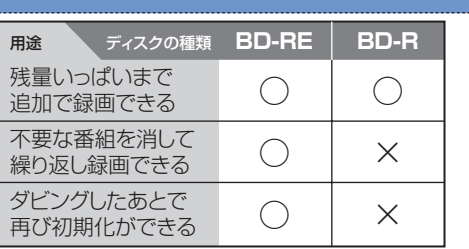

## 初めて使うBDディスクの場合に 必要な操作は?

• 新品のBDディスクの場合は、録画用ディスクとして使える ようにするための準備「**初期化**」が必要です。 新品のBD-RE/-Rを挿入すると自動的に初期化が始まり ますが、ディスクによっては「初期化する」「ディスク取り出 し」と表示されることがあります。このようなときは「初期化 する」を選び決定してください。

7

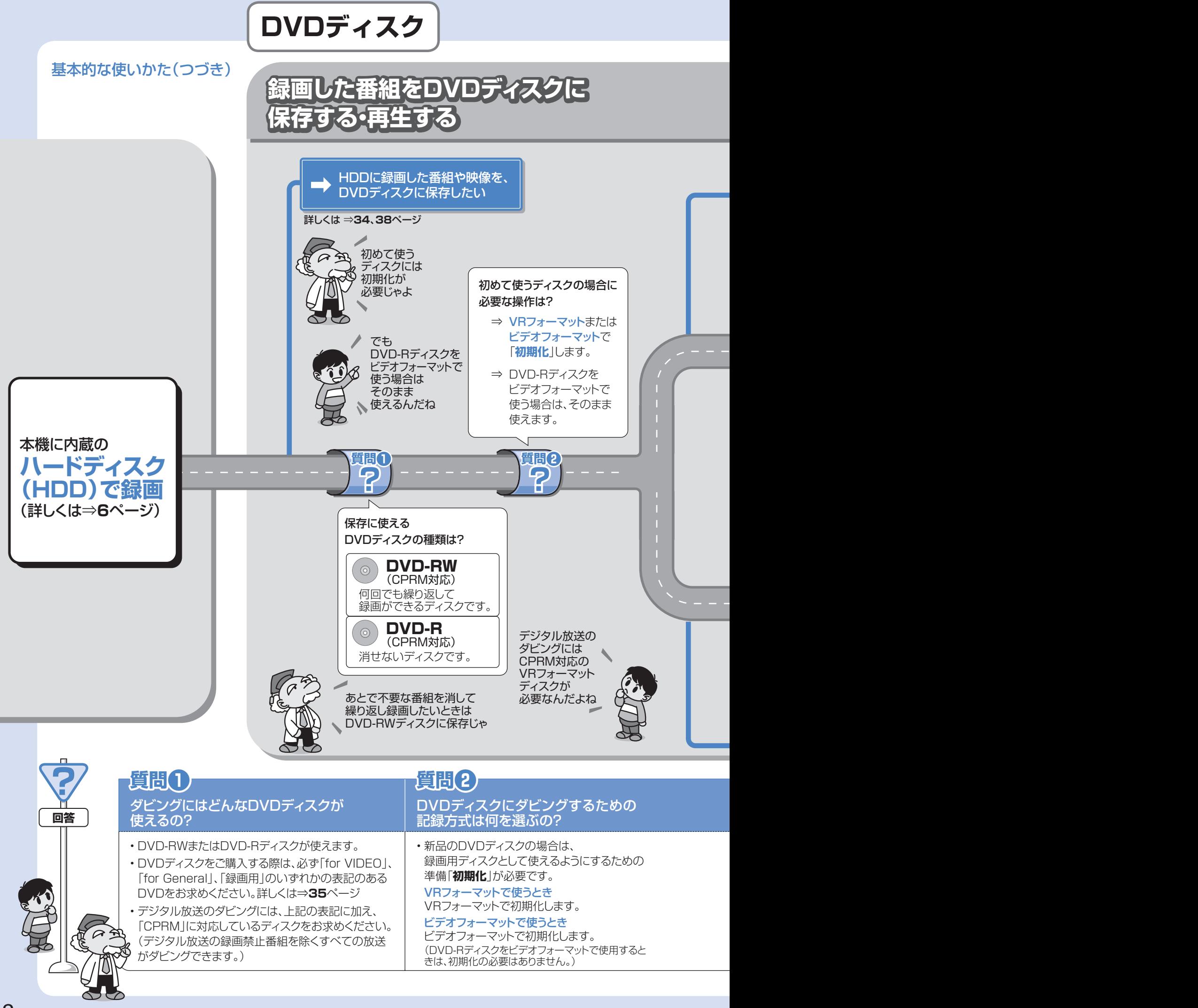

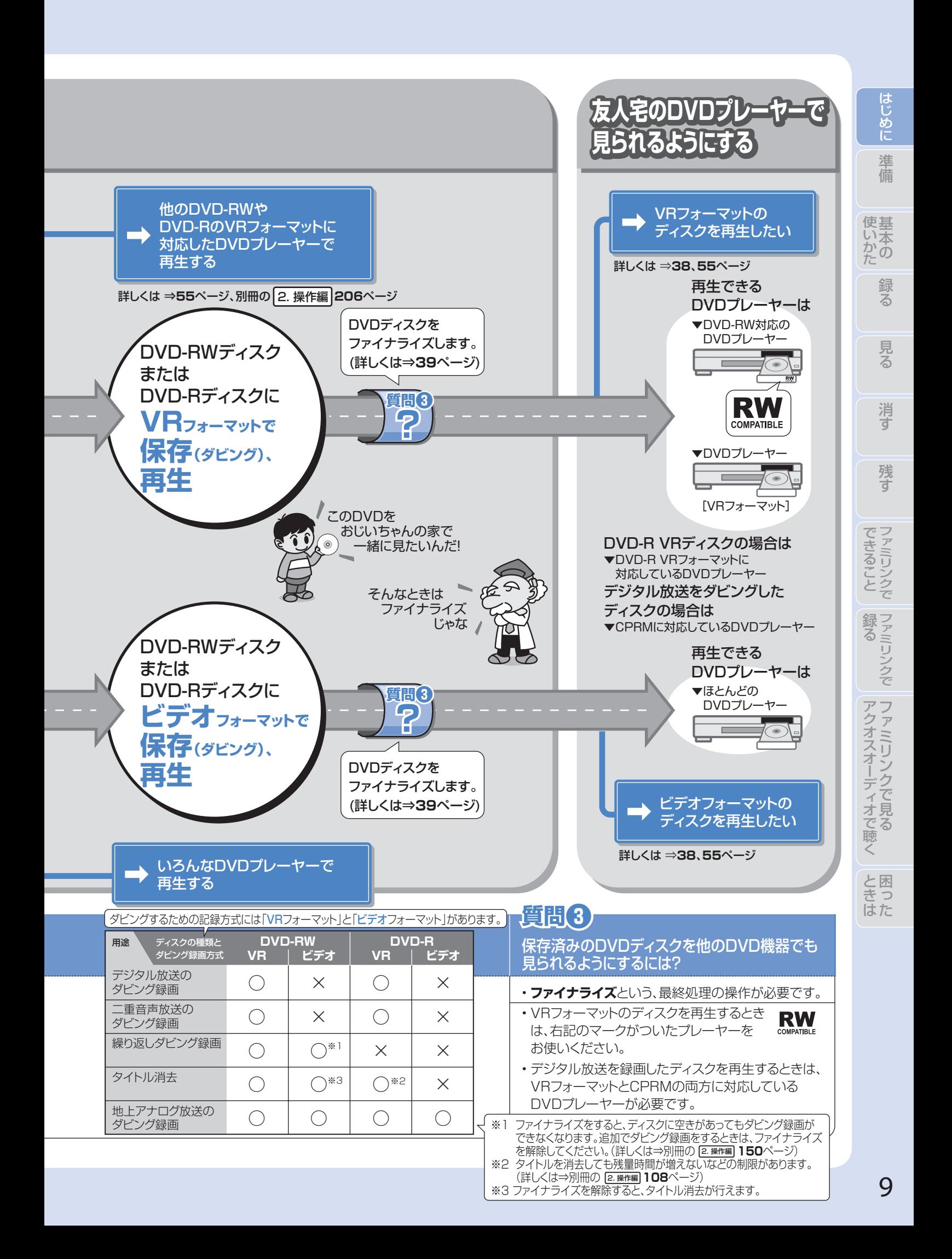

# リモコンの準備をする

● テレビのメーカー指定をしましょう。テレビ/レコーダー切換スイッチを「テレビを使う|側にすると、 お使いのテレビを本機のリモコンで操作できるようになります。

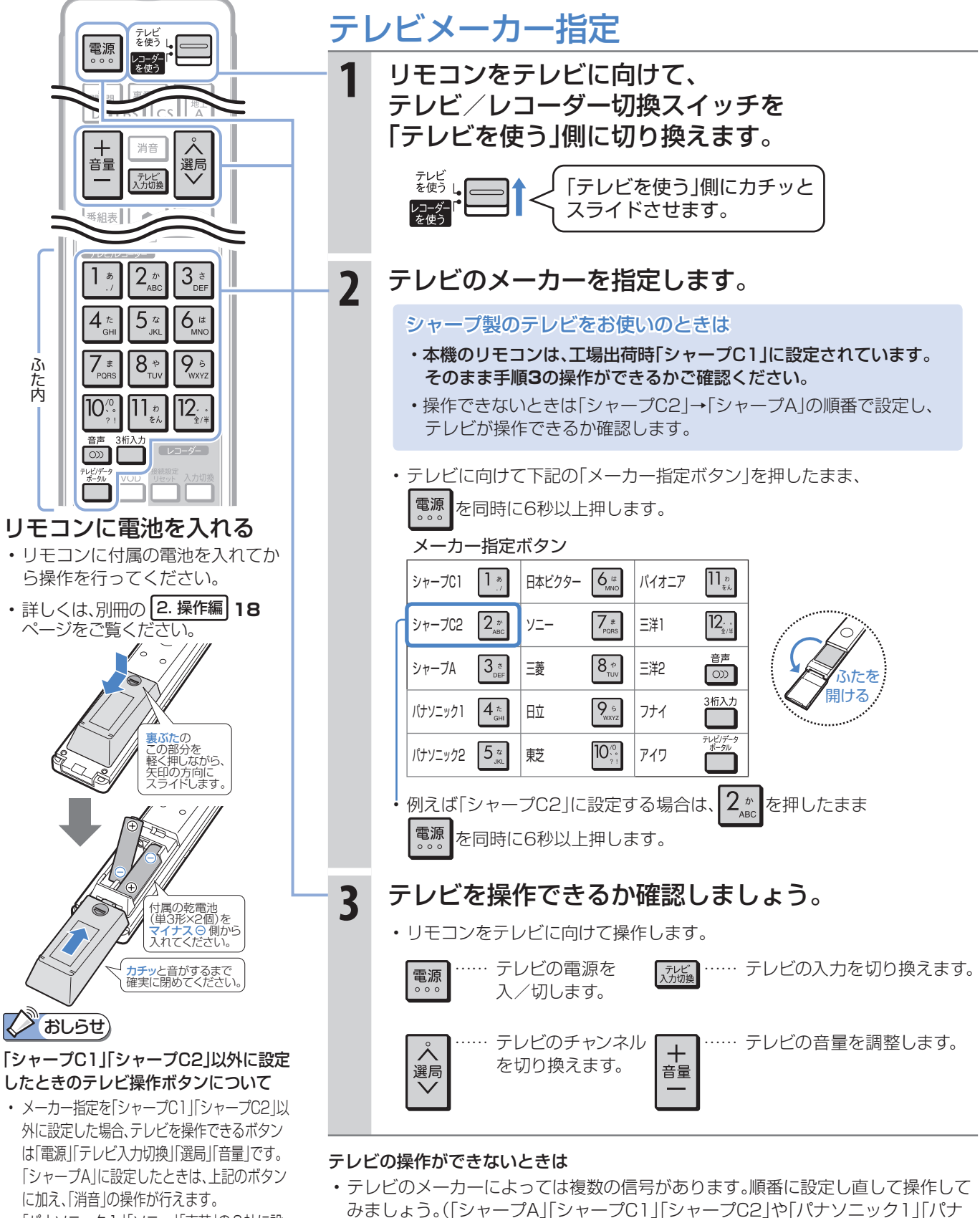

- 「パナソニック1」「ソニー」「東芝」の3社に設 定したときは、上記のボタンに加え、「地上D」 「BS」「CS」「地上A」「消音」の操作が行えます。
- 10 • 詳しくは、別冊の 1. 接続・準備編 **55**、 2. 操作編 **17**ページをご覧ください。
- ⇒別冊の 1. 接続・準備編 **55**ページ • 電池を交換したときは「シャープC1(工場出荷状態)」に戻ります。
- テレビの種類によっては操作できない場合があります。

ソニック2」など。)

準備

リモコンのボタンについて 基本の操作でよく使うボタンの説明です。 説明がないボタンについては、別冊の 2. 操作編 **16**~**17**ページをご覧ください。

● デジタルチューナー内蔵のシャープ製テレビ「アクオス」と本機を接続したときは、本機のリモコンにあるテレビ 操作ボタン(数字ボタンなど)すべての操作が行えます。テレビのメーカー指定は「シャープC1」または「シャープ C2」に設定します。(テレビメーカー指定⇒**10**ページ)

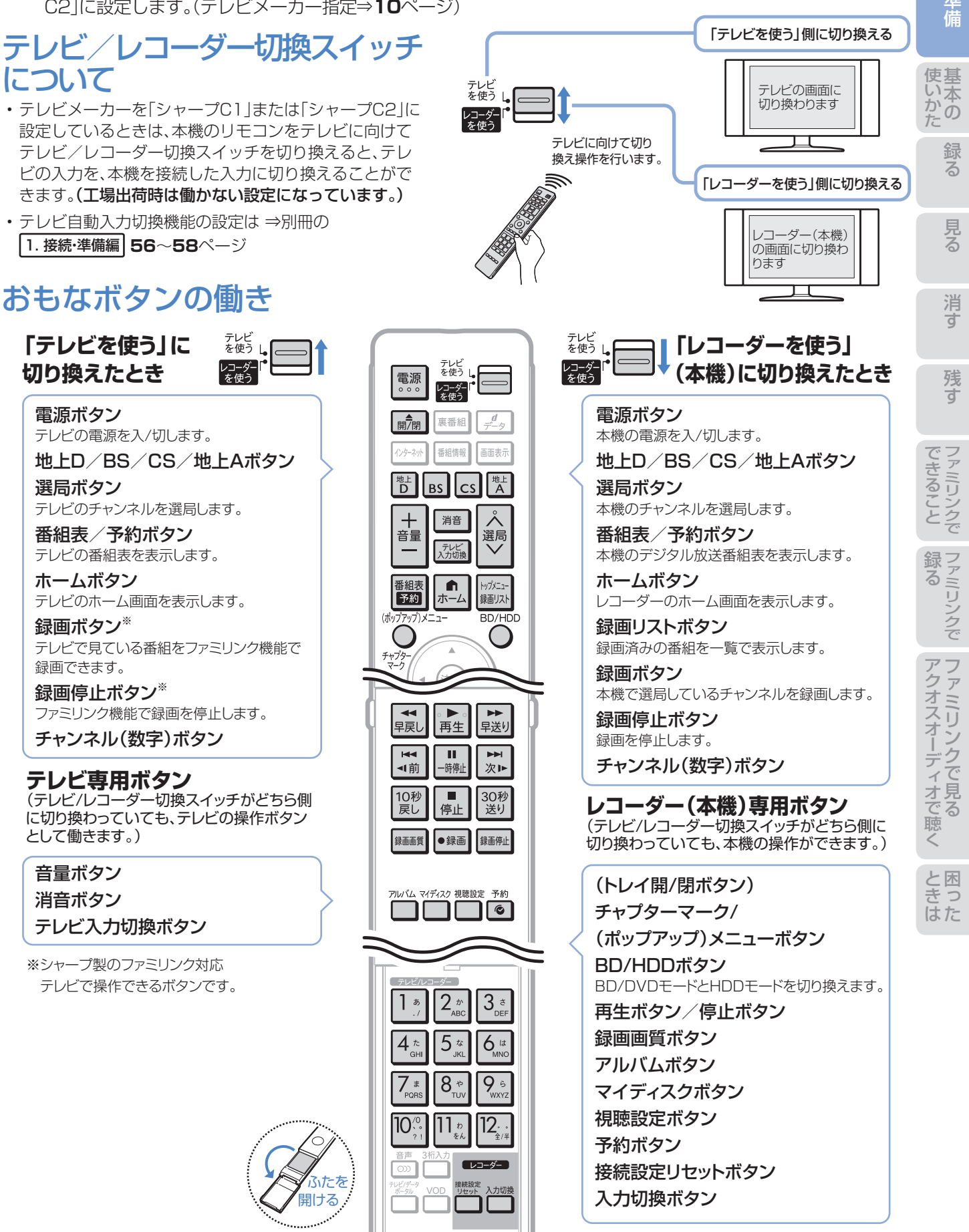

# 準備 テレビと本機の準備をする

## ● B-CASカードを本機に入れてから、テレビと本機の電源を入れます。 ● テレビに本機の映像が映るように、テレビの入力を切り換えましょう。

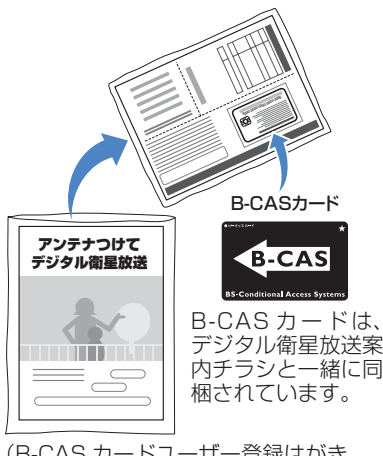

(B-CAS カードユーザー登録はがき、 B-CAS カード使用許諾契約約款付き)

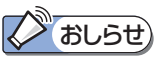

- B-CASカードの取り扱い詳細 は、カードを貼ってある台紙 の説明をご覧ください。
- B-CASカードについてのお問 い合わせ先: B-CASカスタマーセンター TEL 0570-000-250

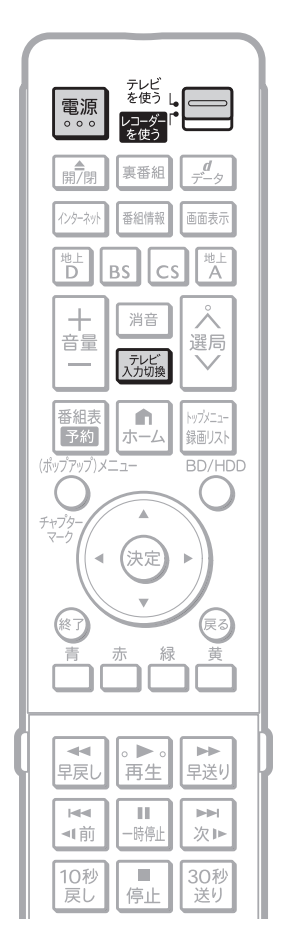

B-CASカードを入れる

## **1** 付属のB-CASカードを本機に入れます。

本機でデジタル放送を録画・視聴するためには、B-CASカードが必要です。

- デジタルチューナー内蔵テレビをご使用になっていても、B-CASカード は必ず本機に挿入してください。
- WOWOWなどの有料放送を本機で視聴・録画するには、契約済 B-CAS カードを本機に挿入しておく必要があります。

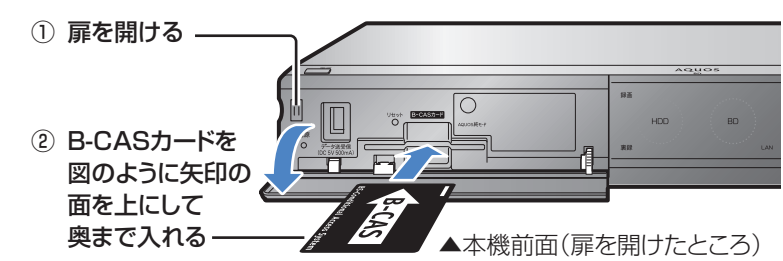

# テレビの電源を入れる

2 <sup>まば」</sup> 二 に切り換えて、テレビに向けて ■ を押 します。

• テレビの主電源が切れているときは、テレビ本体の主電源スイッチを 「入」にしてください。

## テレビの入力を 本機を接続した入力に切り換える

- **3** テレビに向けて を押し、テレビの入力を切り換 えます。
	- 例えば、テレビの入力1端子に本機を接続した場合、テレビに向けて 入が繰る繰り返し押して、テレビの入力を「入力1 |に切り換えます。

テレビの「入力1」端子に接続した場合の例

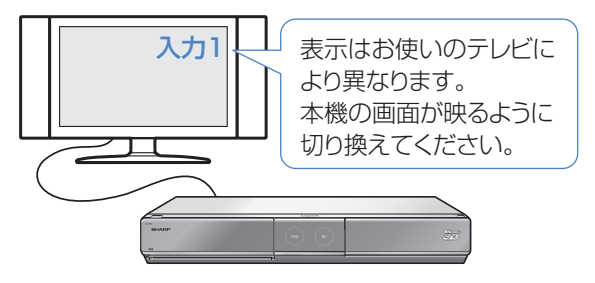

シャープ製デジタルチューナー内蔵テレビ「アクオス」をご使用の場合は • テレビ自動入力切換機能を使うと、手順**3**の操作は必要ありません。 ⇒別冊の 1. 接続・準備編 **56**~**58**ページ

ファミリンクに対応したシャープ製のテレビ「アクオス」とHDMIケーブル で接続しているときは

• テレビの画面を、本機を接続した入力に切り換えると本機の電源が自動 的に入ります。

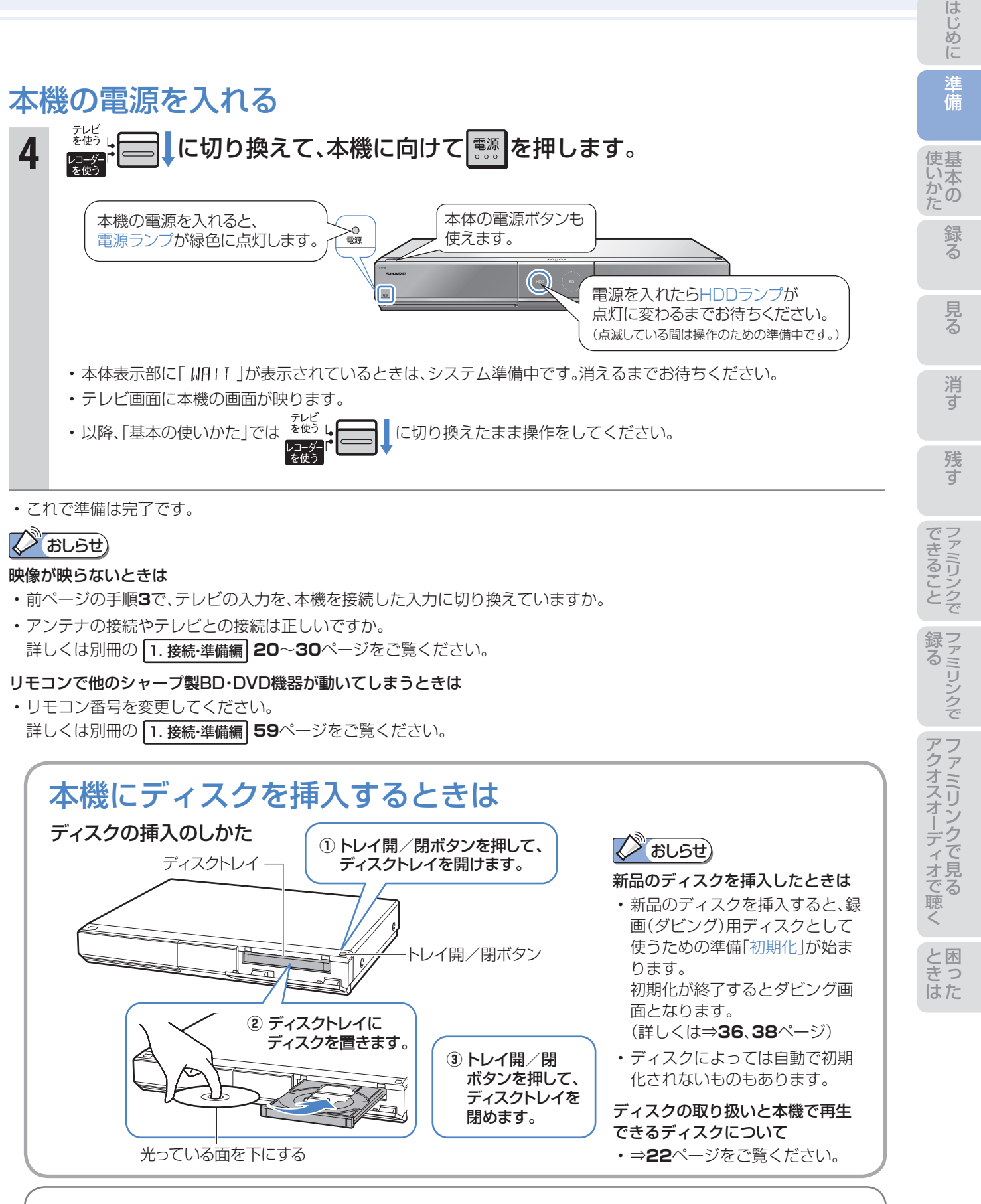

操作に困ったときは? ⇒ **51**ページ

# 録る \*/ 見る / 消す

基本

※ 本機はDVDディスクに直接録画できません。

- 本機の基本的な使いかた「録る/見る/消す」の操作を覚えましょう。
- **12~13ページの操作で、あらかじめテレビと本機の電源を入れておきましょう。**

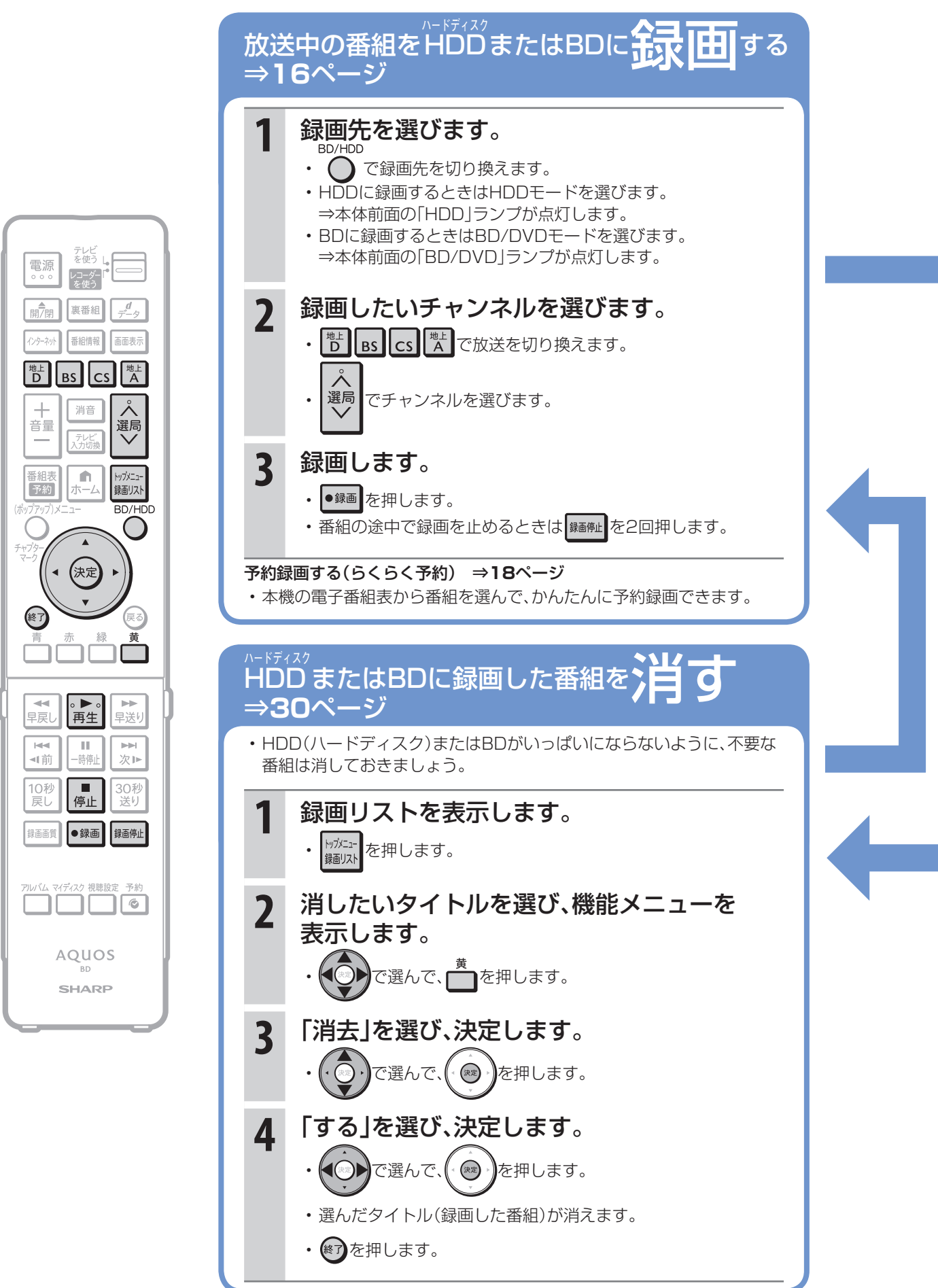

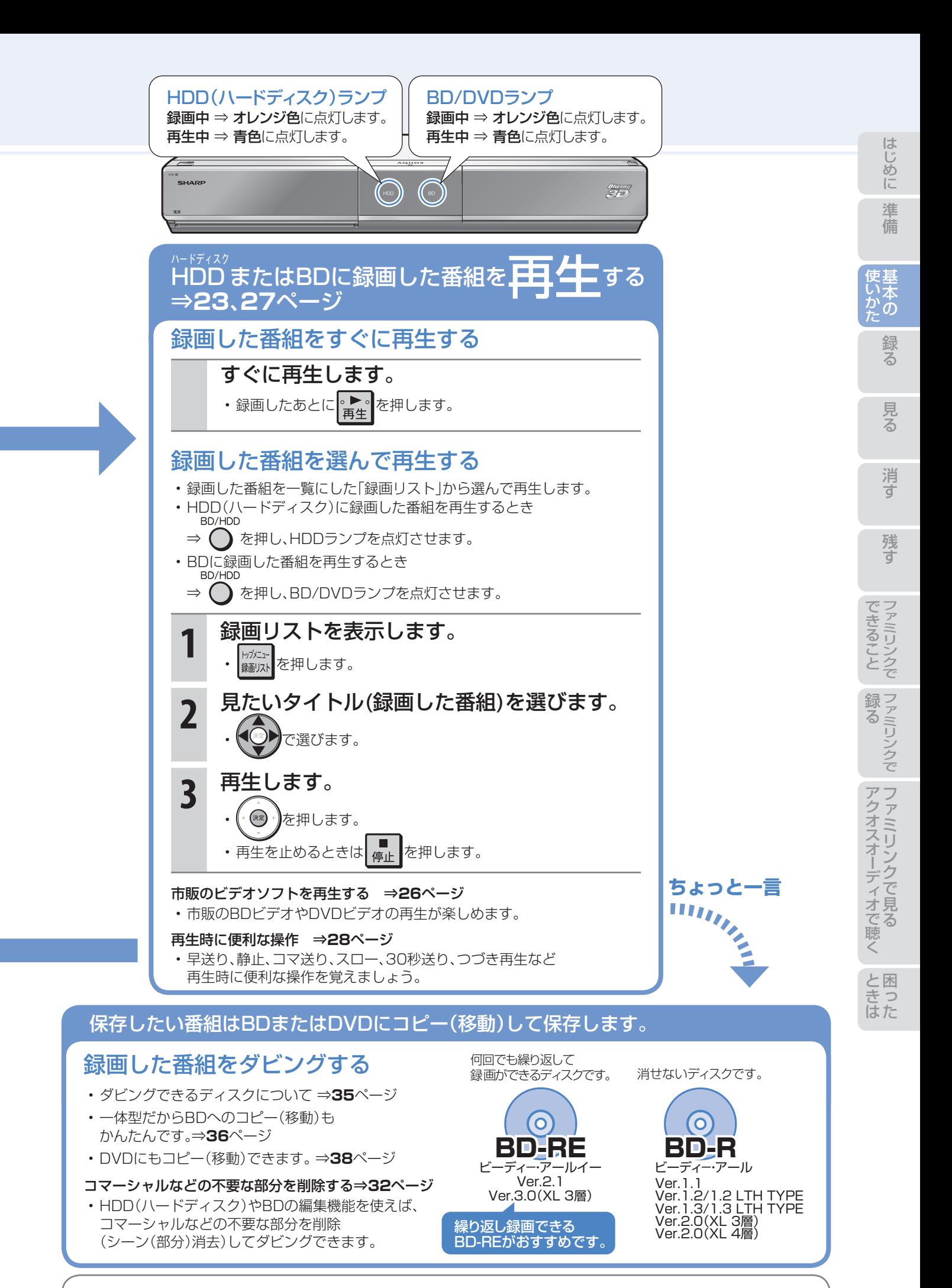

|<br>**操作に困ったときは? ⇒ 51ページ**<br>|

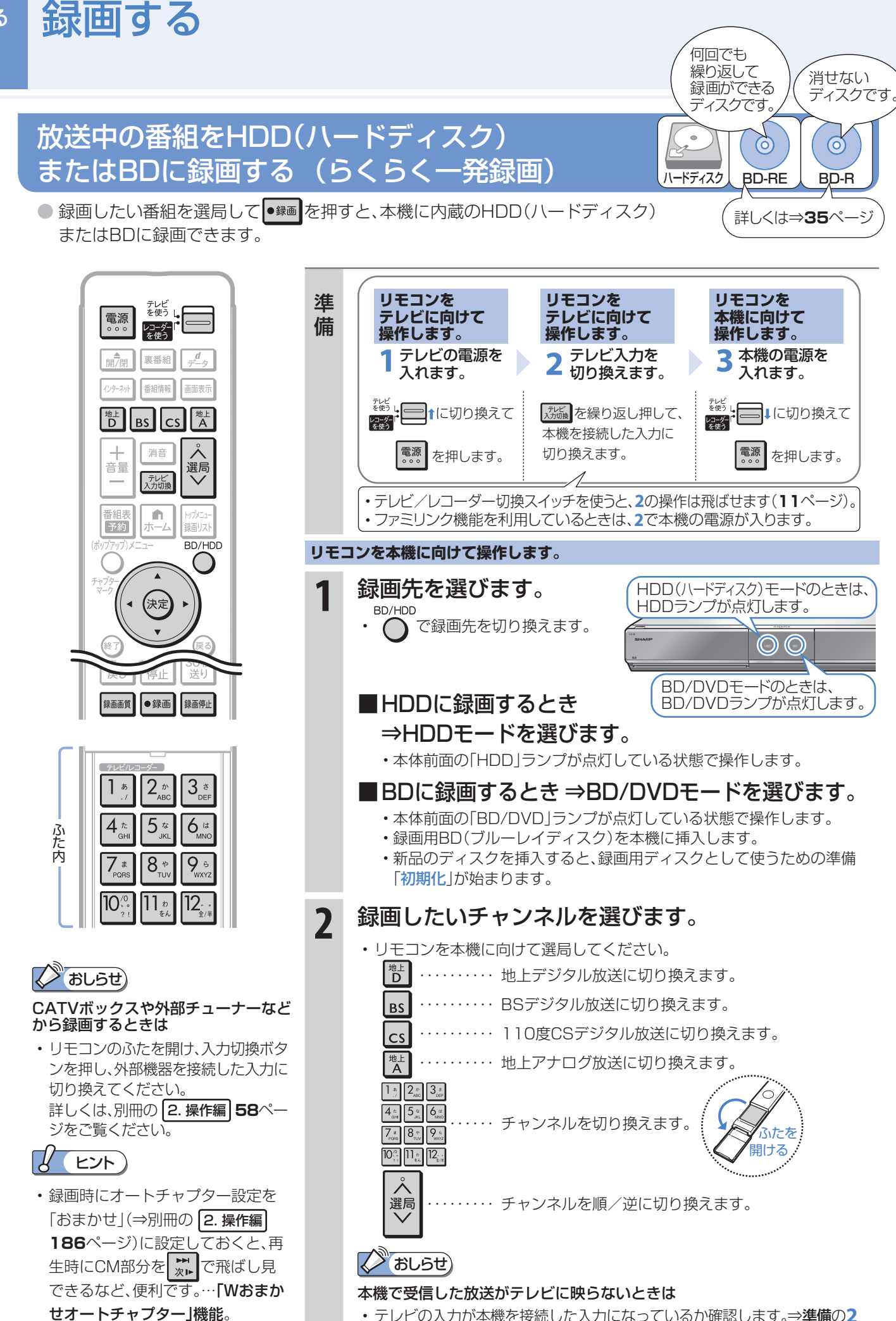

16

録る

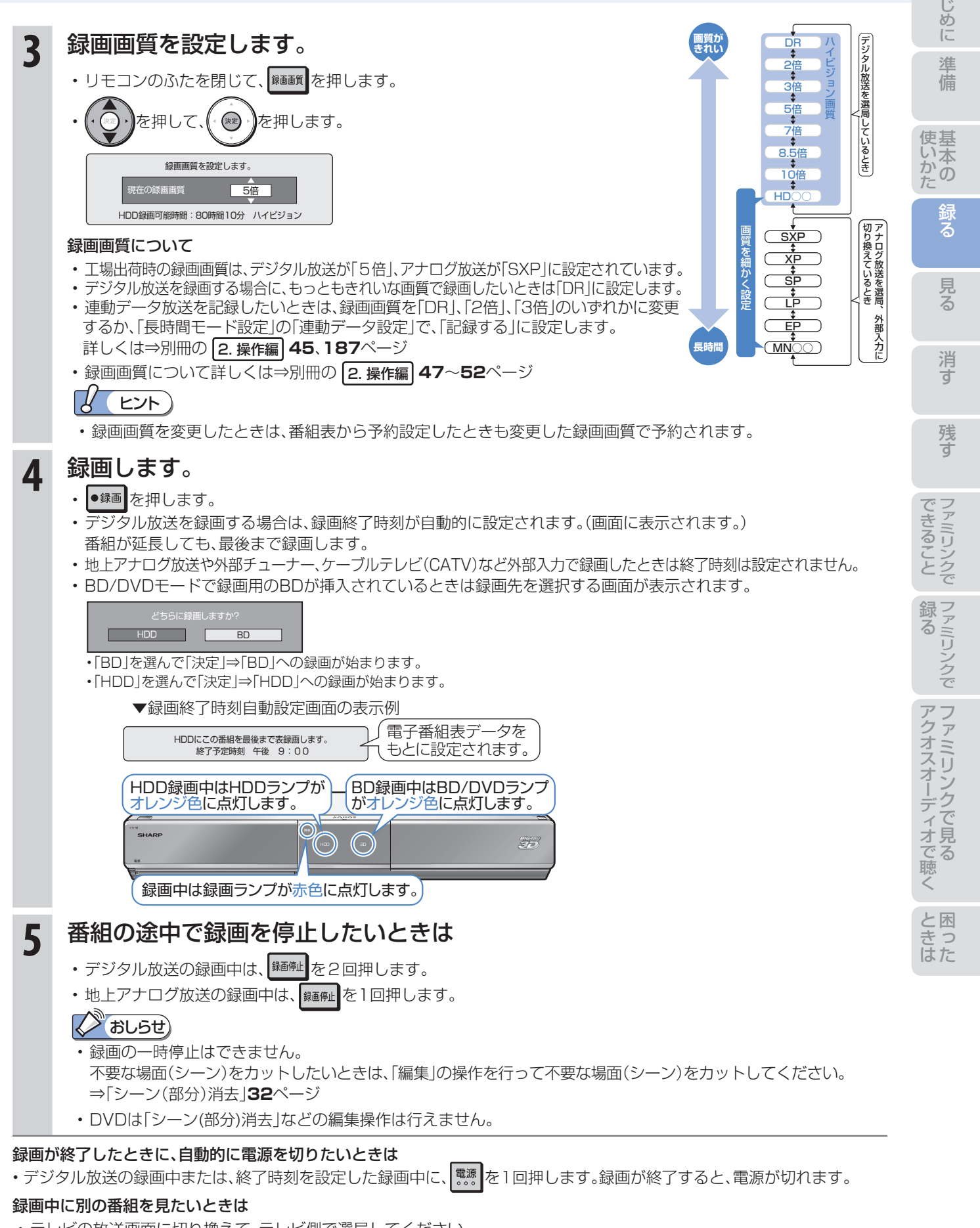

- テレビの放送画面に切り換えて、テレビ側で選局してください。 ↑に切り換えてから操作してください。
	-

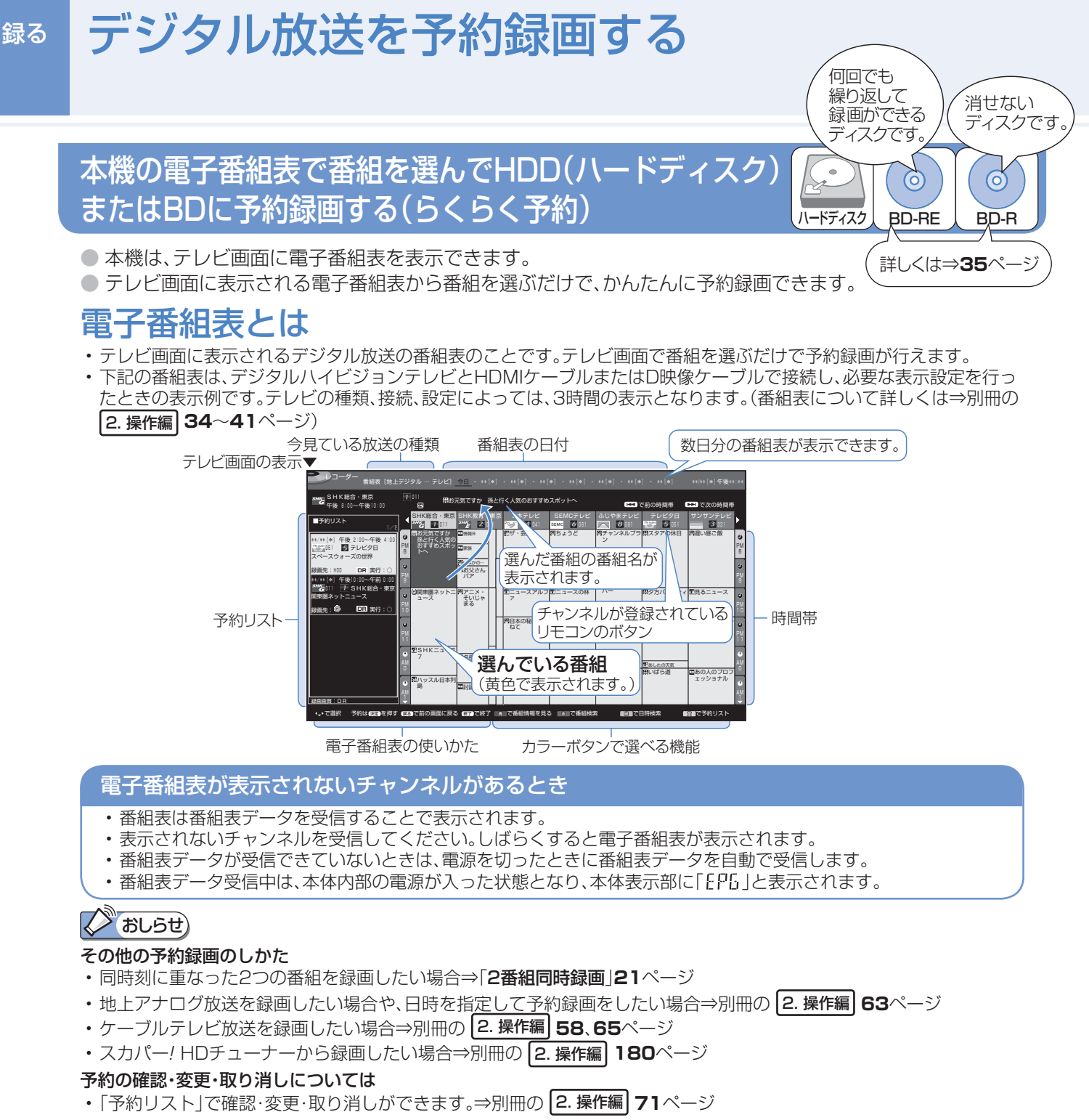

録画画質について

• 詳しくは⇒別冊の 2. 操作編 **47**~**52**ページ

• らくらく予約では、録画画質「5倍」で予約録画します(工場出荷時)。連動データ放送を記録したいときは、録画画質を「DR」、「2倍」、 「3倍」のいずれかに変更するか、「ホーム」-「設定」-「録画機能設定」-「長時間モード設定」の「連動データ設定」で「記録する」を設定 します。詳しくは⇒別冊の 2. 操作編 **45**、**187**ページ マニュアル 参考画質

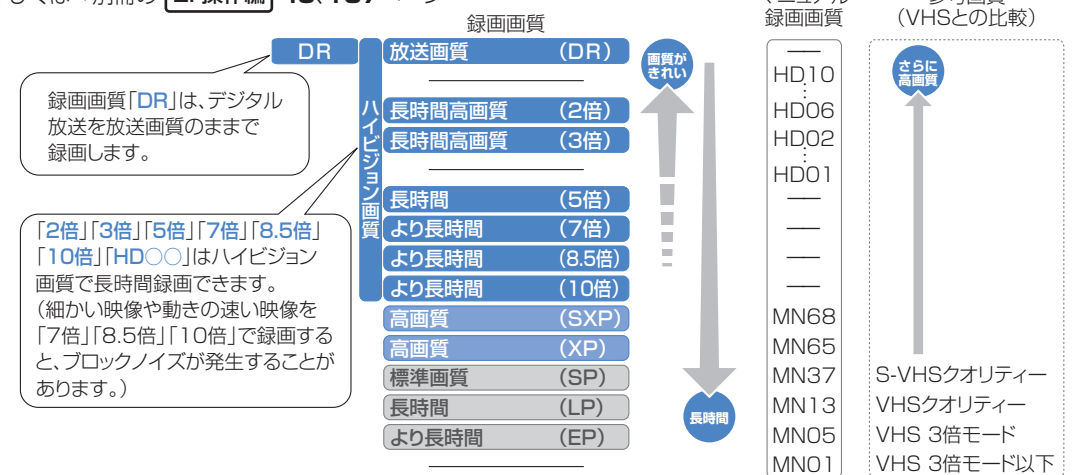

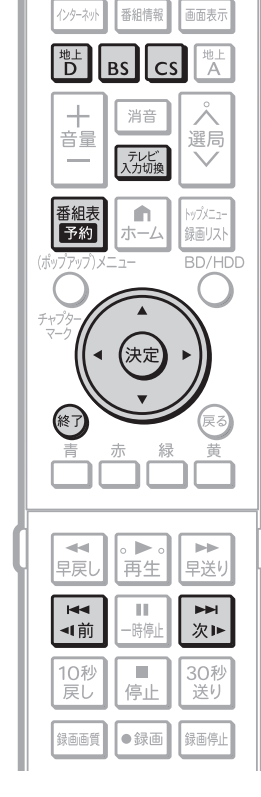

テレビ<br>を使う

レコーダー<br>\*\* 使う

裏番組

 $\mathcal{A}$ 

電源

■想

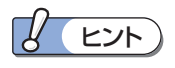

- •番組を選ぶときに 第 |第 で、番 組表の時間帯を次の時間帯に送る または戻すことができます。
- 番組表から予約したとき、設定され る録画画質は、本機に設定されてい る録画画質です。変更は**20**ページ をご覧ください。

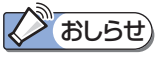

#### すでに同じ時間帯に予約があるときは、 予約が重なっていることをお知らせす るメッセージが表示されます。

• 「表録画予約する」または「裏録予約 する」を選ぶと、同時刻に2つの番組 が録画できます。⇒**21**ページ

## HDD(ハードディスク)またはBDの残 量が足りないときは

• タイトルを消去します。 ⇒**31**ページをご覧ください。

## 予約の内容を変更したいときは

• ⇒次ページをご覧ください。

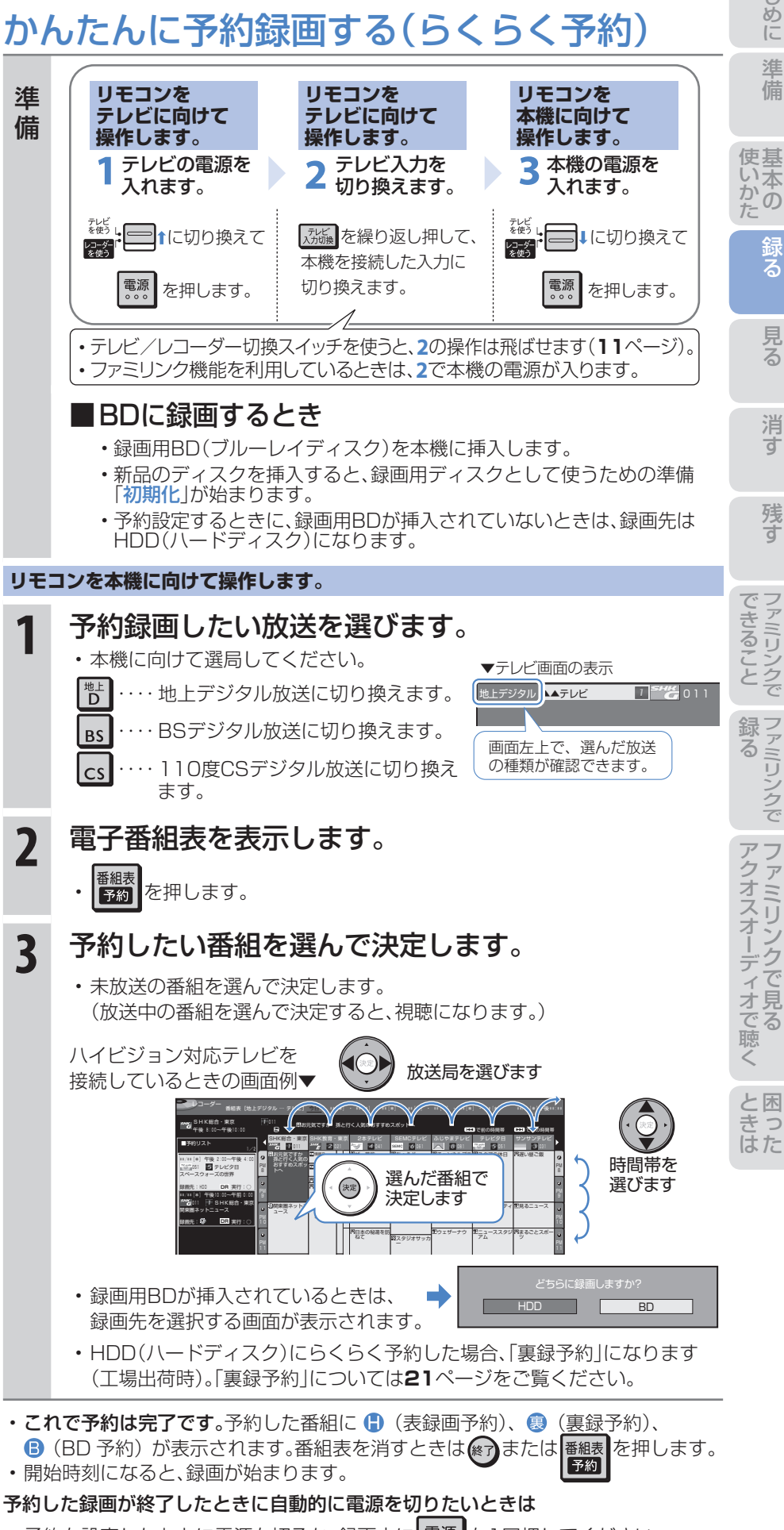

• 予約を設定したあとに電源を切るか、録画中に 電源 を1回押してください。 録画が終了すると、自動的に電源が切れます。

## 予約の内容を変更する

● 予約の内容(時刻、録画画質、延長などの設定)を変えたいときは、予約の設定画面で設定を変更します。

● 予約の設定画面は、予約した番組をもう一度電子番組表で選んで決定すると表示できます。

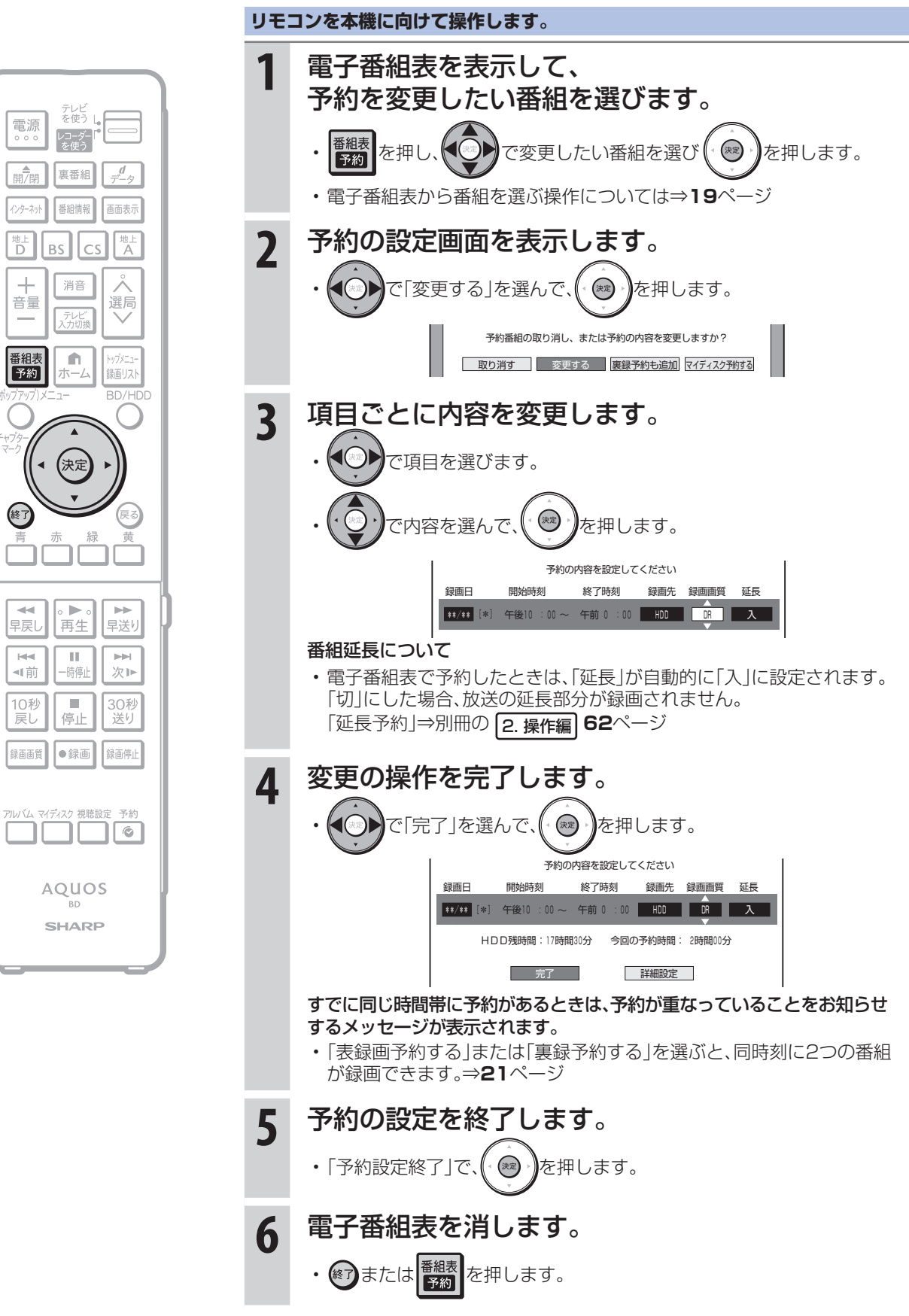

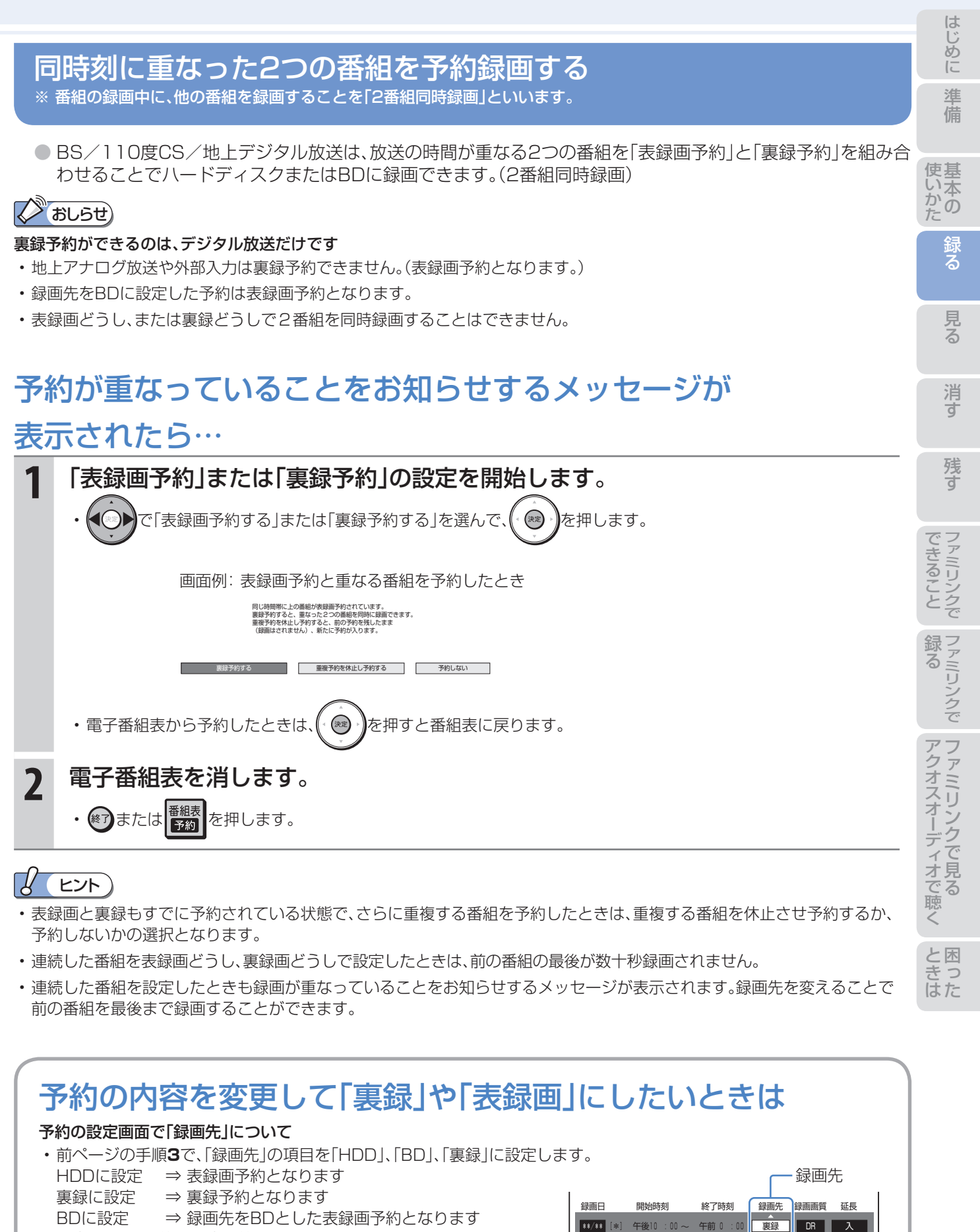

# タイトルとチャプター、ディスク内の構成

• HDD(ハードディスク)・BD・DVDに録画されている番組のことを「タイトル(録画した番組)」といいます。 タイトルは、さらに「チャプター(章・区切り)」という単位で構成されています。 実際には、次のような構成になっています。

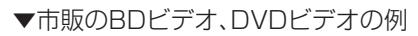

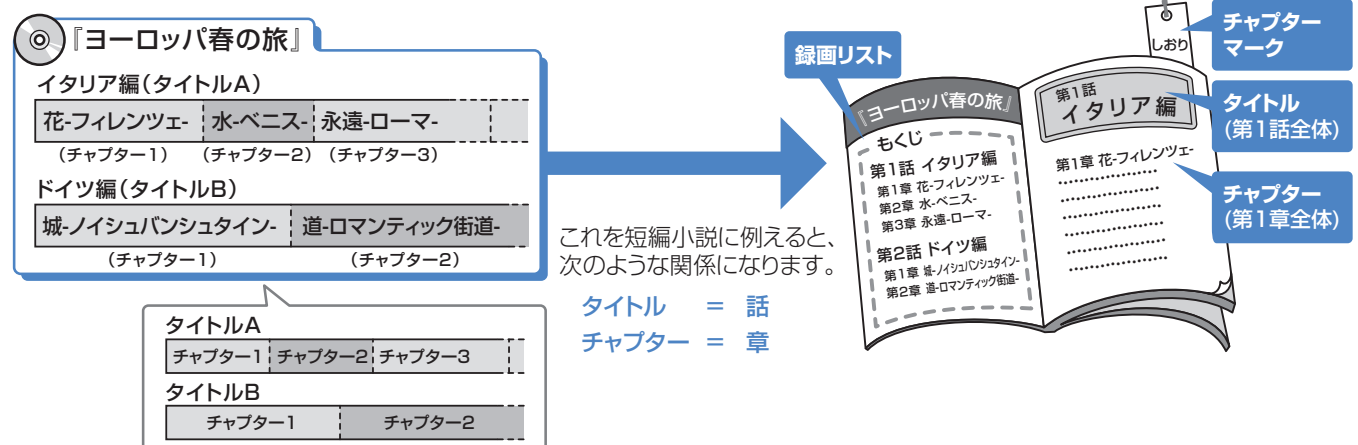

# 再生できるディスク

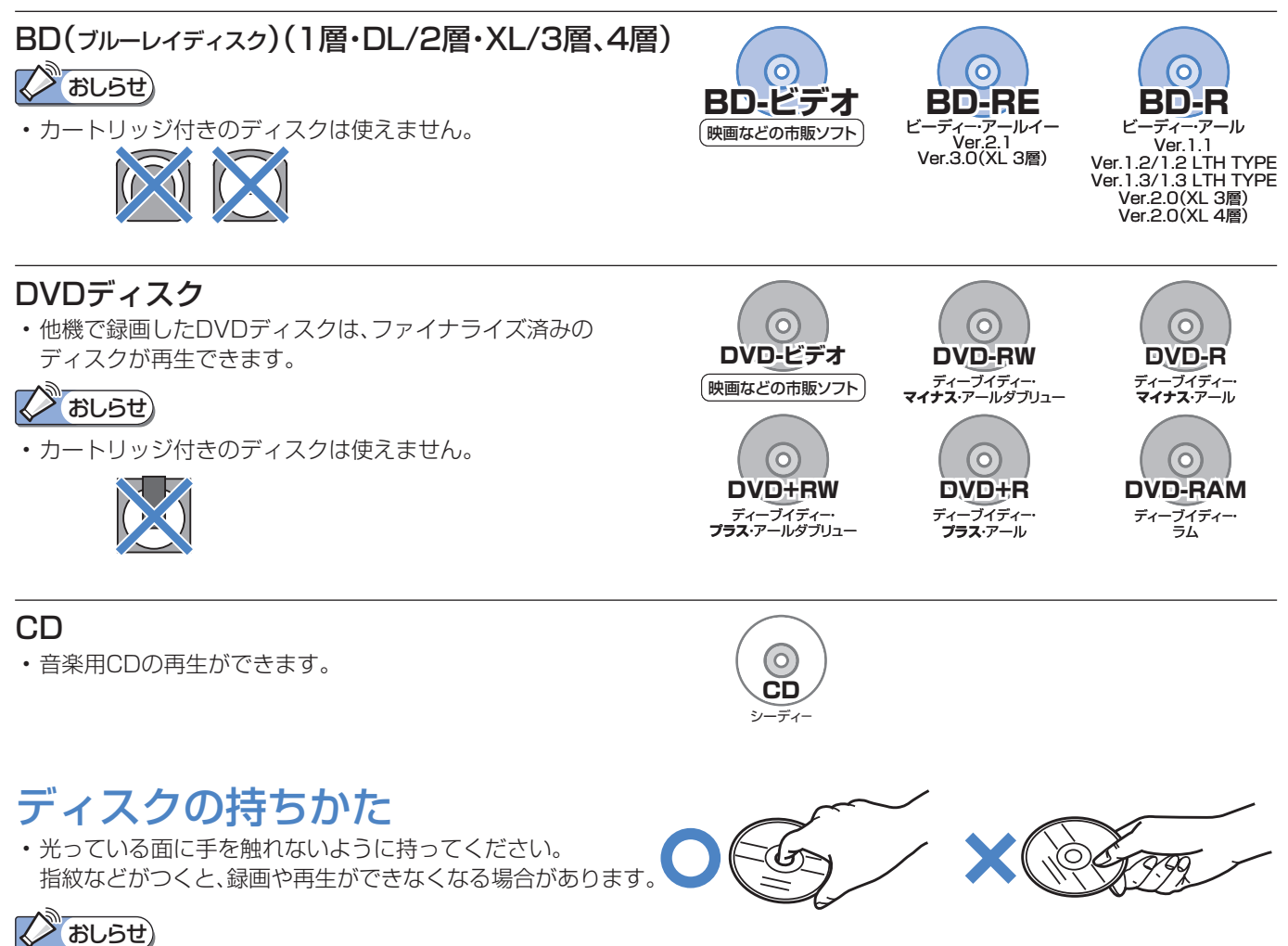

• ディスクに紙やラベル、シールなどを貼らないでください。

# HDD(ハードディスク)に録画した番組を見る

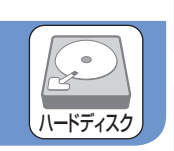

準 備

● HDD(ハードディスク)から見たい番組を選んで再生したり、いま録画した番組をすぐに再生します。

# HDD(ハードディスク)から再生する

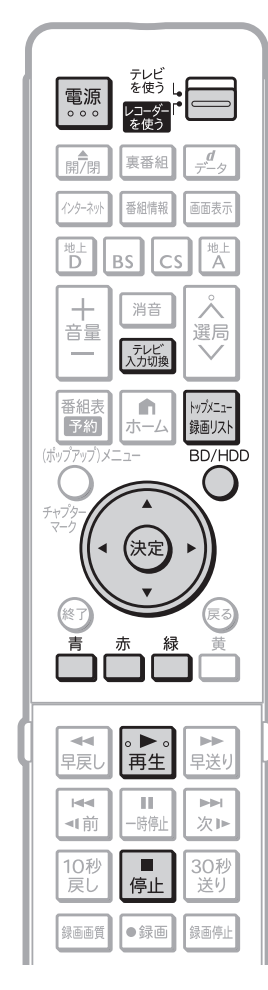

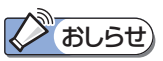

- 再生時に使えるボタンについて
- ⇒**28**ページをご覧ください。

## つづき再生について

• 再生を途中で止めたときは、 もう一度 ■■■ を押すと、 つづきから見られます。 (つづき再生⇒**29**ページ)

## 見どころ再生について

• タイトル(録画した番組)の各シー ンを一覧表示し、見どころを選んで 再生することもできます。(⇒別冊 の 2. 操作編 **81**ページ)

## 3D放送の再生について

• 録画した3D放送を3Dで視聴する には、3D対応テレビの設定が必要 です。詳しくは、テレビに付属の取 扱説明書をお読みください。

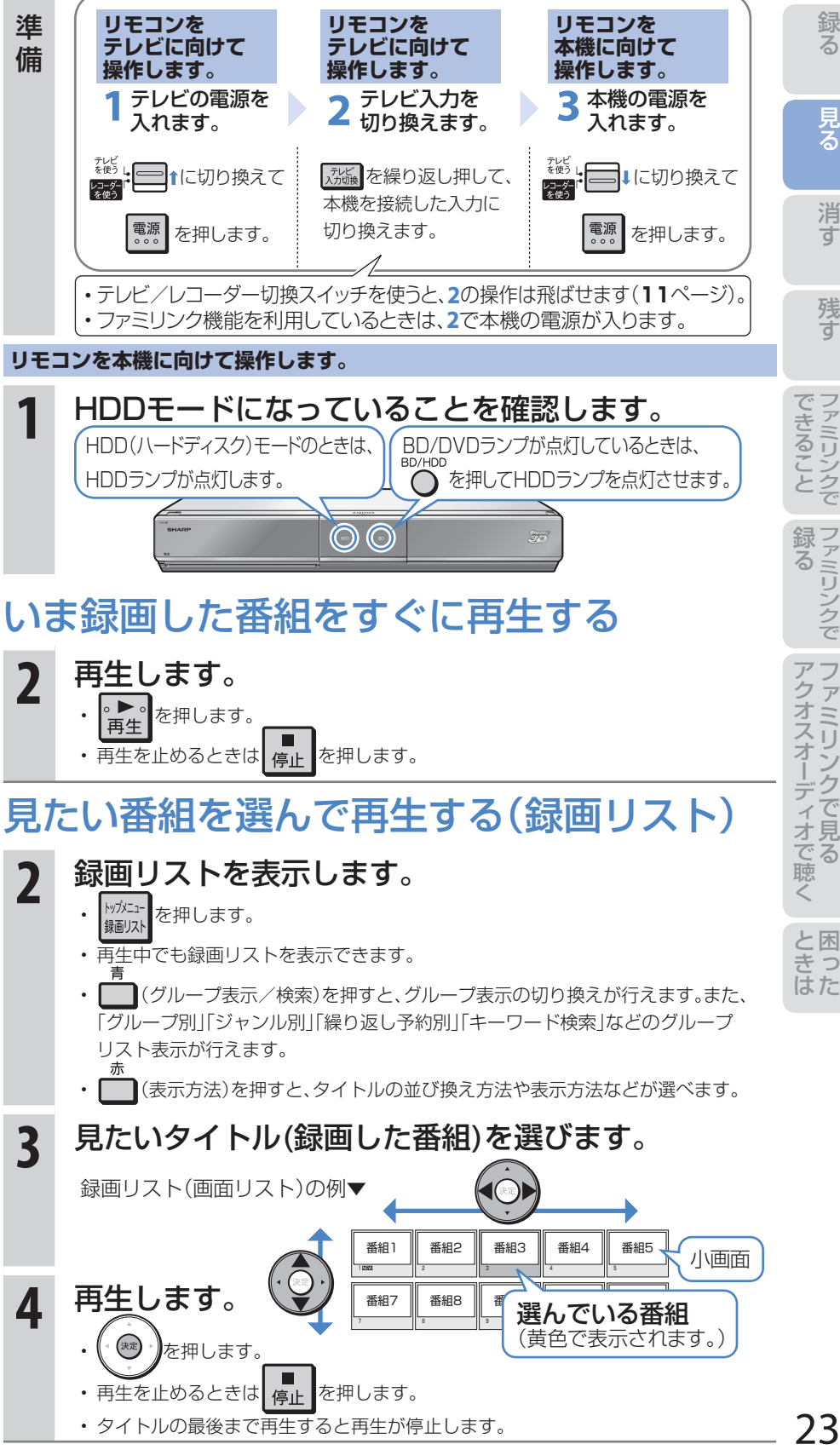

つろ

## 録画リストの表示について

• 録画リストは画面リストやタイトル名リスト、チャプター(章単位)表示に切り換えたり、グループリスト表示に切り換えるこ とができます。詳しくは、別冊の 2. 操作編 **79**~**83**ページをご覧ください。

## **■ 録画リストの表示切換**

• 録画リスト表示を「画面リスト」や「タイトル名リスト」、「チャプター単位」、「見どころ」、放送番組や動画アルバムなどの表 示に切り換えることができます。

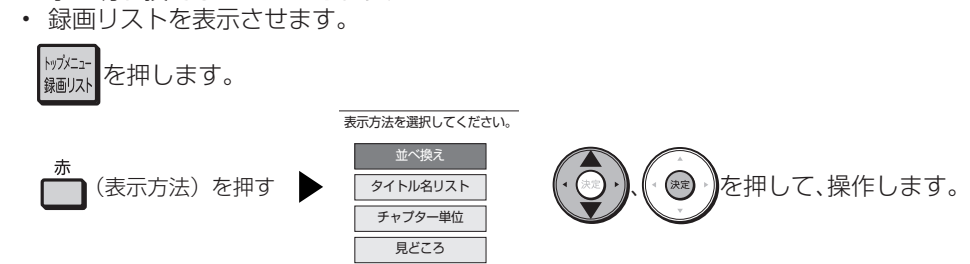

• 下の例は「画面リスト」と「タイトル名リスト」を切り換えた際の表示例です。

#### 画面リストの例

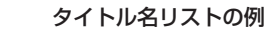

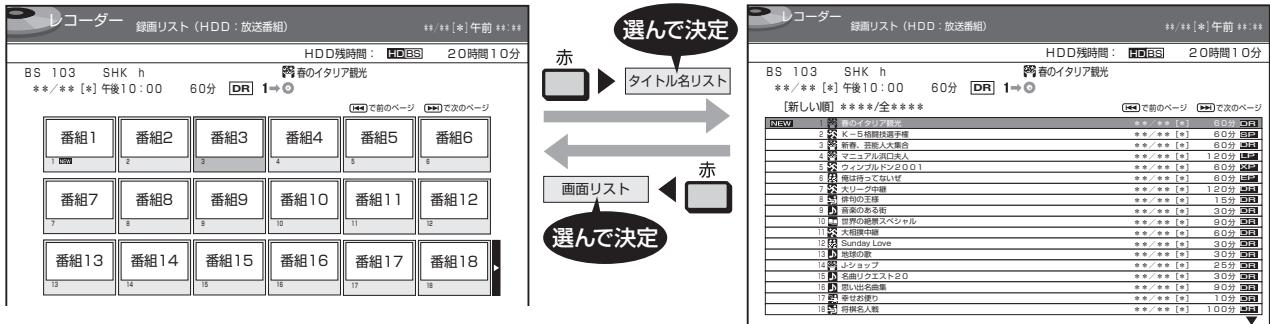

## **「並べ換え」を選んで決定したとき**

• 録画リストを「新しい順」、「古い順」などに並べ換えられ ます。

HDD(ハードディスクの表示例

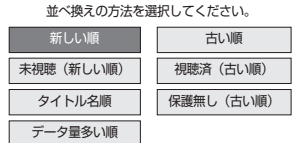

- BDやDVDは「新しい順」「古い順」「タイトル名順」 「ディスクへの録画順」の並べ換えが行えます。
- 並び換え方法を(4つ) (後の) を押して、決定します。

⇒並び換えられた録画リストが表示されます。

## **「チャプター単位」を選んで決定したとき**

チャプターリストの例

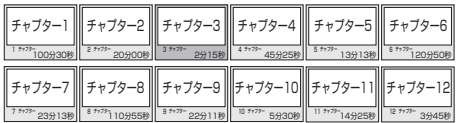

## **「見どころ」を選んで決定したとき**

• 録画したタイトルを28の場面に分けて表示します。 見どころリストの例

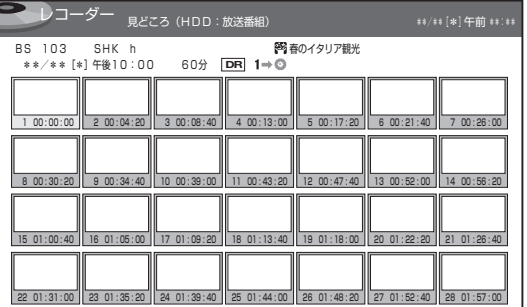

## **■ グループの種類について**

• 録画リスト表示を「動画アルバム」または「放送番組」に切り換えると、切り換えた「動画アルバム」または「放送番組」に 応じた「グループ別」、「ジャンル別」、「繰り返し予約別」などのグループ単位表示に切り換えることができます。

## **「放送番組」**

• 放送や外部入力を録画した映像は、放送番組として分類されます。

## **「動画アルバム」**

• AVCHD 方式のデジタルビデオカメラから取り込んだ動画やAVCHD 記録のDVD からダビングした動画は、動画アル バムとして分類されます。

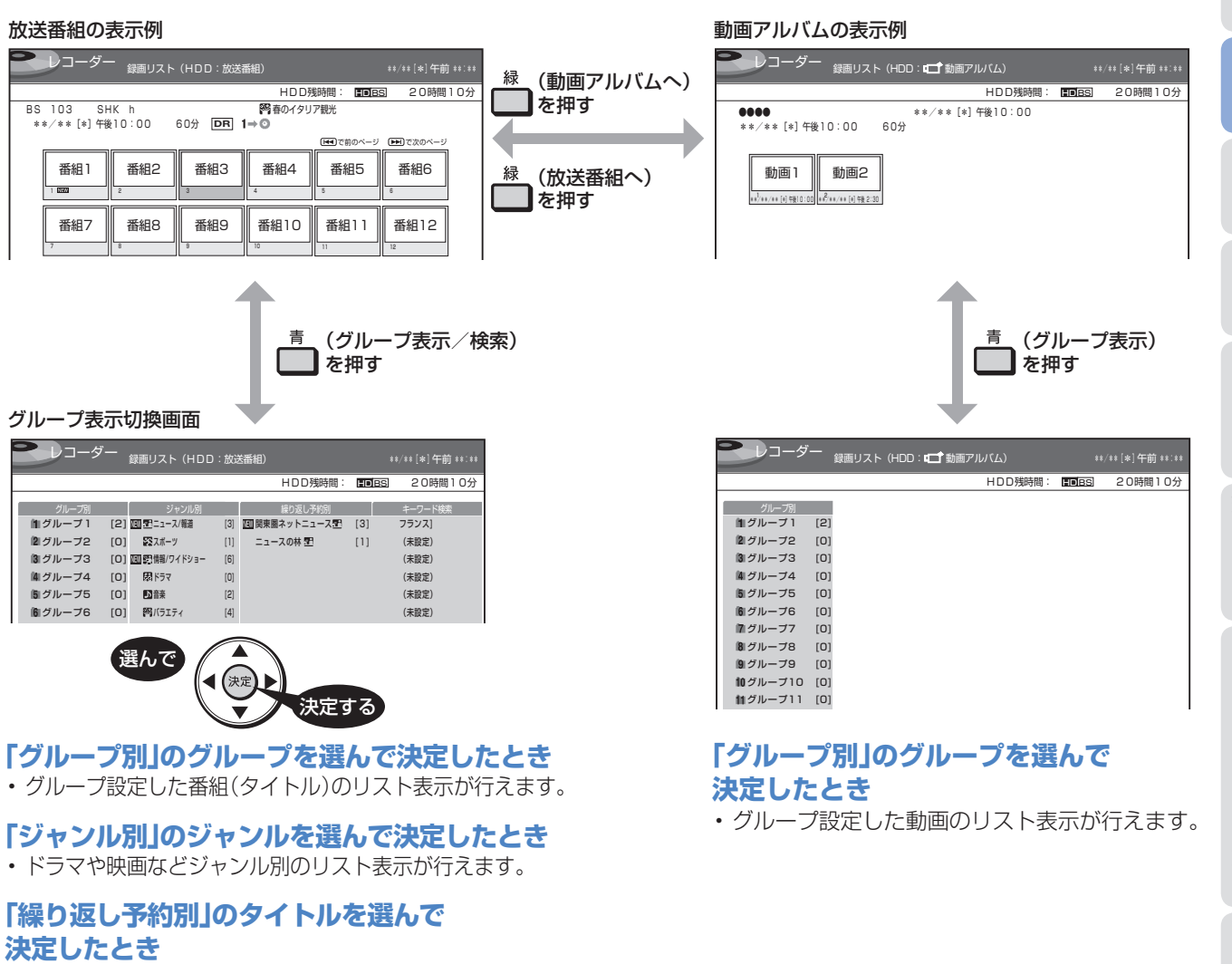

• 毎日・毎週予約を行い、繰り返し録画した番組のリスト表示 が行えます。

## **「キーワード検索」のキーワードを選んで 決定したとき**

• 設定したキーワードにヒットする番組を検索し表示します。

上記で選択したそれぞれのグループリストが表示されます。

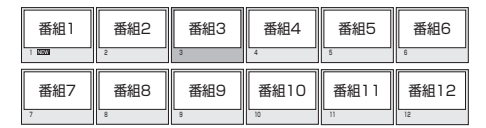

**全タイトルの一覧表示へ戻したいときは** • (全一覧へ)を押します。

25

た は

準 備

残 す

見<br>る

め に

# 市販のBDビデオやDVDビデオを見る

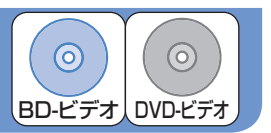

● 市販のBDビデオを再生して高精細映像を楽しめます。DVDビデオも再生できます。

## **Z**めしらせ)

- リージョンコードについて
- BDビデオやDVDビデオは、各国に合わ せて再生できるソフトが決められてい ます。その再生できるディスクのコード をリージョンコードといいます。
- 本機では、BDビデオはリージョン コード「A」(Aを含む)または「All Region(オールリージョン)」、 DVDビデオはリージョンコード 「2」(2を含む)または「ALL(オー ル)」のソフトが再生できます。

### ブルーレイ3D™の再生について

- ブルーレイ3D™再生の詳細については、別冊 の 2. 操作編 **96**ページをご覧ください。
- 3D対応テレビと接続しブルーレイ 3D™を再生したときは、3D視聴 時の注意文が表示されます。

内容を確認し(◎)を押してくださ い。(注意文を表示しないようにす ることもできます。詳しくは、別冊 の 2. 操作編 **190**ページ「3D通 知設定|をご覧ください。)

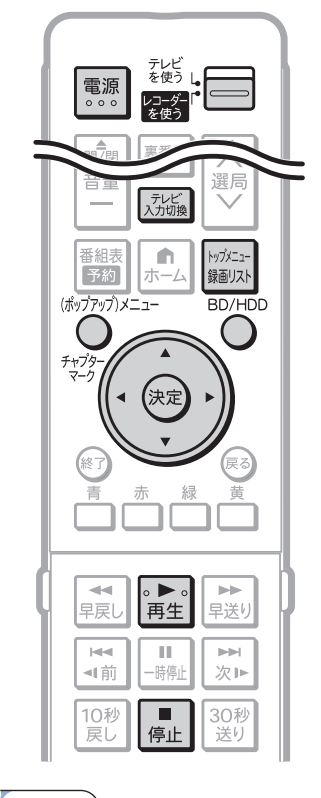

(X) おしらせ) 再生時に使えるボタンについて • ⇒**28**ページをご覧ください。

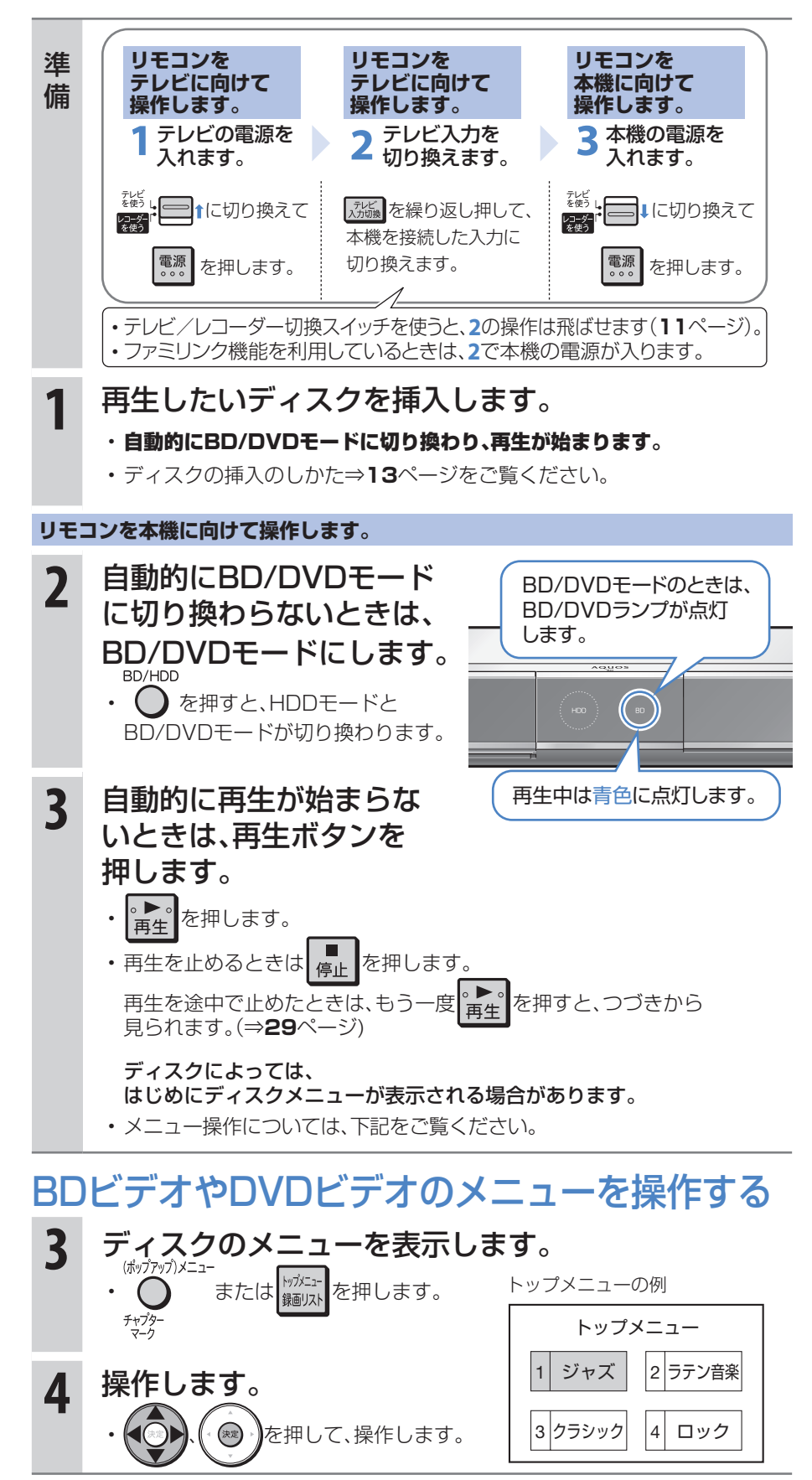

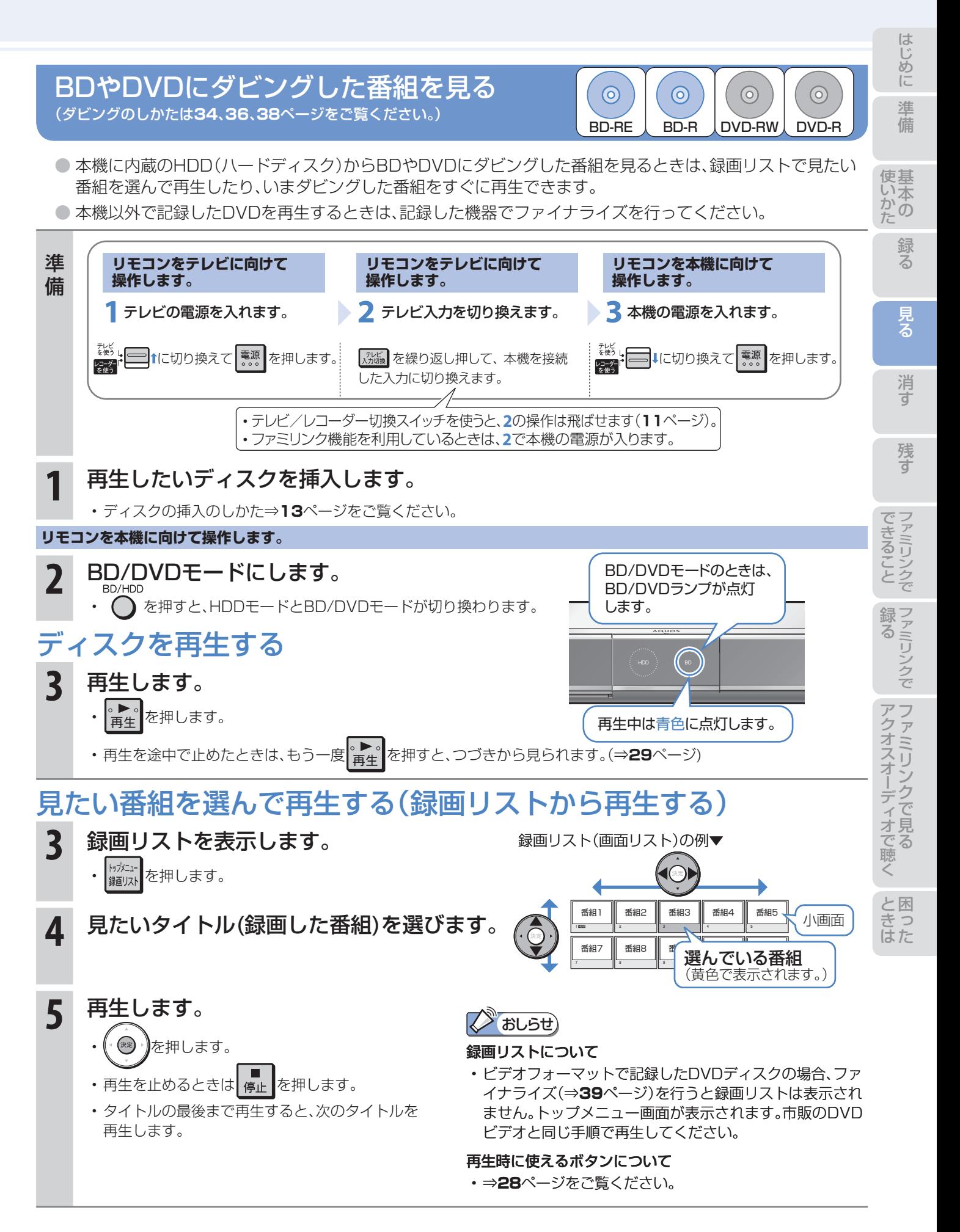

# スロー再生など、 再生時に便利な機能

# スロー再生など、再生時に便利な機能を使う

- 再生中に、早送りや早戻し、静止画再生、スロー再生など、いろいろな再生ができます。
- コマーシャルなどを飛ばして見たいときは、瞬時に飛ばせる「30秒送り |機能を使います。

## 見たい場面を素早く探す (早送り再生/早戻し再生(サーチ))

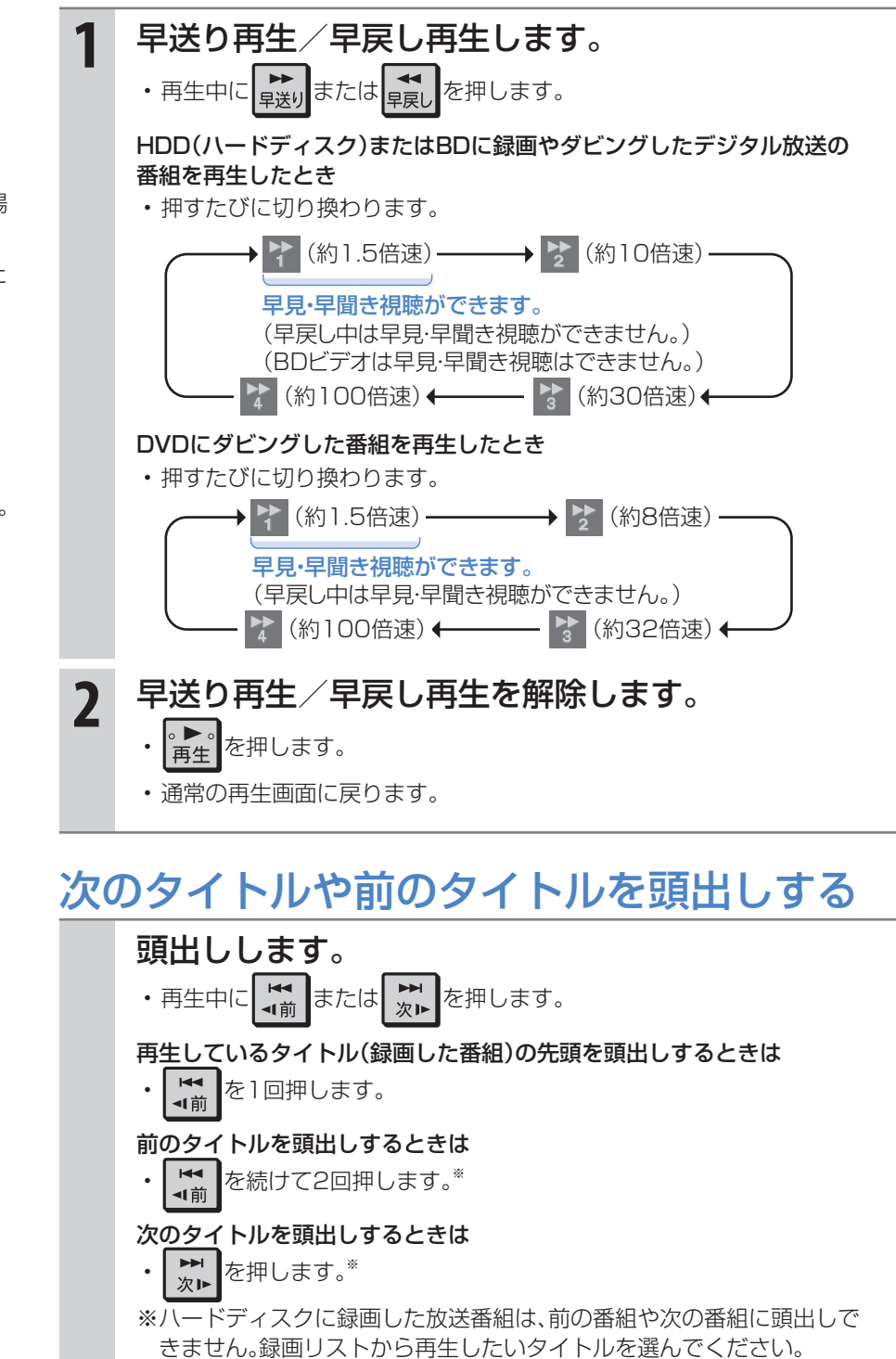

(X) おしらせ)

- タイトル(録画した番組)をまたぐ 早送り再生や早戻し再生はできま せん。
- ディスクの種類や記録状態によっ ては、記載のスピードにならない場 合があります。
- HDD(ハードディスク)に録画した タイトルは、再生中に ストマ ても次のタイトルの頭出しはでき ません。

## タイトル(録画した番組)の最後まで 早送りしたときは

• HDD(ハードディスク)に録画した 番組の再生中は、再生が停止します。

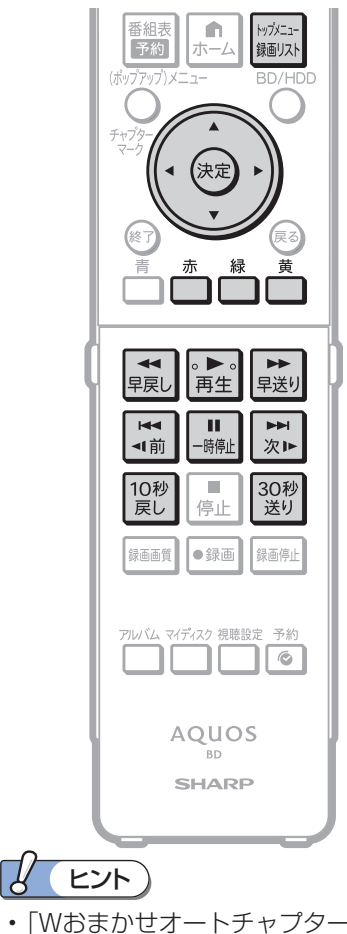

• 「Wおまかせオートチャプター」で 録画した番組は、コマーシャル部 分を飛ばし見できます。(⇒別冊の

28

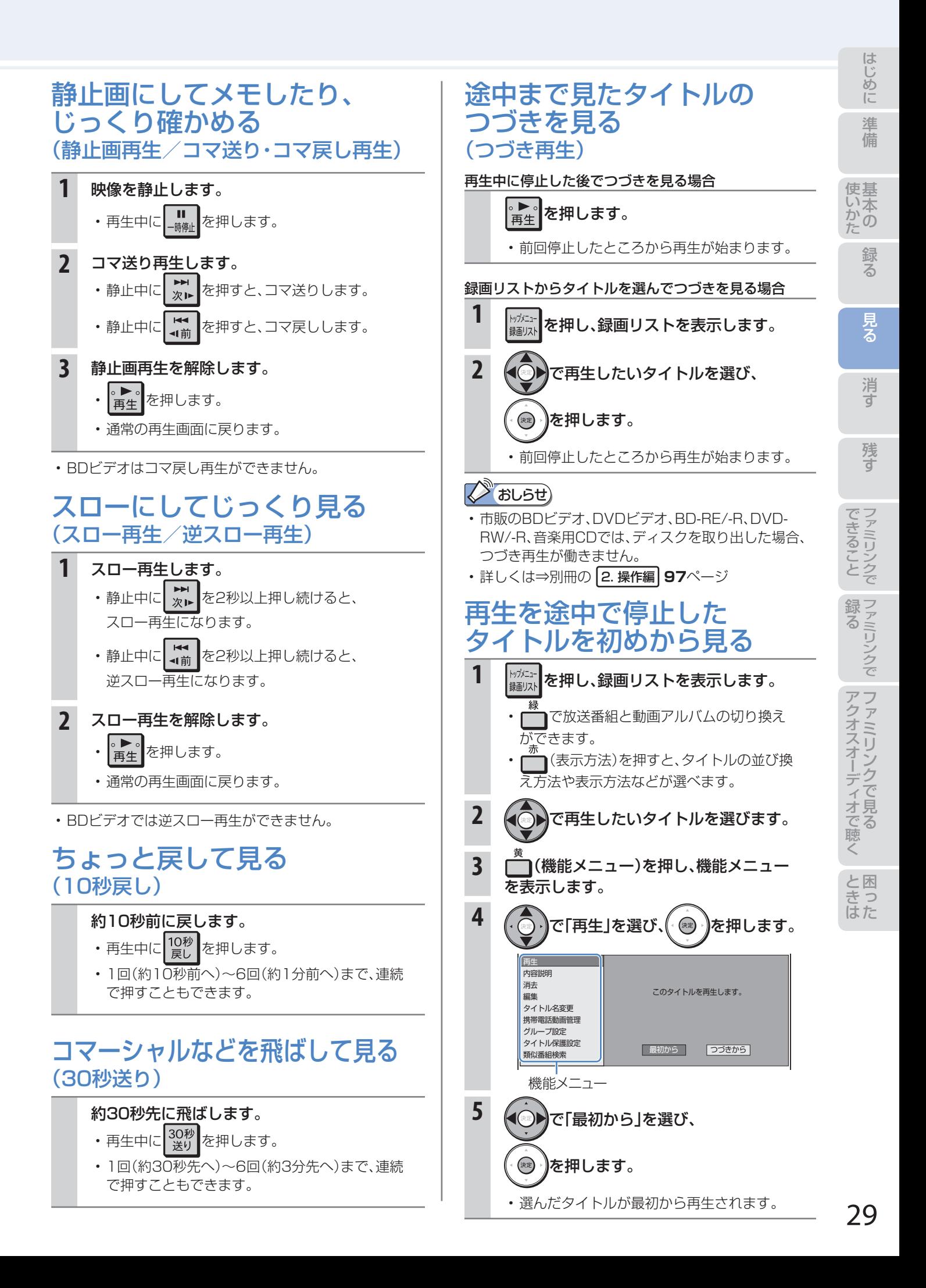

# 消す 録画した番組の消しかた

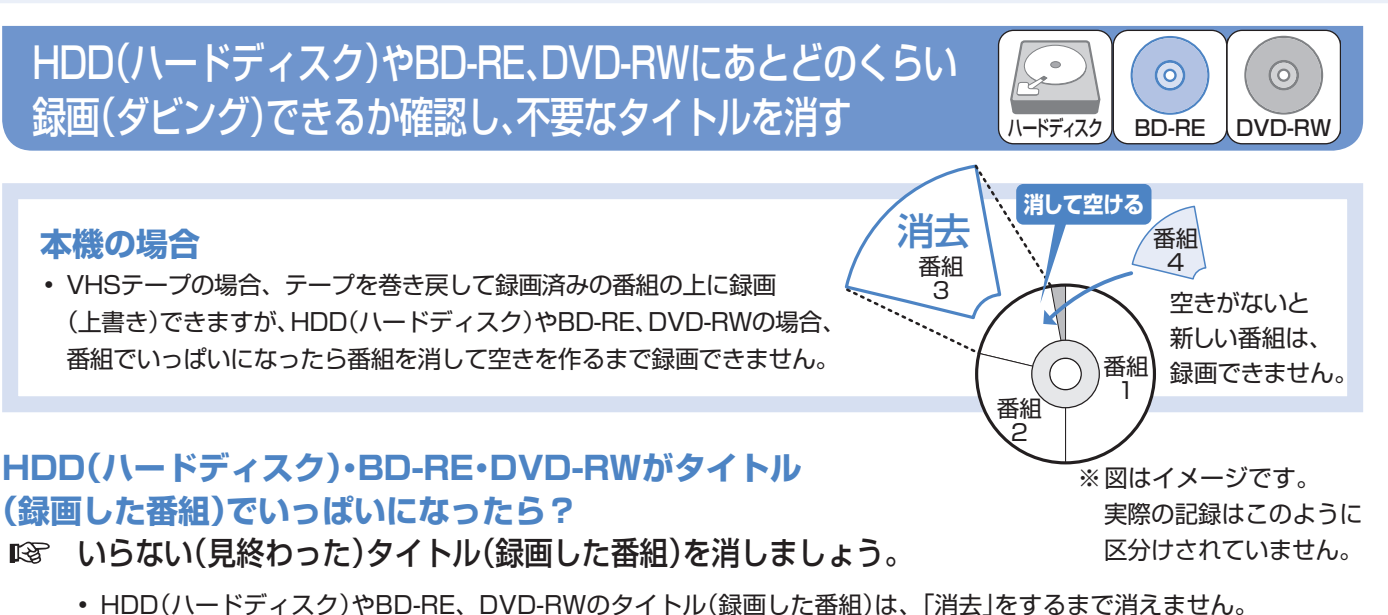

• HDD(ハードディスク)に録画したデジタル放送の「1回だけ録画可能」の番組をダビングしたとき、または「ダビング 10」の番組を10回目にダビングしたときは、ダビングした番組がHDD(ハードディスク)から自動的に消去されます。

## **HDD(ハードディスク)に、あとどのくらい録画できるの?**

- 「画面表示」で調べましょう。
	- <sup>| 画表示</sup>な押して、HDD(ハードディスク)やBD・DVDの録画可能な時間(残時間)を調べましょう。 ▼ HDD(ハードディスク)の残時間表示例

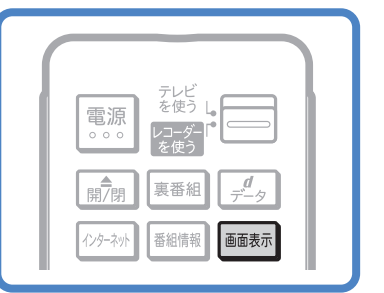

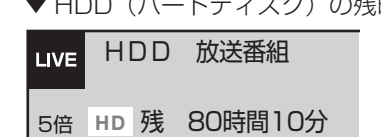

• 残量時間が100時間以上あるときは「分」表示はされません。

## **BD・DVDのタイトル(録画した番組)を消すと、どうなるの?**

 BD-RE、DVD-RWでは、消した時 間ぶんだけ録画可能な時間(残量)が 増えます。

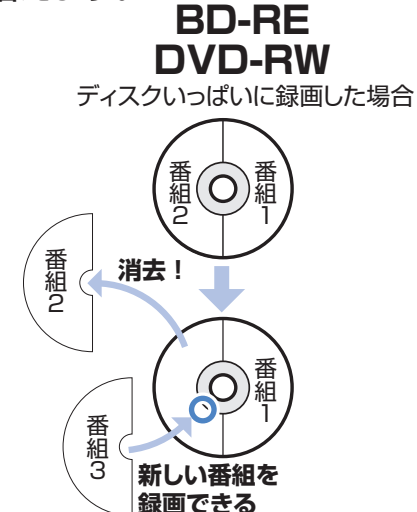

ISF BD-R、DVD-Rでは、消しても録画 可能な時間(残量)は増えません。

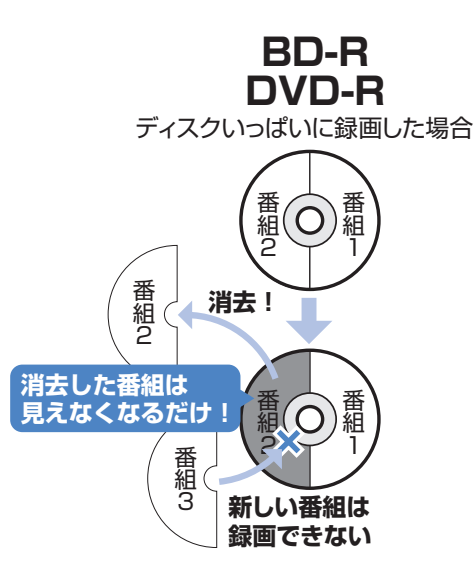

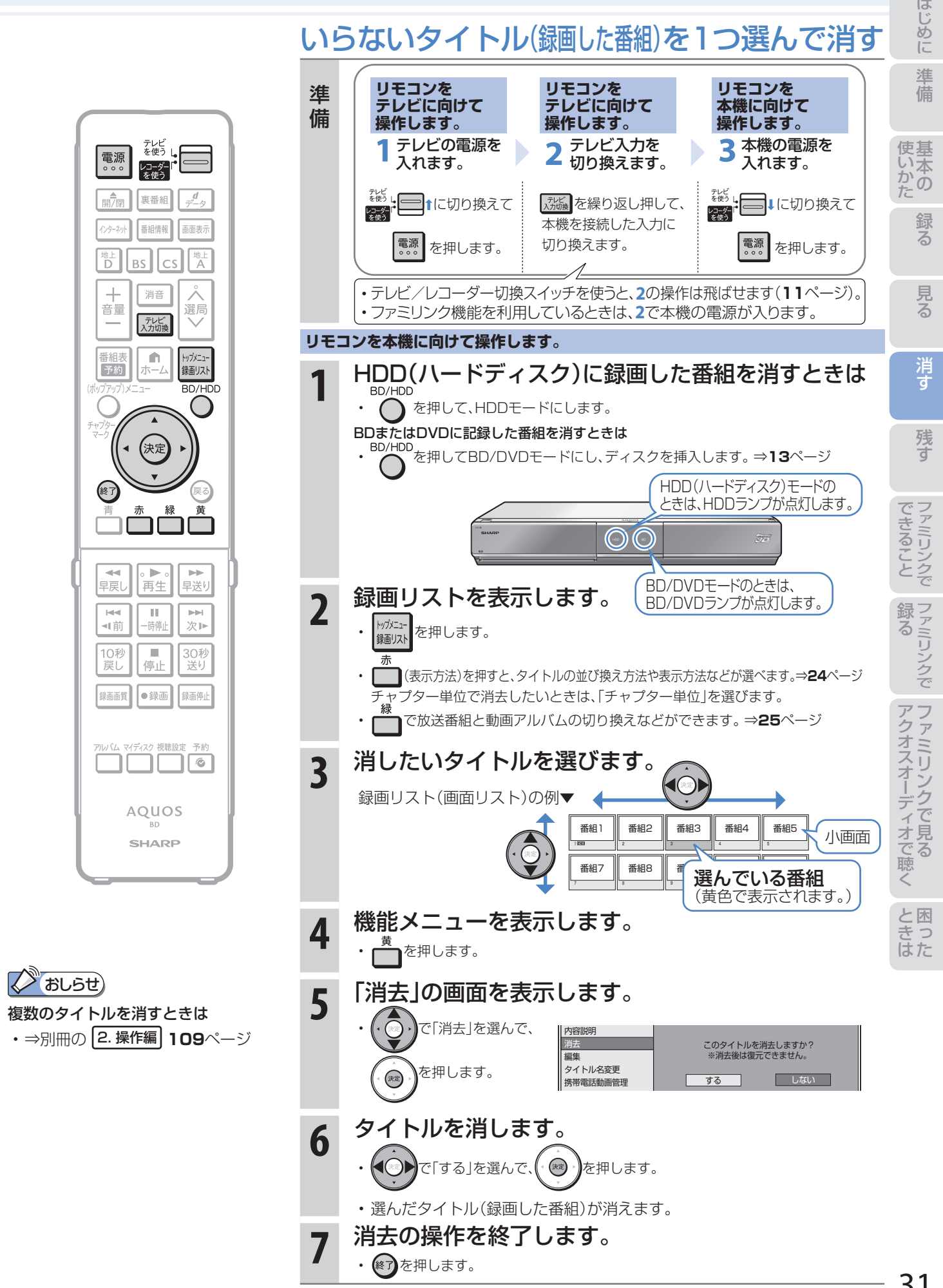

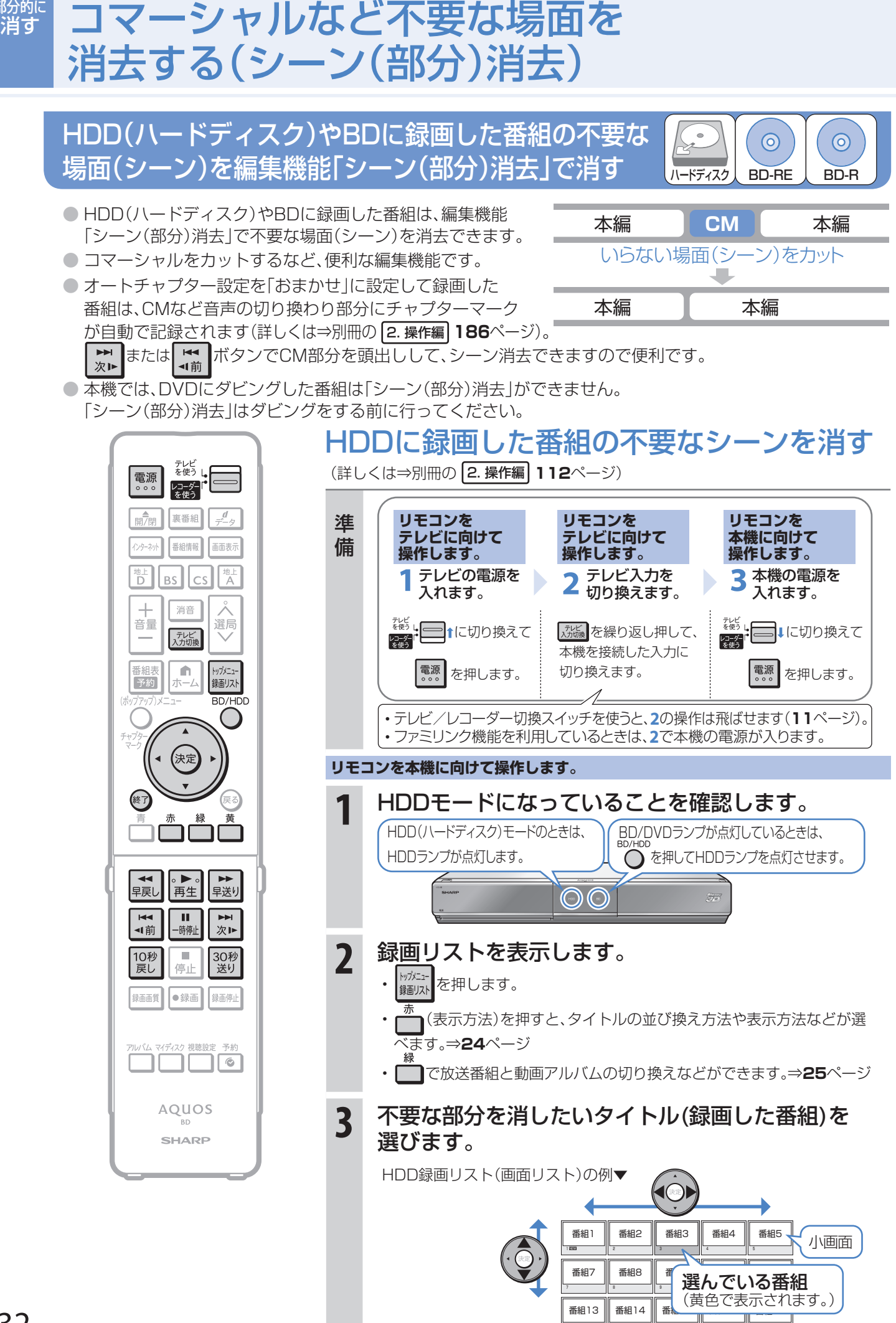

13

14

15

16

部分的に

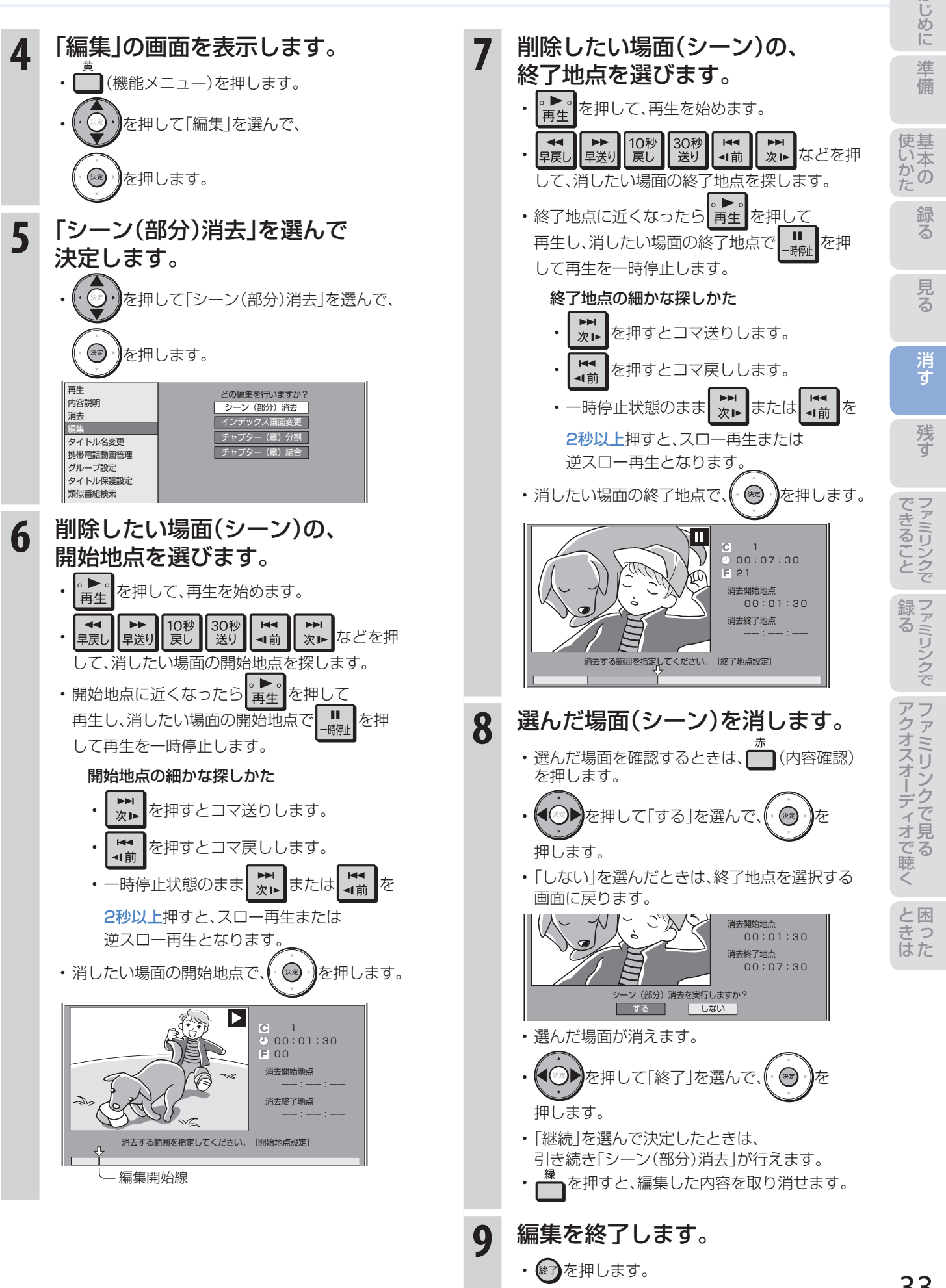

残す

# ディスクに残す

# ダビングをする前に 必ずお読みください

- HDD(ハードディスク)のタイトル(録画した番 組)を、BDやDVDへ複製(コピー)または移動 (ムーブ)する操作を「ダビング」といいます。
- BDを使えば、HDD(ハードディスク)に録画した タイトルを放送画質のままダビングできます。
- DVDにもHDD(ハードディスク)に録画した タイトルをダビングできます。 ただし、ダビングするときに画質を変換します。

## HDD(ハードディスク)に録画した 番組をディスクにダビングする

BD-REまたはBD-Rディスクに ダビングする

• ⇒**36**ページをご覧ください。

## DVD-RWまたはDVD-Rディスクに ダビングする

• ⇒**38**ページをご覧ください。

• 推奨ディスクは**54**ページをご覧ください。

# ディスクの持ちかた

• 光っている面に手を触れないように持ってください。 指紋などがつくと、録画や再生ができなくなる場合があります。

## 2 おしらせ)

• ディスクに紙やラベル、シールなどを貼らないでください。

# ダビングに関するその他の情報

## ダビングをする前に、

## 画面表示でディスクの残量を確認する

• を押して、ディスクの録画可能な時間(残量)を調 べましょう。

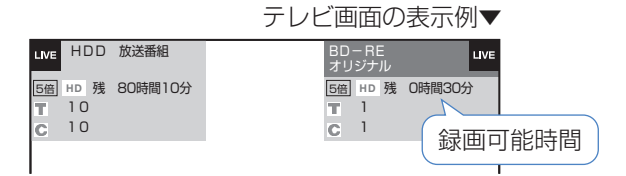

## コマーシャルなどの不要な場面(シーン)を カット(編集)したいときは

• DVDにダビングした番組は「シーン(部分)消去」ができ ません。ダビングする前に「シーン(部分)消去」を行っ てください。⇒**32**ページ

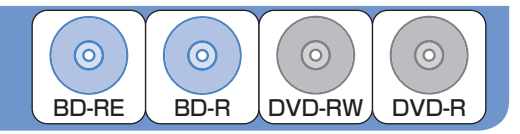

## ムーブ(移動)とは

• HDD(ハードディスク)に録画した「1回だけ録画可能」 の番組は、BDまたはDVDへコピー(複製)できません。 ダビングすると、HDD(ハードディスク)の番組はBD またはDVDへ移されます。(HDD(ハードディスク)か らは消されます。)このことをムーブ(移動)といいます。

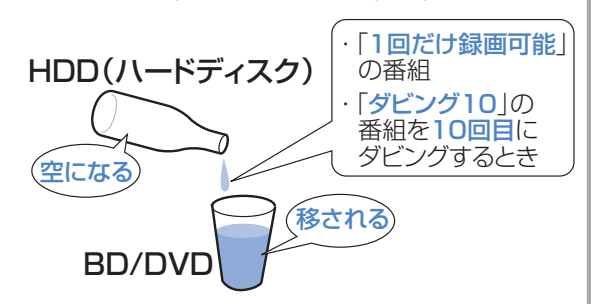

## 「ダビング10」について

• HDD(ハードディスク)に録画した「ダビング10」の 番組は、BDまたはDVDへ9回コピー(複製)できます。 10回目はムーブ(移動)となり、HDD(ハードディス ク)からは消去されます。

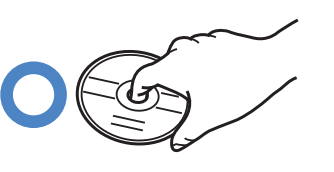

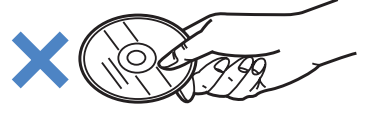

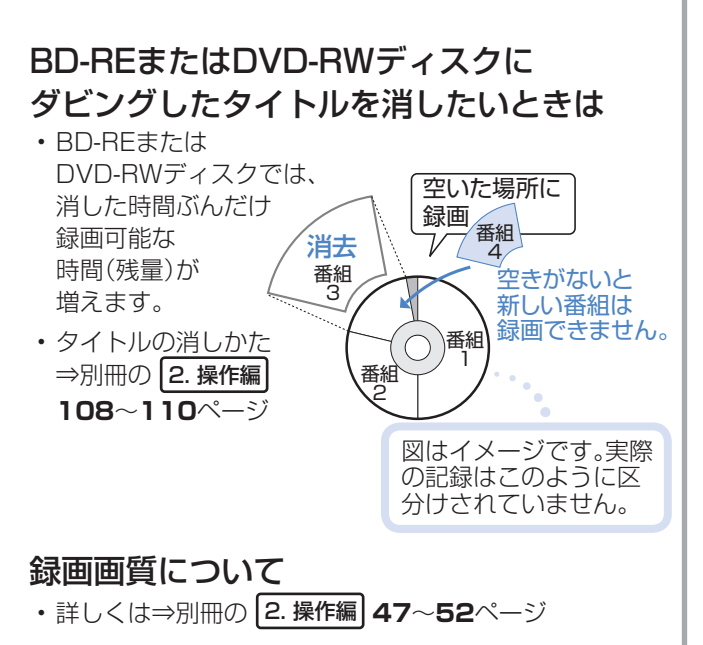

# ダビング(録画)用として購入する(使用できる)ディスク

## BD(ブルーレイディスク)(1層・DL/2層・XL/3層、4層)

• 必ず「for VIDEO」、「for General」または「録画用」の表記があるディスクをご使用ください。

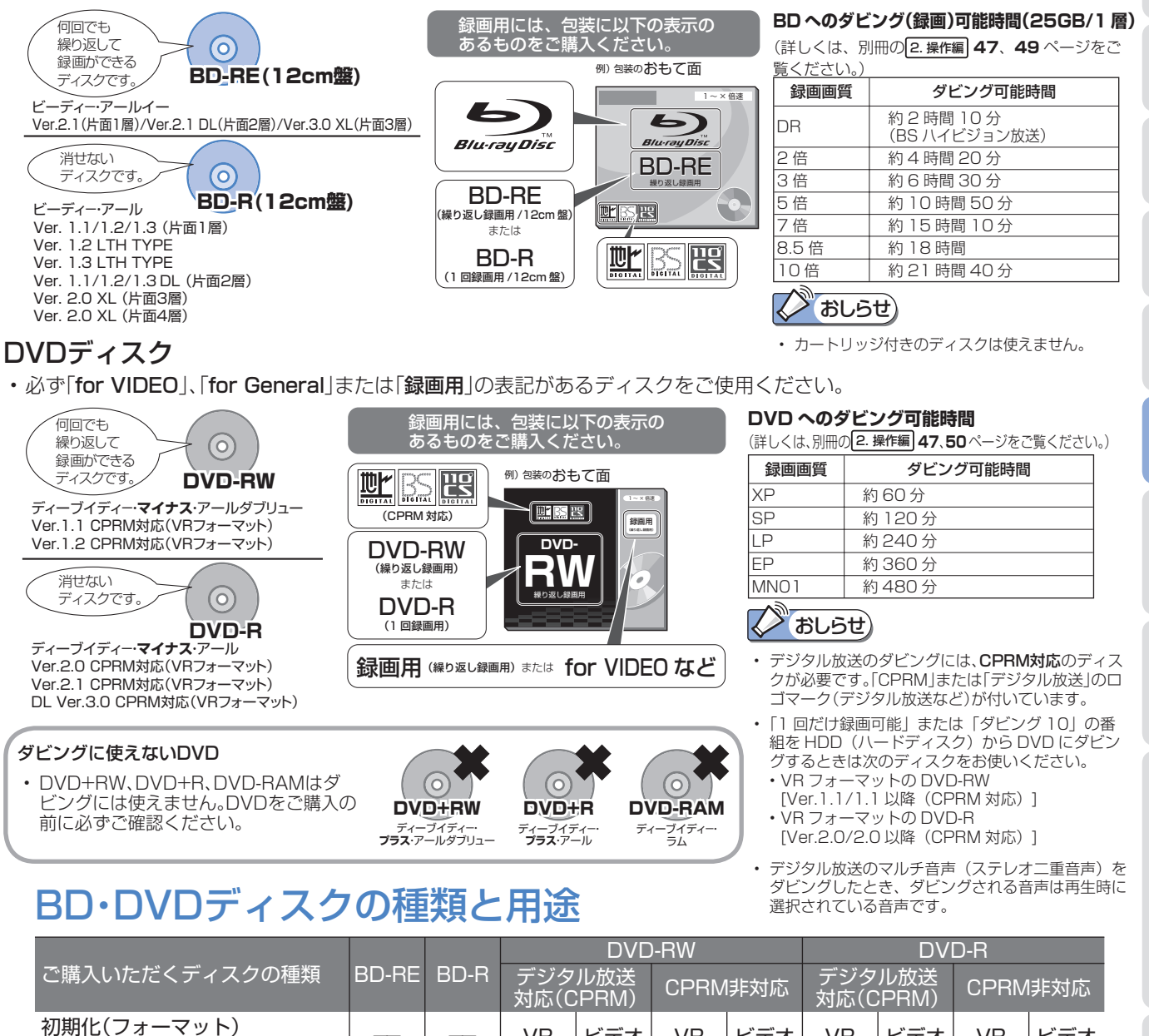

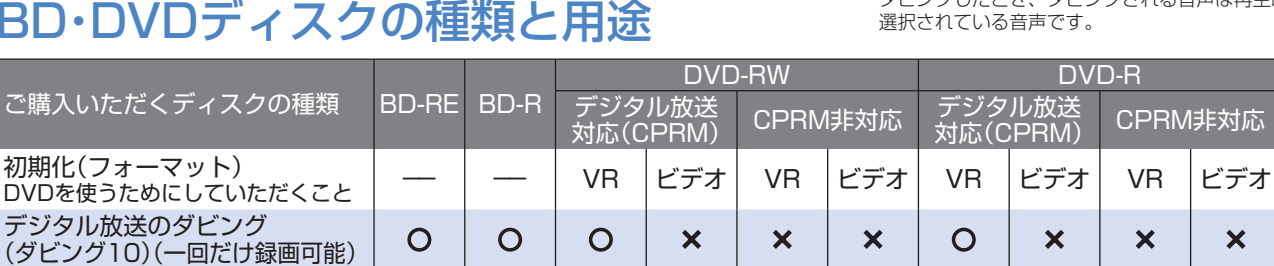

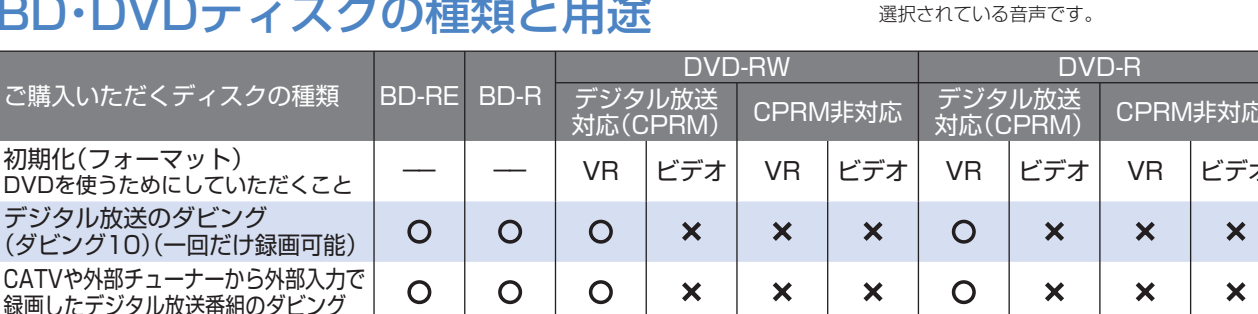

 $\uparrow$   $\uparrow$   $\uparrow$   $\uparrow$   $\times$   $\uparrow$   $\times$   $\uparrow$   $\times$   $\uparrow$   $\times$ 

 $\sum_{i=1}^{\infty}$   $\mid$   $\mathsf{x}$   $\mid$   $\mid$   $\mathsf{O}$ 

 $\overline{\mathsf{x}}$ 

※1 工場出荷時の設定では、新品のDVD-RWを本機に挿入すると自動的にVRフォーマットで初期化されます。 自動的に初期化されるフォーマットをビデオフォーマットに変更するには、「ホーム」ー「設定」ー「録画機能設定」ー 「DVD自動初期化設定」で「ビデオフォーマット」を選択します(⇒別冊の 2. 操作編 **186**ページ)。

アナログ放送のダビング ○ ○ ○ ○ ○ ○ ○ ○ ○ ○

二重音声放送のダビング │ 〇 │ 〇 │ 〇 │ **×** │ 〇 │ **×** │ 〇 │ **×** │ 〇 │ **×** 

 $O^*$ 

 $\mathsf{O}^*_{\scriptscriptstyle\mathsf{Q}}$ 

 $\mathbb{P}^*_{1}$  | O | O

 $\mathsf{O}^*_{\scriptscriptstyle\mathsf{S}}$  $\frac{3}{3}$  | O

 $\overline{O}$ 

※2 ファイナライズをすると、タイトル消去はできなくなります。

) フラッル放送のタヒンノ<br>(ダビング10)(一回だけ録画可能) | O | O | O

繰り返しダビング | ○ | × | ○

タイトル消去 **○ ○ ○ ○ ○ ○ ○** ○

デジタル放送のダビング

CATVや外部チューナーから外部入力で

※3 ファイナライズを解除すると、タイトル消去が行えます。他機で録画したビデオフォーマットのDVDはダビングできません。

た は

準 備

使基

見

る

にしょう こうしょう

め に

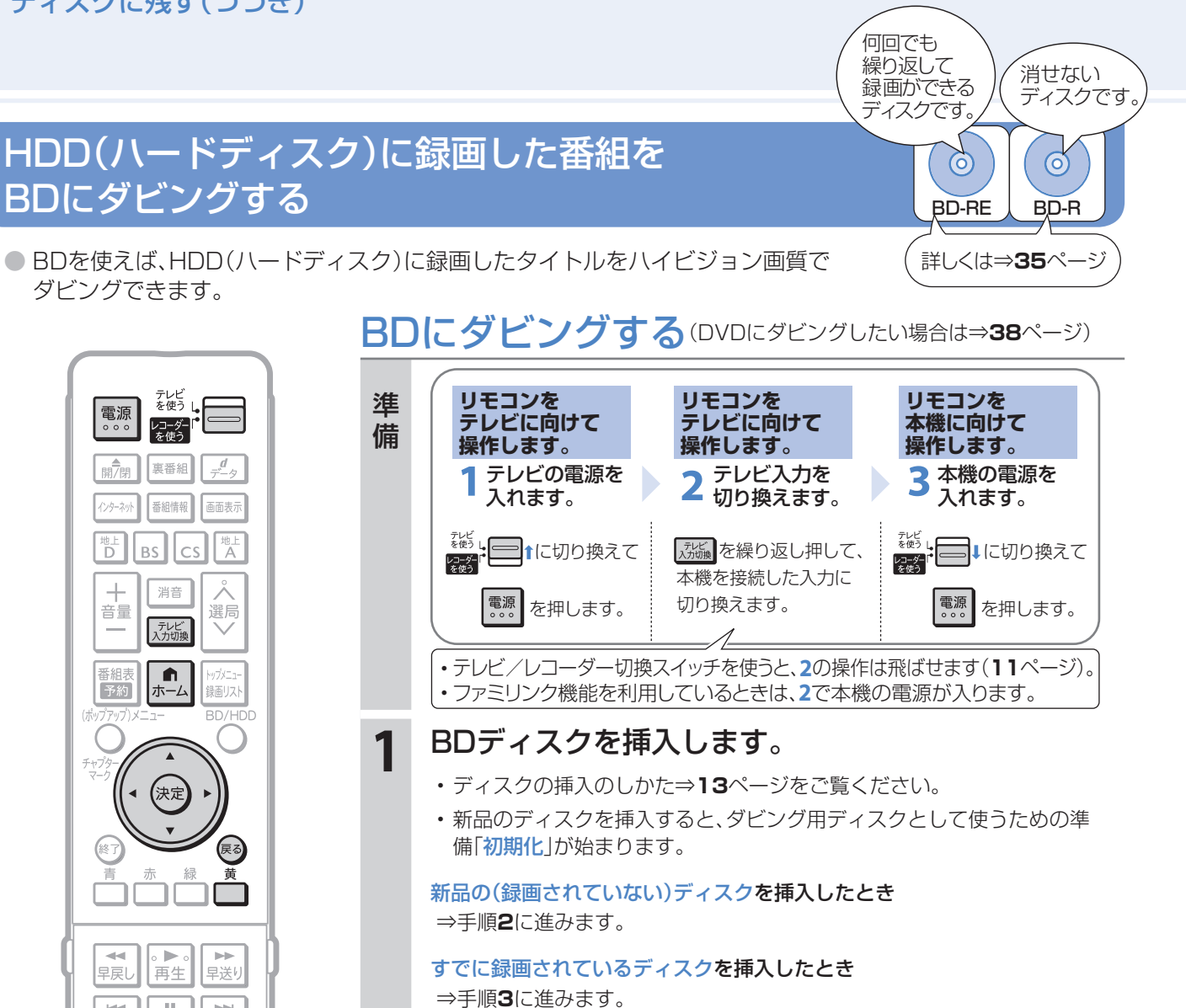

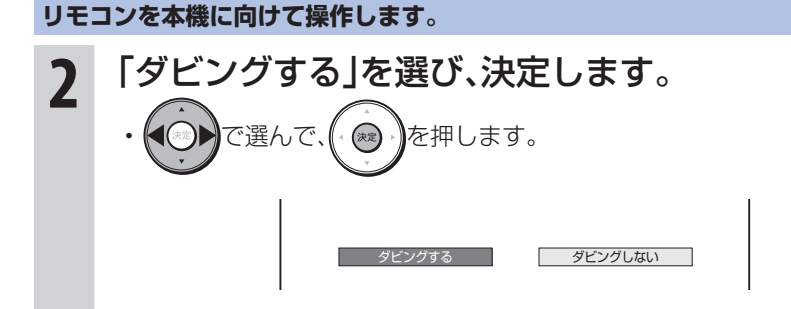

⇒次ページの手順**5**に進みます。

**3** ホーム画面を表示します。 • ホーム を押します。 **4** 「ダビング」を選び、決定します。 ■ホーム で選んで、 定 ■ 予 チャンネル く( 。) タビンク♪ ( ❤ ) 予 約 ダビング方向 を押します。 (決定) HDD<br>(放送番組) <del>C</del>> BD/DVD HDD<br>(■■動画アルバム)<sup>C</sup>> BD/DVD HDD (放送番組) 携帯電話 (USB接続) • (<sup>東る</sup>)を押すと前の画面に戻ります。

おしらせ

- 「ダビング10」について
- HDD(ハードディスク)に録画した 「ダビング10」の番組は、BDまた はDVDへ9回コピー(複製)できま す。10回目はムーブ(移動)となり、 HDD(ハードディスク)からは消去 されます。

 $\mathbb{H}$ 

一時停

 $\overline{\phantom{a}}$ 

停止

●録画

┙└

41前

10秒<br>戻し

録画画質

 $\left\vert \nu \right\vert$ 次⊫

30秒<br>送り

録画停止

 $\overline{\mathsf{P}(\mathsf{C})}$ 

• 「ダビング10」のタイトルは、一覧 表示画面にしたとき「**10** 」マー クがつきます。「10」はダビングでき る回数を示し、ダビングすると数が 減っていきます。

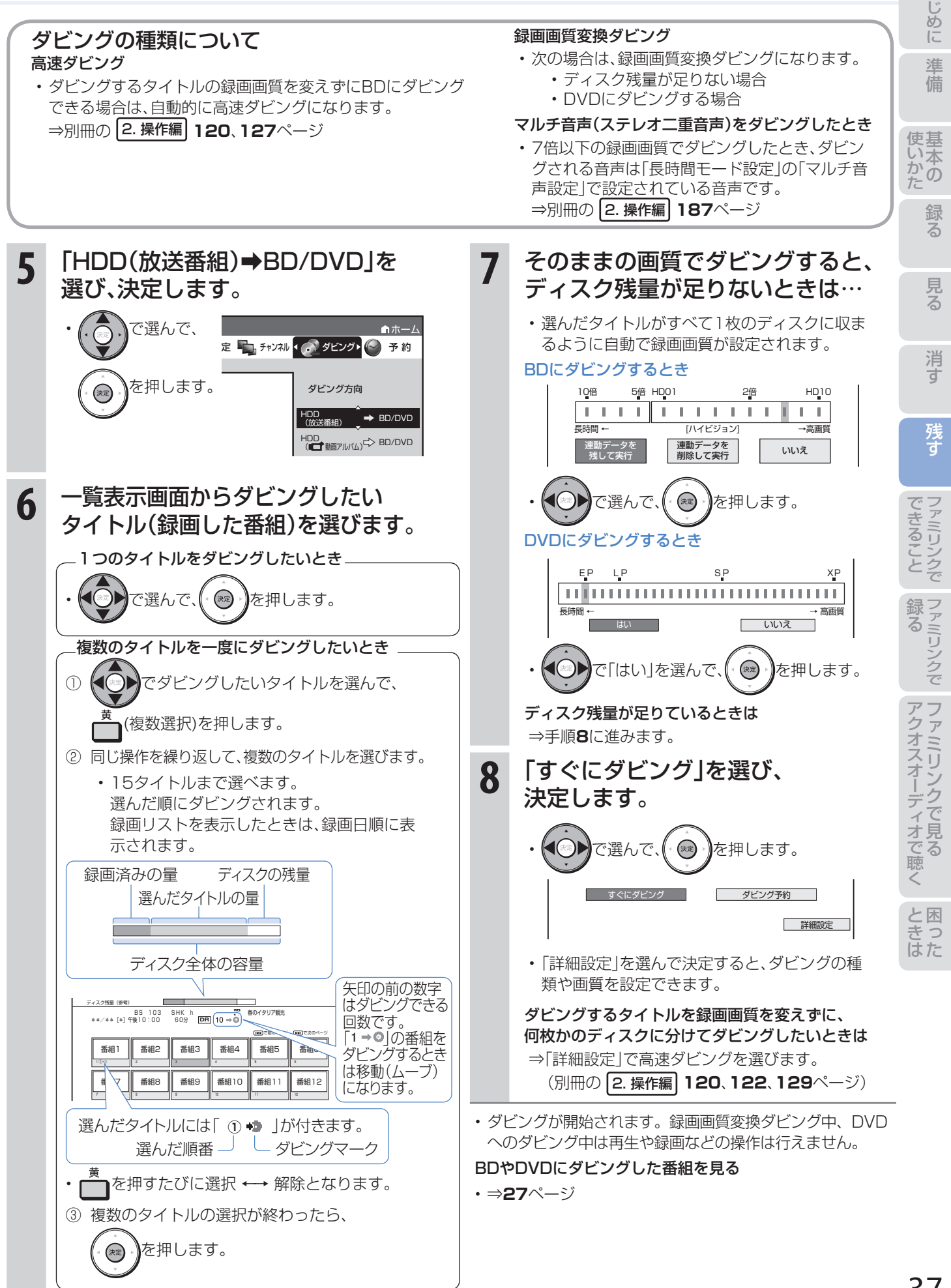

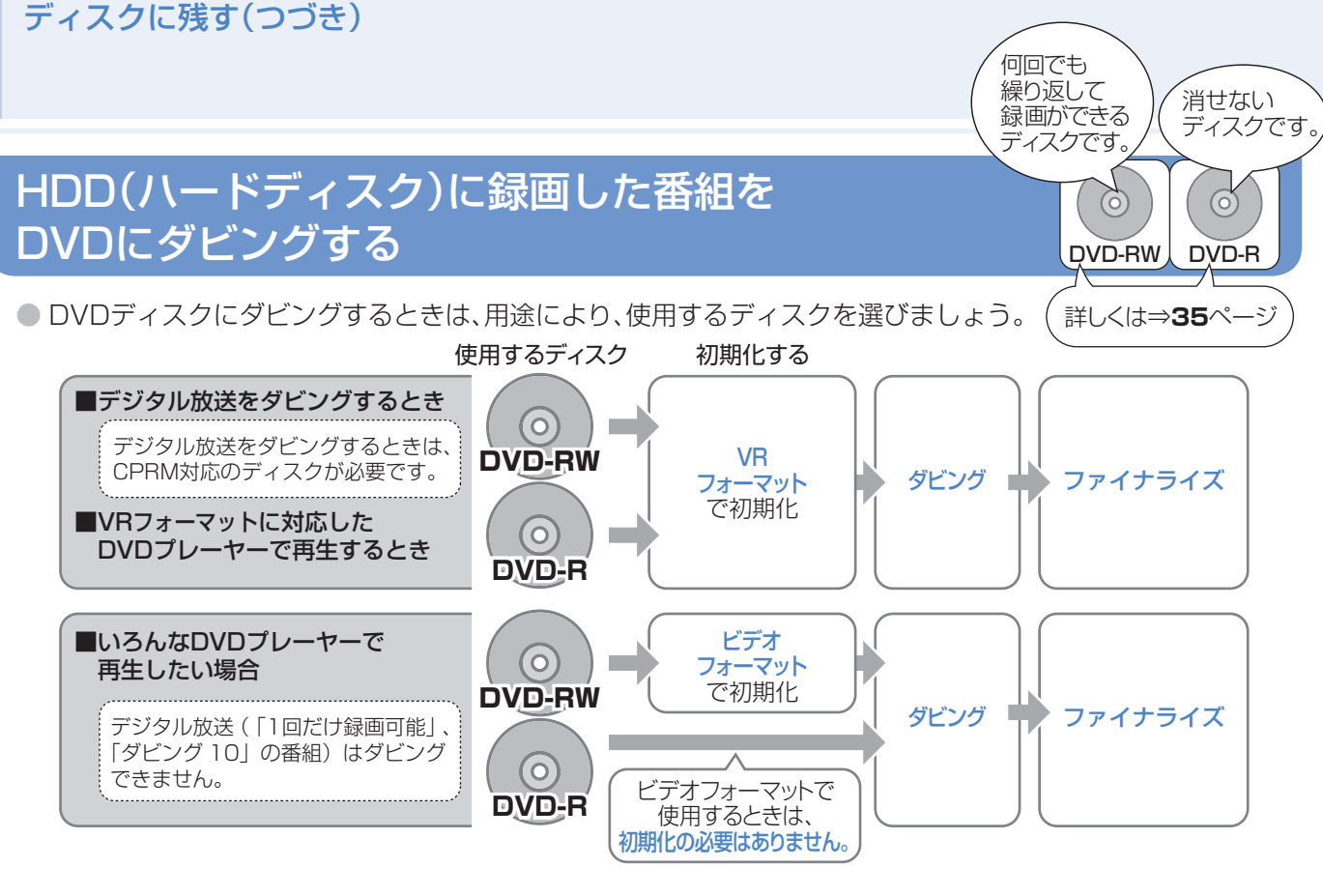

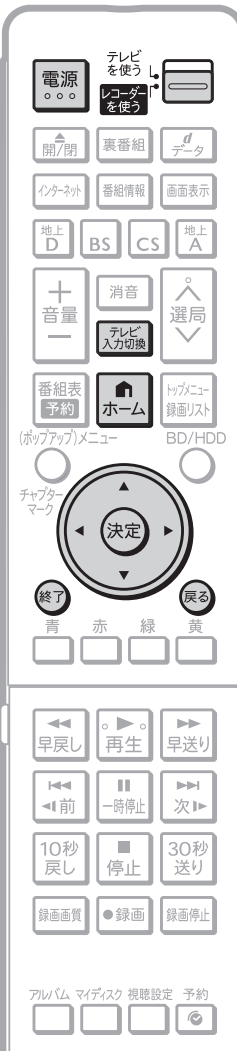

## **スプおしらせ)**

VRフォーマットとビデオフォーマットについて

• ⇒**8**~**9**、**35**ページ、別冊の 2. 操作編 **24**、**123**、**204**ページ

## 初期化が必要な場合について

• DVD-RWをビデオフォーマットでお使いになる場合や、CPRMに対応していない DVD-RをVRフォーマットでお使いになる場合は、初期化をしてください。 ⇒別冊の 2. 操作編 **24**~**25**ページ

# DVDにダビングする

(詳しくは⇒別冊の 2. 操作編 **126**ページ)

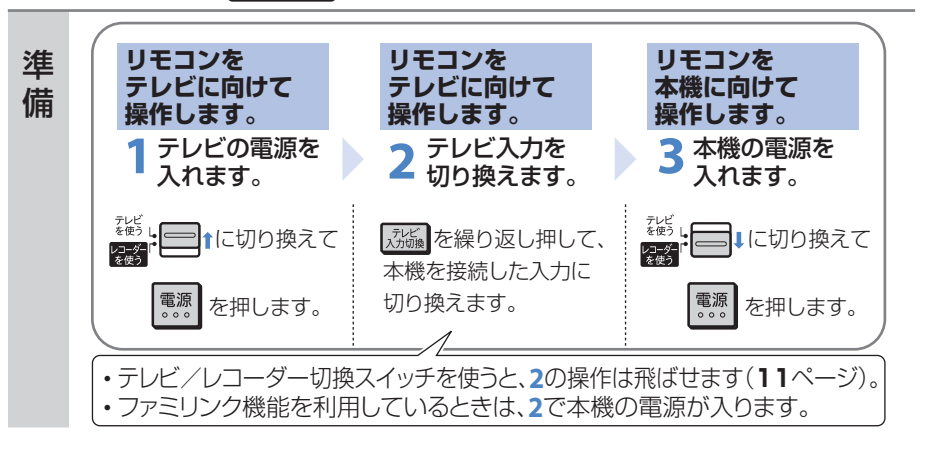

残す

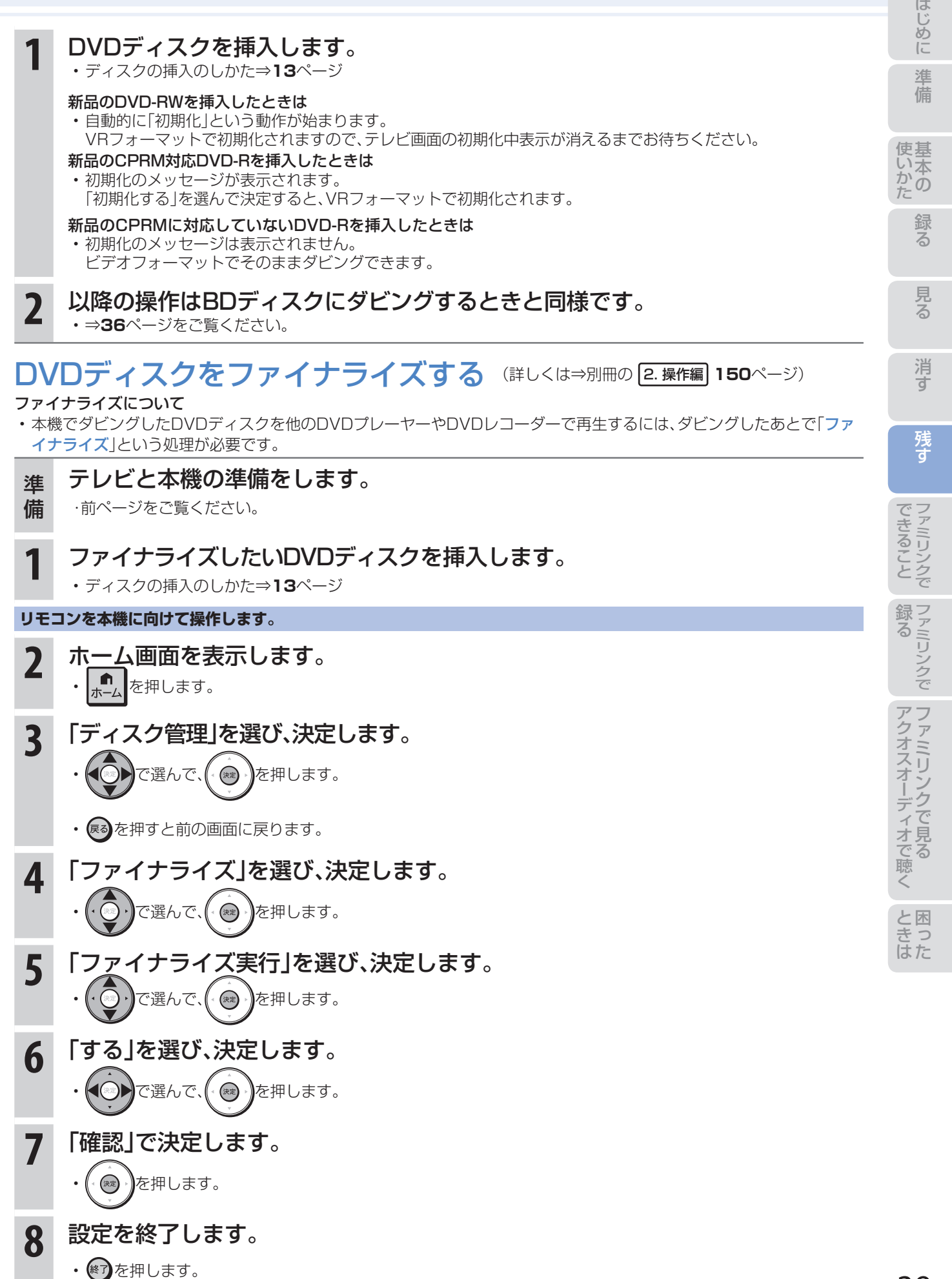

ファミリンクでできること

● シャープ製のファミリンク対応テレビ「アクオス」をお持ちの場合は、本機とHDMIケーブルで接続すると、 ファミリンクならではの便利な連携機能で操作を楽しめます。

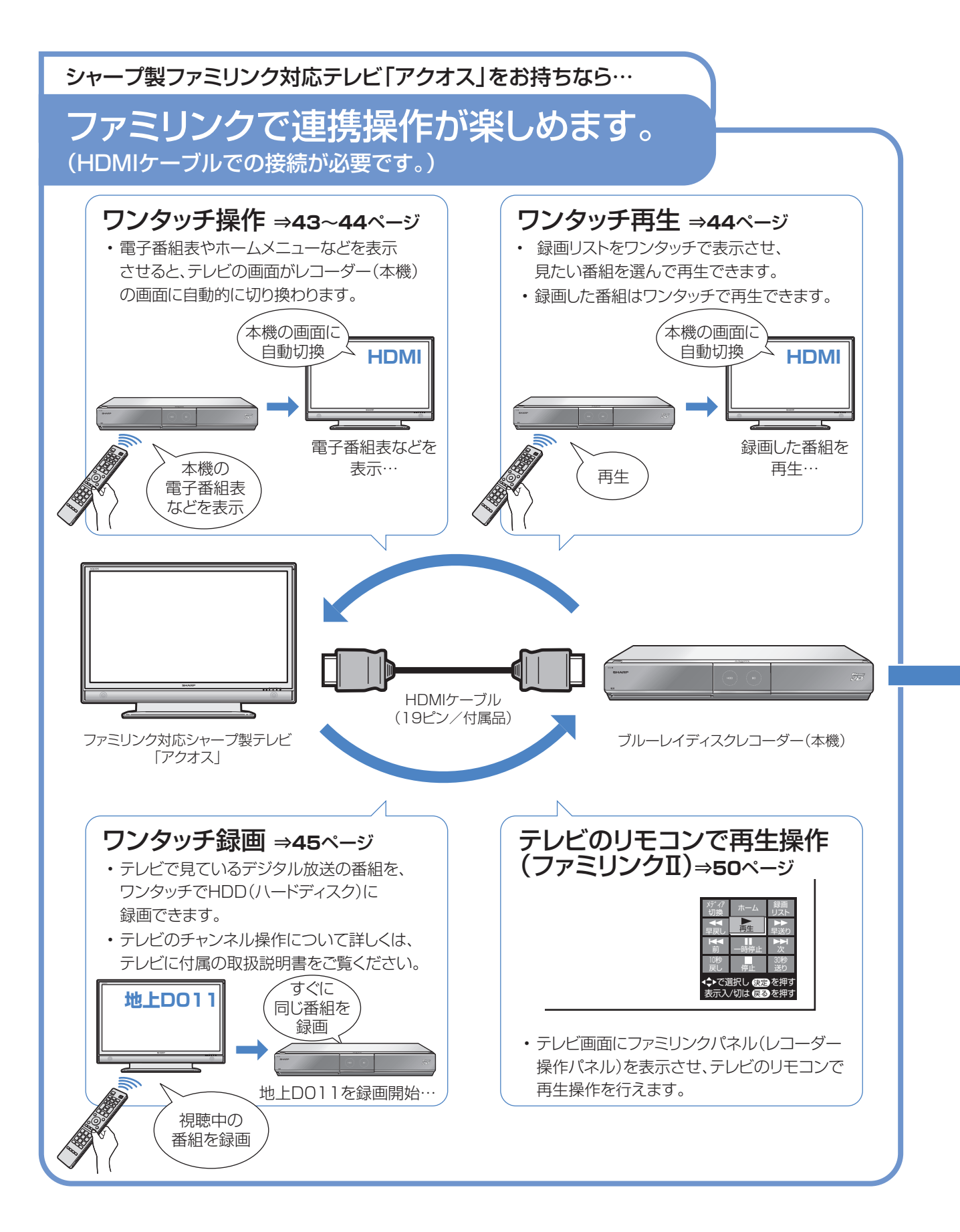

連携

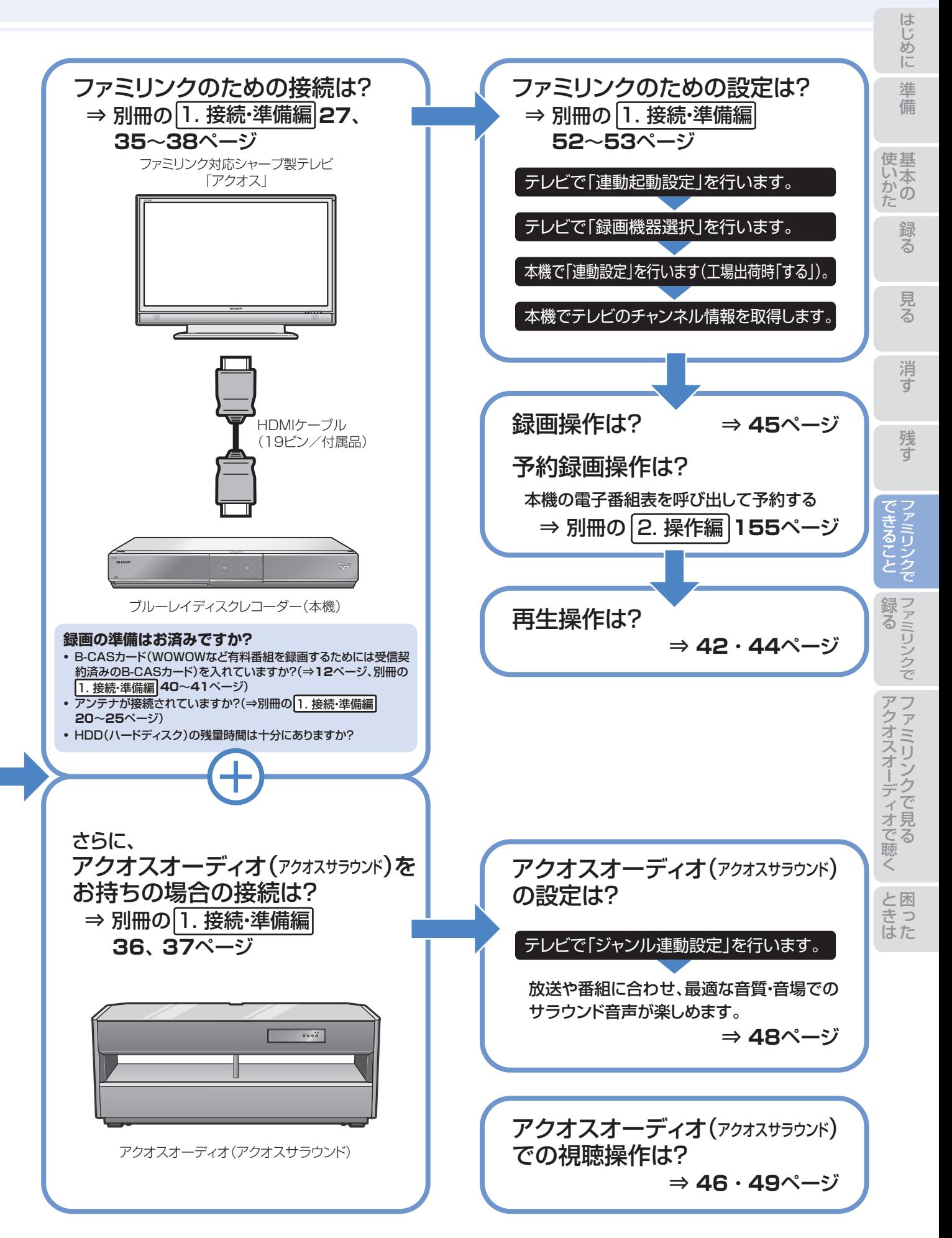

## ファミリンク機能選択メニューでできること

#### **1 録画リストから再生(⇒23ページ)**

• 本機の録画リストを呼び出して、録画した番組を一覧 から選んで再生できます。

#### ▼画面リストの例

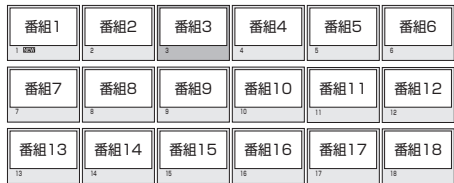

▼タイトル名リストの例

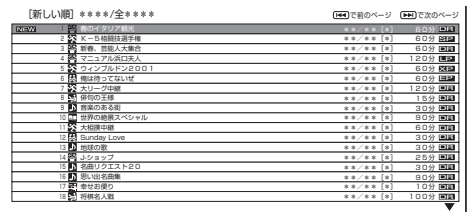

#### 2 機器のメディア切換

• 再生や録画をしたいメディア(HDD(ハードディス ク)やBD/DVDなど)を選べます。

 「メディア切換」を選んで、決定ボタンを押すたびに 操作するメディア「HDD」⇔「BD/DVD」が切り換わ ります。

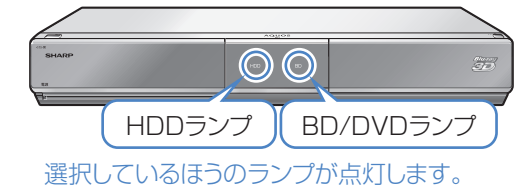

## **❸** リンク予約(録画予約)(⇒19ページ)

• 本機の電子番組表を呼び出して、HDD(ハードディス ク)に予約録画できます。

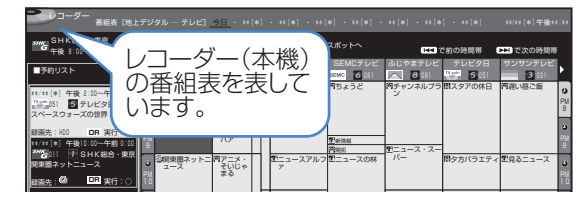

#### **4 音声出力機器切換(⇒46ページ)** ■AQUOSオーディオで聞く

- アクオスとアクオスオーディオ(アクオスサラウン ド)を接続している場合は、テレビのスピーカーからの 音声を止めて、アクオスオーディオ(アクオスサラウン ド)から音声を出力します。
- 本機に付属のリモコンで、アクオスオーディオ(アクオ スサラウンド)の音量調整と消音の操作ができます。

#### ■AQUOSで聞く

• アクオスオーディオ(アクオスサラウンド)のスピーカー からの音声を止めて、アクオスから音声を出力します。

#### ❺ サウンドモード切換(⇒**49**ページ)

- アクオスオーディオ(アクオスサラウンド)のサウン ドモードを手動で切り換えます。
- サウンドモードについては、アクオスオーディオ(アク オスサラウンド)に付属の取扱説明書をご覧ください。

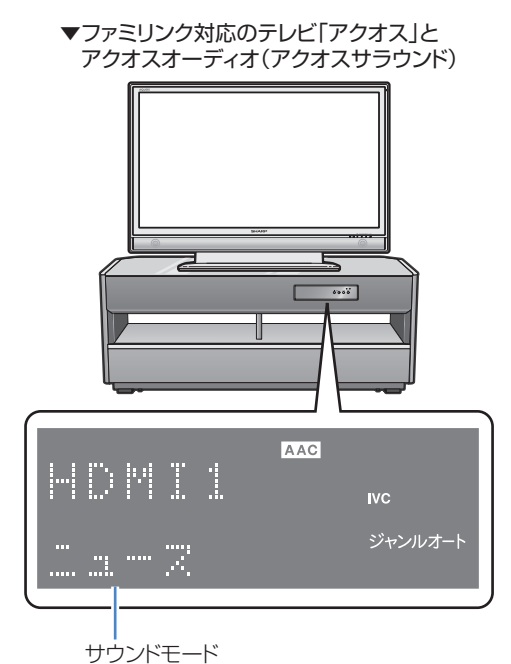

## ❻ 操作機器の選択

• 複数のファミリンク対応HDMI機器を接続している 場合に、視聴したいHDMI機器を選べます。

例)2台のファミリンク対応の機器を接続している場合

• 「操作機器の選択」を選んで決定するたびに、次のよう に入力が切り換わります。

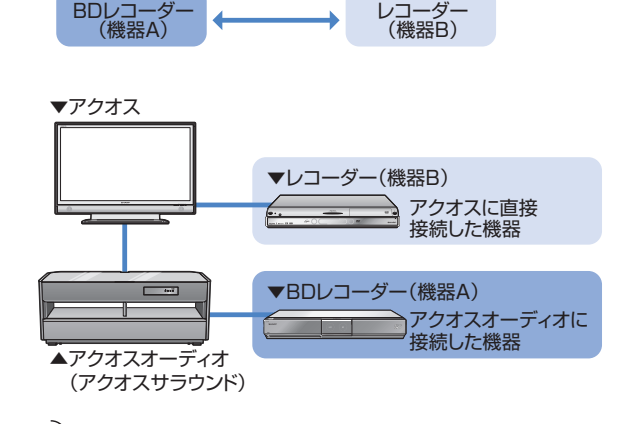

## 2 おしらせ)

• 機能選択項目は、接続しているテレビにより異なりま す。詳しくは、お使いのテレビの取扱説明書をご覧く ださい。

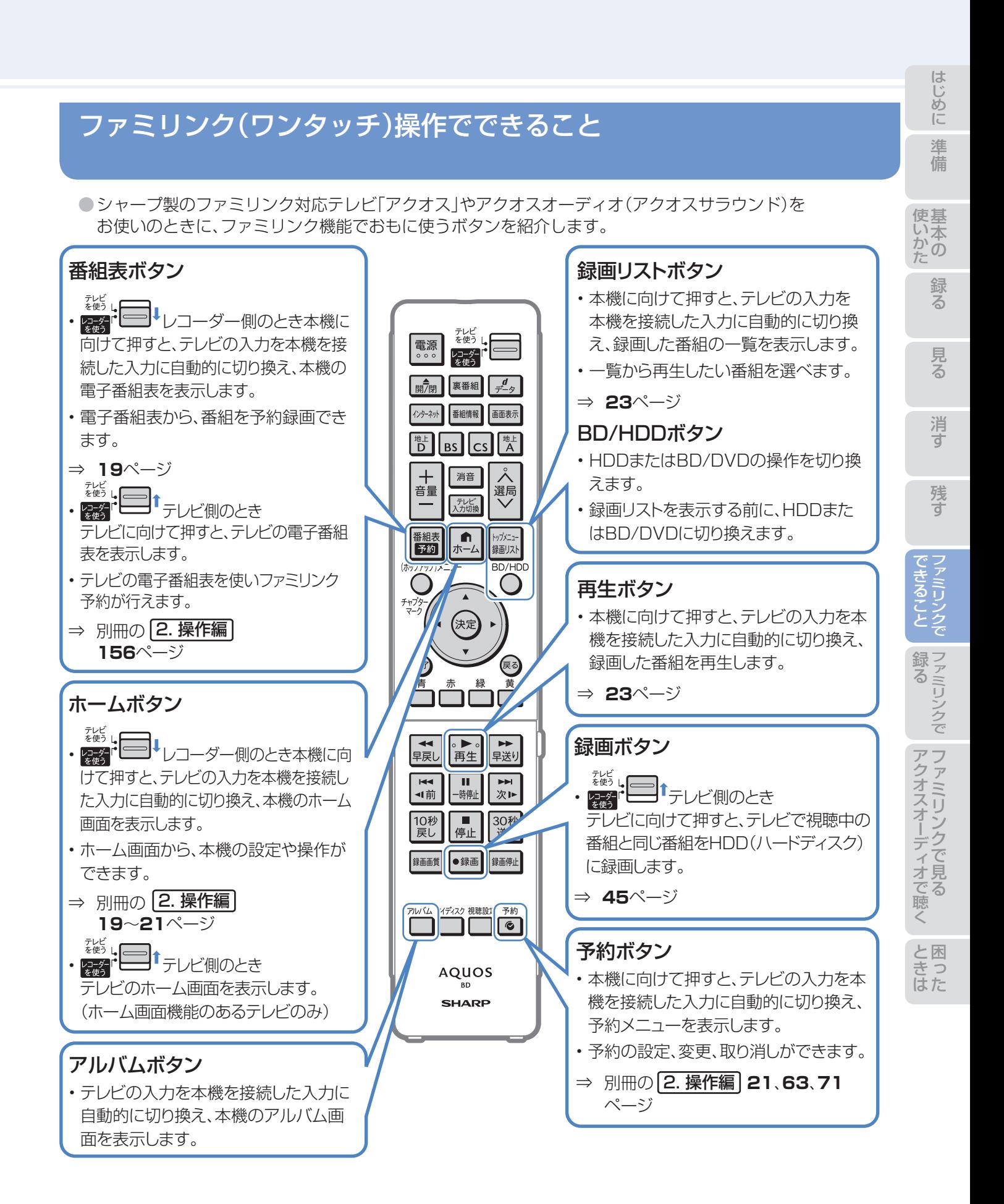

# 43

# ファミリンクのワンタッチ操作と 機能選択メニューの基本操作

# ファミリンク(ワンタッチ)操作について

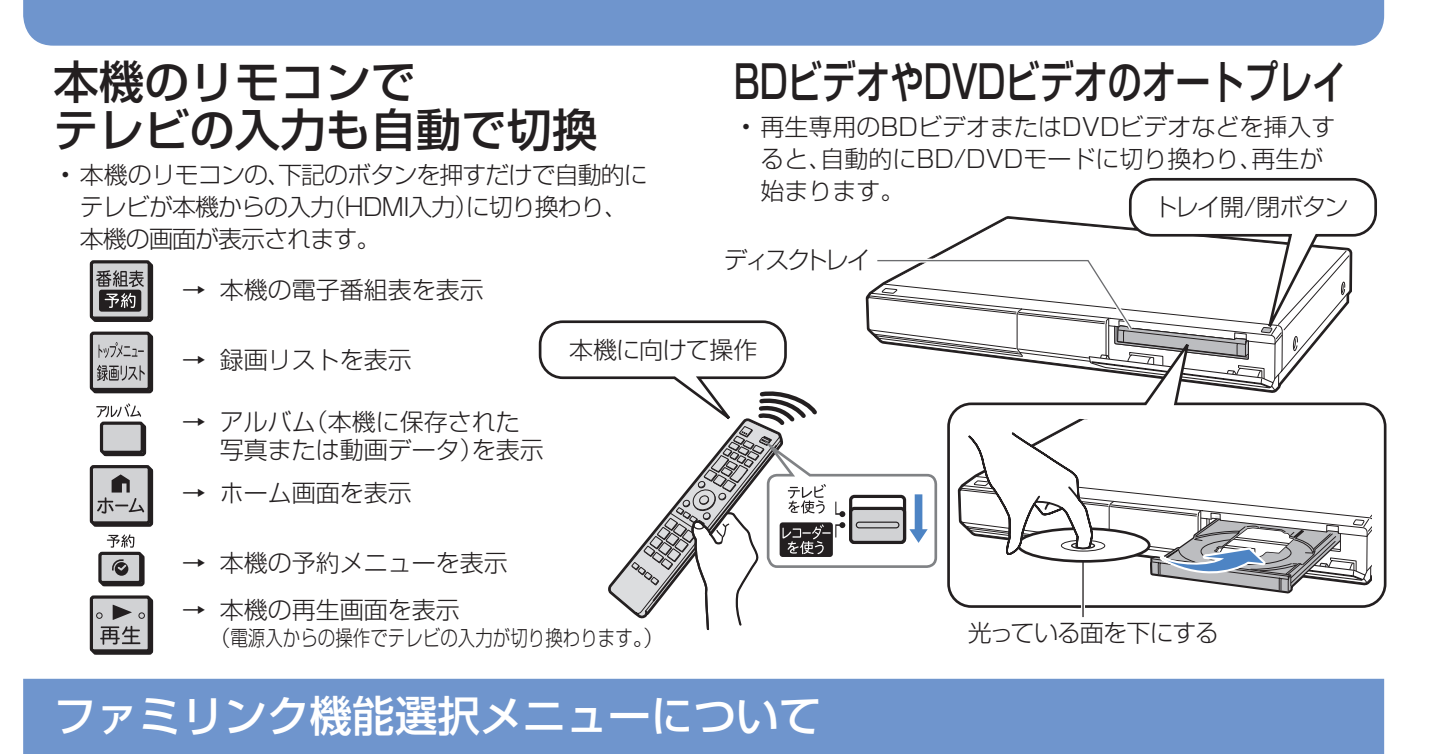

● テレビのファミリンク機能選択メニューから操作できる、ファミリンクの録画や再生について説明します。

# ファミリンク機能選択メニューを表示する

## **リモコンをテレビに向けて操作します。**

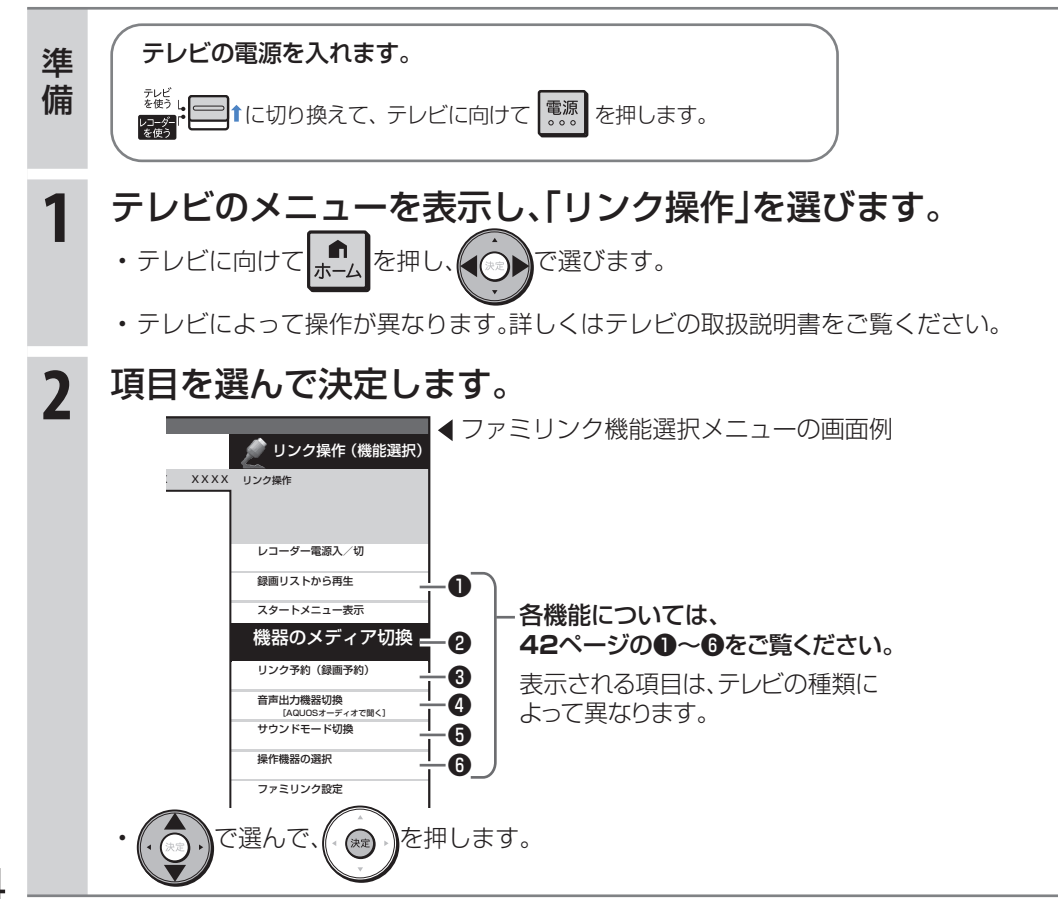

ページ

ふ た 内

# ファミリンクで見ている番組を 録画(ワンタッチ録画)する

## テレビで見ている番組をHDD(ハードディスク)に録画する (BDやDVDには直接録画できません。)

●テレビで見ている放送と同じ番組を、ワンタッチで本機に内蔵のHDD(ハードディスク)に録画できます。

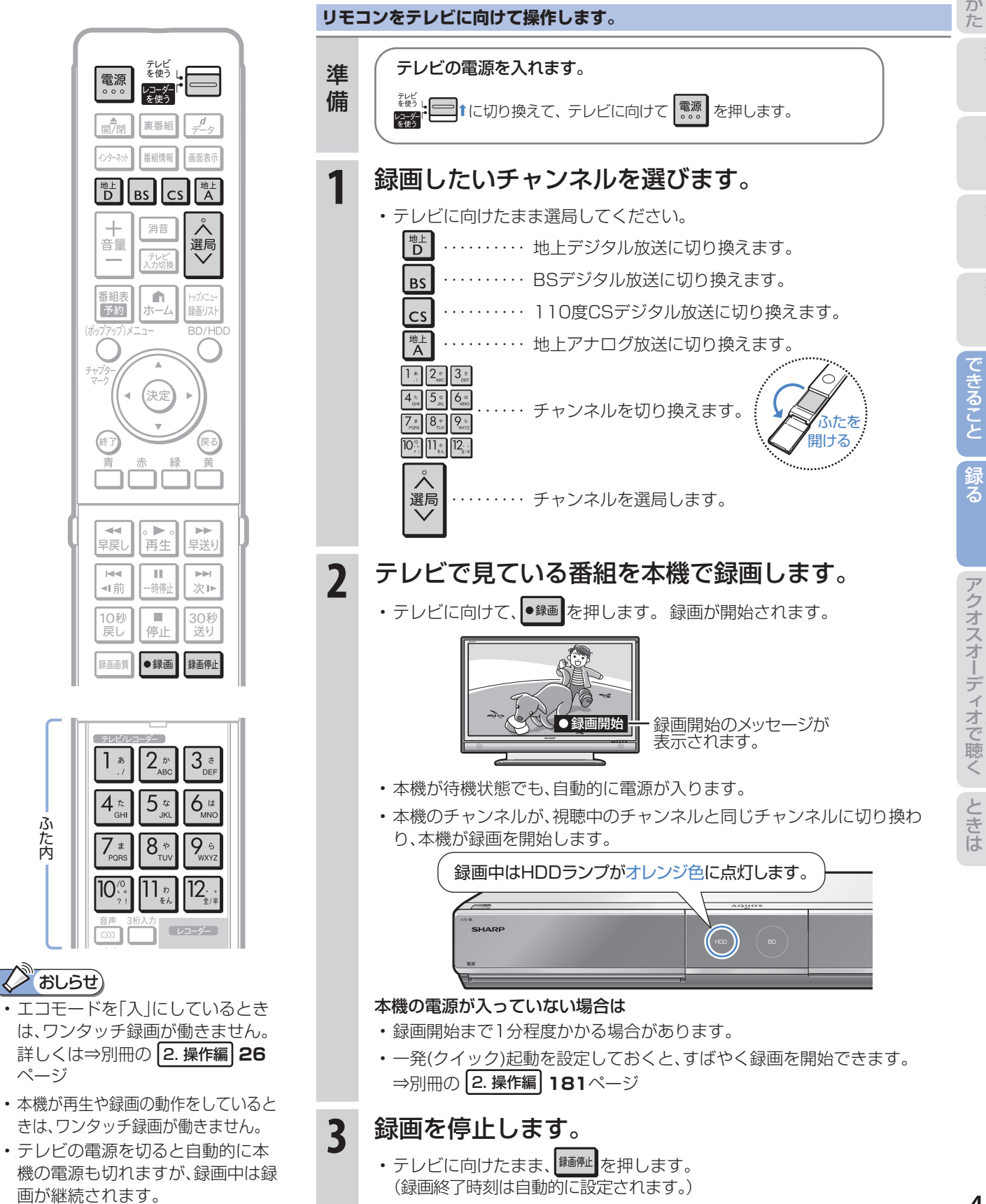

準 備

# アクオスオーディオ(アクオスサラウンド)で 視聴する

アクオスオーディオから音声を出力する

# アクオスオーディオ(アクオスサラウンド)で聞く

●アクオスオーディオで聞くためには、アクオスオーディオとの接続が必要です。

(⇒別冊の 1. 接続・準備編 **36**、**37**ページ)

●テレビのスピーカーからの音声を止めて、アクオスオーディオから音声を出力します。

#### **テレビに向けて操作します。** テレビの電源を入れます。 準 テレビ<br>を使う 電源 備 ■ 1に切り換えて、テレビに向けて 常 あ を押します。 レコーダー ■ / 裏番組 インターネット 番組情報 画面表元 **1** テレビのメニューを表示し、「リンク操作」を選びます。 • テレビに向けて ホーム を押し、(()) で選びます。 "<br>D 消音 • テレビによって操作が異なります。詳しくはテレビの取扱説明書をご覧 音量 ください。 小ホーム トップメニュー<br>|録画リスト **2** 「音声出力機器切換」-「AQUOSオーディオで聞く」 一亚<br>予約  $BD/HI$ を選んで決定します。 で選んで、(゚@•)♪を押します。 ▼ファミリンク機能選択 保定 メニューの画面例 • テレビの音声が停止し、アクオスオーディオ から音声が出力されます。 ●● リンク操作 (機能選択) **XXXX** • 本機に付属のリモコンで、アクオスオーディオ の音量調整と消音の操作ができます。 音声出力機器切 • テレビからの音声出力に戻したいときは、  $\alpha \triangleright \alpha$  $\leftarrow$ **IPP** 早戻し 再生 早送り ファミリンク機能選択メニューで「AQUOS AQUOSオーディオで聞く で聞く」を選んで決定します。  $\mathbb H$ **EE** AQUOSで聞く 4|前 一時停止 次⊫ **3** ファミリンク機能選択メニューを消します。 30秒<br>送り 10秒<br>戻し  $\mathbb{R}^n$ 停止 •テレビに向けたまま(※7)を押します。 録画画質 ●録画 接画停止 アクオスオーディオの音声を操作する ורור  $\Box$ [6] **テレビに向けて操作します。** • アクオスオーディオから音声を出力しているときは、以下のリモコンボ **AQUOS** タンでアクオスオーディオを操作できます。 **SHARP**  $\overline{+}$ 音量を 一時的に 音量 消音 調整 消音

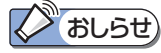

• 詳しくは本機と接続したテレビの取扱説明書をご覧ください。

## 「AQUOSオーディオで聞く」に設定中のご注意

• テレビのスピーカーからは音声は出ません。テレビによってはヘッドホンの音声が停止します。詳しくはテレビに付属 の取扱説明書をご覧ください。

#### ジャンル連動設定(⇒**48**ページ)について

• HDD(ハードディスク)に録画した番組やBDにダビングした番組を再生したときに、録画した番組のジャンル「音楽」 「映画」「ニュース」などに合わせて、ジャンルに適したサウンドモードが自動で選ばれます。

# 準 備

# サウンドモードを自動で切り換える

●「ジャンル連動設定 |を「する |に設定しておくと、アクオスオーディオのサウンドモードが自動で適切なサウ ンドモードに切り換わります。

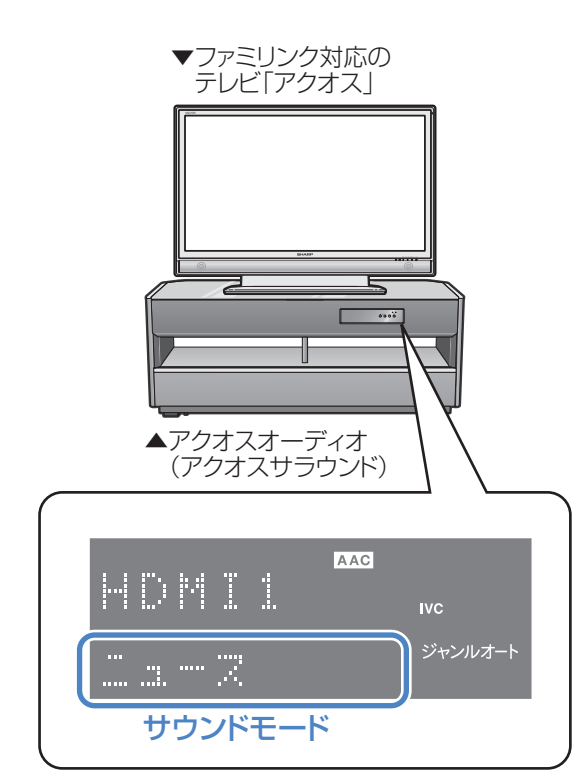

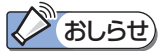

• 地上アナログ放送、DVD映像、市販のBDや DVDビデオには、ジャンル情報がありません。 この場合はファミリンク機能選択メニューから 「サウンドモード切換」を選んで、手動で切り換 えてください。⇒**49**ページ

### ジャンル連動設定とは

• デジタル放送の視聴中やデジタル放送を録画した番組 を再生したときに、デジタル放送のジャンル情報「音楽」 「映画」「ニュース」などに応じて、アクオスオーディオの サウンドモードを自動で適切なサウンドモードに切り 換えるための設定です。

# サウンドモードの一覧

- 表示は一例です。接続しているアクオスオーディオ(アク オスサラウンド)によりサウンドモードは異なります。
- 詳しくは、アクオスオーディオ(アクオスサラウンド)の 取扱説明書をご覧ください。

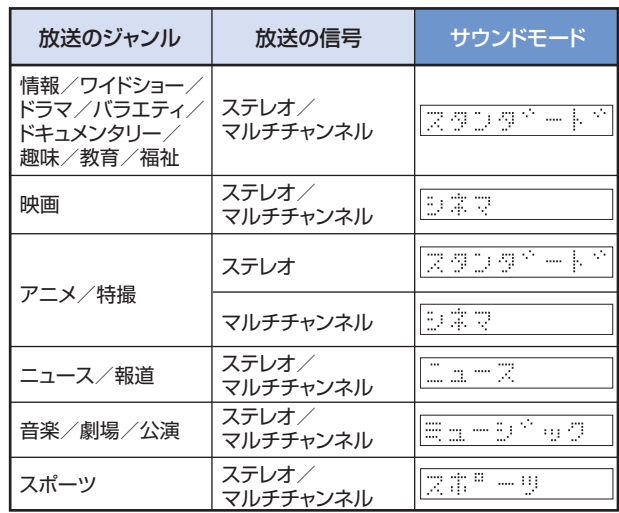

た は

アクオスオーディオ(アクオスサラウンド)を接続している場合に行う設定

## ジャンル連動設定

**リモコンをテレビに向けて操作します。**

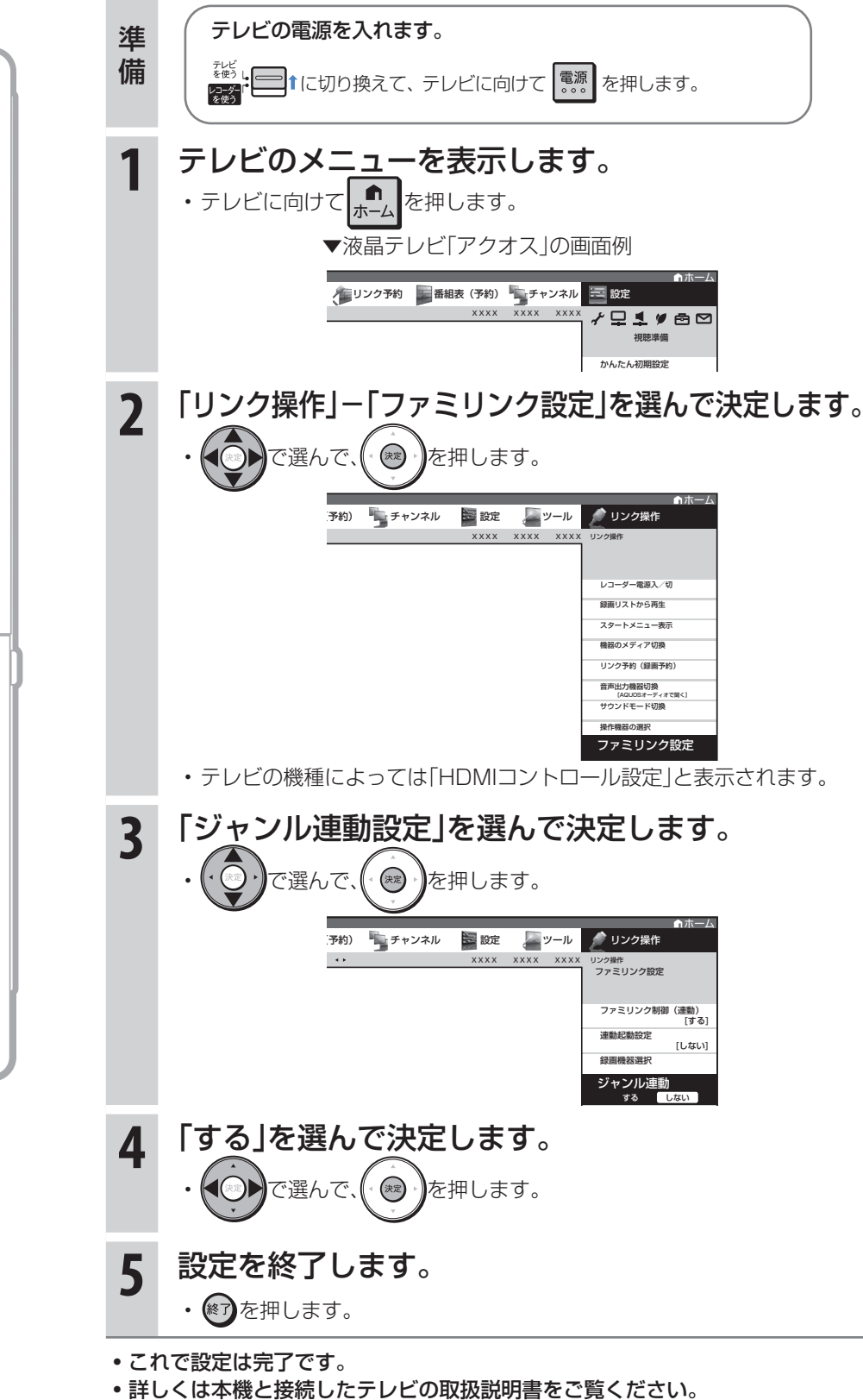

テレビ<br>を使う L 電源 レコーダー 開/閉 裏番組  $\frac{d}{d}$ インターネット 番組情報 画面表示 世 地上<br>人  $BS$ ||CS  $\rightarrow$ 消音 ,<br>選局 音量 デレビ<br>入力切 ■ホーム 番組表 <sub>リ</sub>プメニ: 予約 録画リス (決定 一个早 ●<br>再生 →  $\overline{\mathbb{H}}$  $\left\vert \nu \right\vert \nu \vert$ 4|前 一時停止 次1> 10秒<br>戻し  $\pm 0$ 30秒<br>送り 停止 録画画質 ●録画 録画停止 視聴設定 ור  $\Box$ AQUOS **SHARP** 

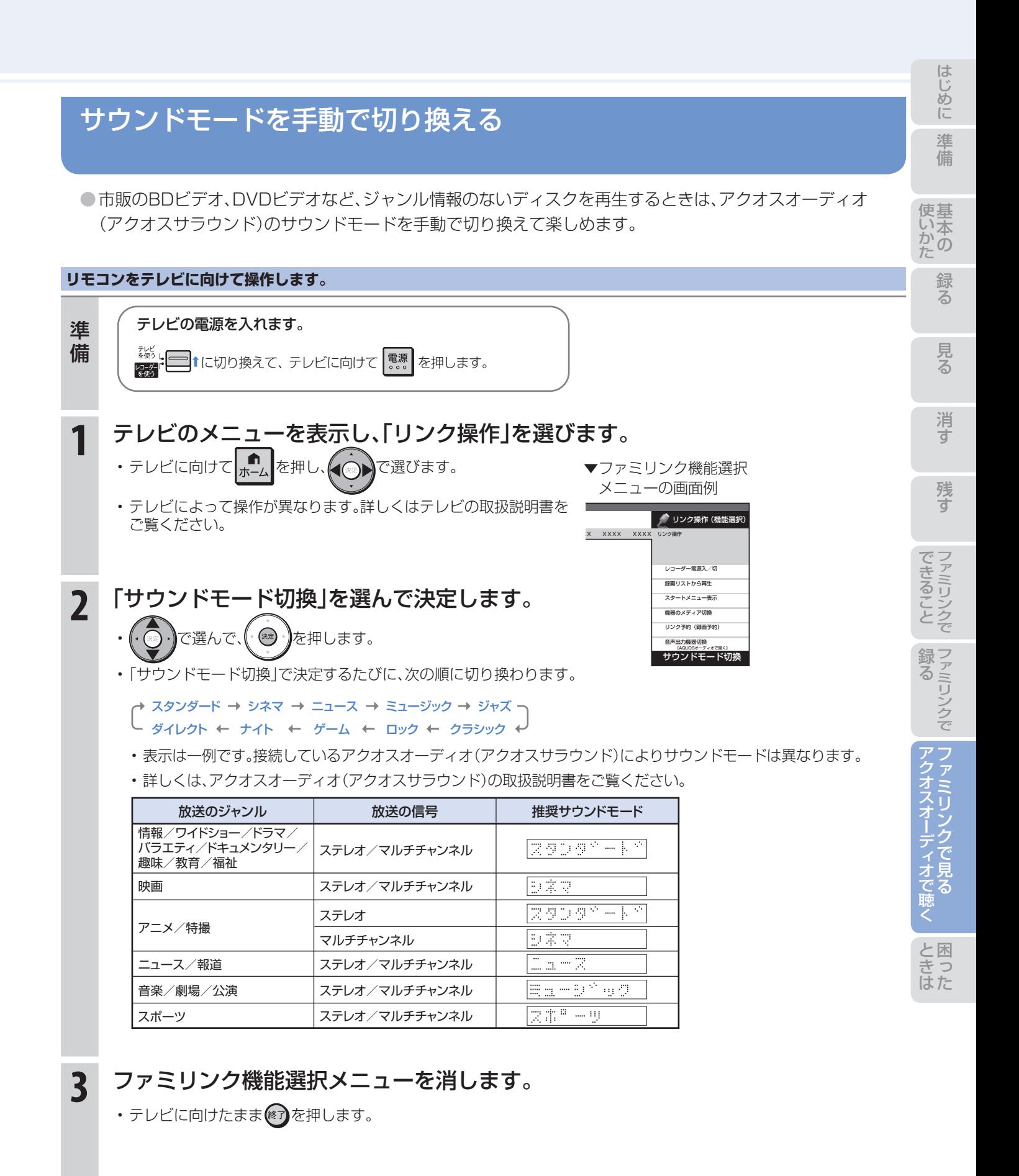

49

# テレビのリモコンで本機の再生操作をする (ファミリンクⅡ)

● テレビの入力を本機を接続した入力に切り換えると、テレビのリモコンでレコーダーの再生操作が行える ファミリンクパネル(レコーダー操作パネル)を表示させることができます。

## **1** テレビの入力を本機を接続した入力に切り換えます。

## **2** テレビのリモコンの「戻る」ボタンを押します。

- 本機の再生操作を行うファミリンクパネル(レコーダー操作パネル)が表示されます。レコーダーのリモコンと同じ 再生操作が行えます。
- 表示を消したいときは、テレビのリモコンの「戻る」ボタンを押します。押すたびに表示⇔消すと切り換わります。

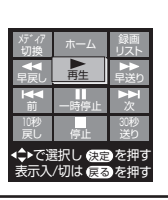

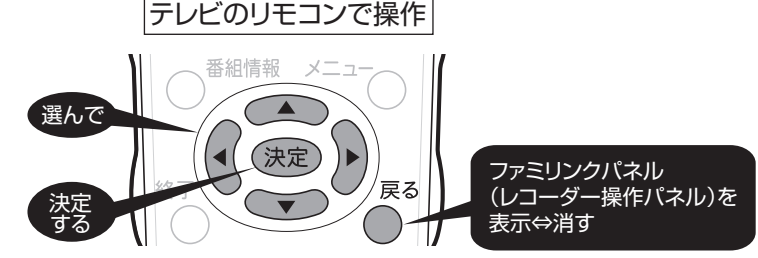

- ファミリンクパネル(レコーダー操作パネル)の位置を変更したいときはテレビのリモコンの「青」ボタンを押します。
- テレビのリモコンで再生操作をしたときは、テレビ画面にファミリンクパネル(レコーダー操作パネル)が表示され ます。(何も操作をしない状態が1分を過ぎると、ファミリンクパネル(レコーダー操作パネル)は自動的に消えます。)
- テレビによっては、ファミリンクパネル(レコーダー操作パネル)が表示されないテレビがあります。
- ファミリンクⅡに対応したテレビの場合は、上記の画面のファミリンクパネル(レコーダー操作パネル)は表示され ません。(テレビ自体のファミリンクパネル(レコーダー操作パネル)が表示されます。)

## **2 おしらせ**

- 次の場合、ファミリンクパネル(レコーダー操作パネル)は表示されません。
	- ーレコーダーのリモコンで再生操作したとき
	- -連動データ放送表示しているとき
	- -ホーム画面や番組表、視聴設定画面など、「戻る」ボタンの操作が行える画面を表示させているとき

# **操作に困ったときは?**

操作ができないときはDVD/BDサポートステーションの「Q&A情報」もご覧ください。 http://www.sharp.co.jp/support/av/dvd/index.html

# 本機の画面がテレビ画面に表示されないとき

テレビの入力を本機を接続した入力に切り換えていますか ⇒**12**ページ

## BS・110度CSデジタル放送が映らないとき

## アンテナ線は正しく接続されていますか

- BS・110度CSデジタル放送用アンテナケーブルが正しく接続 されているか、抜けかかっていないかなどをご確認ください。
- アンテナケーブルがテレビと本機の両方に接続されてい るか、ご確認ください。 ⇒ 別冊の 1. 接続・準備編 **20**~**25**ページ

## アンテナ電源の設定を「オート」または「入」にしていますか

• ご自宅に個人でアンテナを設置した場合は、「ホーム」- 「設定」ー「視聴準備」から「アンテナ設定」を選び、「電源・ 受信強度表示」で「BS・CSアンテナ電源」を「オート」また は「入」に設定してください。

⇒ 別冊の 1. 接続·準備編 70ページ

## アンテナの向きは良好ですか

• 受信強度が60以上になるようにアンテナの向きを調整 してください。アンテナ調整は、販売店や電気工事店など にお問い合わせください。

⇒ 別冊の 1. 接続・準備編 **70**ページ

## B-CASカードは本機に正しく挿入されていますか

• WOWOWやCS放送などの有料番組を本機で視聴・録画 するためには、契約済みのB-CASカードを本機に挿入し ておく必要があります。

⇒**12**ページ

■状況が改善されない場合は、販売店にご相談ください。

# 地上デジタル放送・地上アナログ放送が映らないとき

## 地上デジタル放送が映らない、映りが悪い

- VHF/UHF用アンテナケーブルが正しく接続されている か、抜けかかっていないかなどをご確認ください。 ⇒ 別冊の 1. 接続・準備編 **20**~**25**ページ
- アンテナケーブルは「VHF/UHF用アンテナケーブル(付 属品または市販品)」をお使いください。
- アンテナケーブルが本機とテレビの両方に接続されてい るか、ご確認ください。
- 地上デジタル放送を視聴するための準備(地域と郵便番号の 設定、チャンネル設定など)ができているか、ご確認ください。 ⇒ 別冊の 1. 接続・準備編 **69**、**72**ページ
- B-CASカードが本機に正しく挿入されているか、ご確認ください。 ⇒**12**ページ

■状況が改善されない場合は、販売店にご相談ください。

## 地上アナログ放送が映らない

- VHF/UHF用アンテナケーブルが正しく接続されている か、抜けかかっていないかなどをご確認ください。 ⇒ 別冊の 1. 接続・準備編 **20**~**25**ページ
- アンテナケーブルは「VHF/UHF用アンテナケーブル(付 属品または市販品)」をお使いください。
- 地上アナログ放送のチャンネル設定ができているか、ご 確認ください。

## ⇒ 別冊の 1. 接続・準備編 **61**~**67**ページ

■状況が改善されない場合は、販売店にご相談ください。

## 操作に困ったときは?(つづき)

操作ができないときはDVD/BDサポートステーションの「Q&A情報」もご覧ください。 http://www.sharp.co.jp/support/av/dvd/index.html

# チャンネルをスキップさせたい

## 使わないチャンネルをスキップさせたい

- チャンネルスキップを「する」に設定してください。
	- VHF/UHF(地上アナログ)放送

⇒ 別冊の 1. 接続・準備編 **67**ページ

地上デジタル放送

⇒ 別冊の 1. 接続・準備編 **74**~**75**ページ

BS・110度CSデジタル放送

⇒ 別冊の 1. 接続・準備編 **77**~**78**ページ

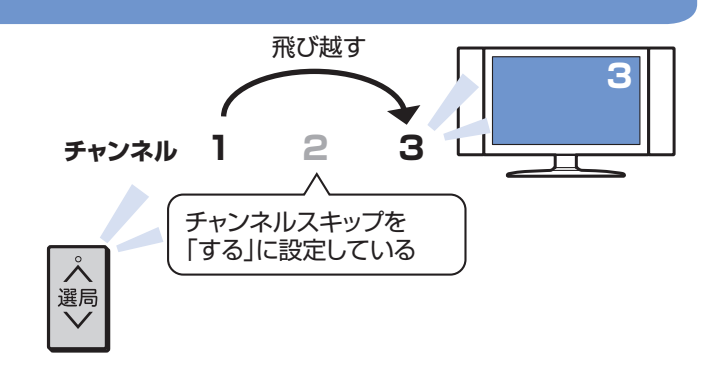

## 本機の画面の表示について

## 初期設定画面が表示されて、本機の操作が できない

• 接続後に初めて電源を入れたときは、初期設定画面が表 示されます。設定を行って設定画面を終了させないと、本 機の操作ができません。

⇒ 別冊の 1. 接続・準備編 **45**ページ

## テレビ画面にホーム画面が出ない

• テレビの電源を入れ、テレビの入力を切り換えます。 例えば、テレビの入力1端子に本機を接続した場合、 テレビに向けて「な機」を繰り返し押して、テレビの入力 を「入力1」に切り換えます。 ⇒**12**ページ

テレビの「入力1」端子に接続した場合の例

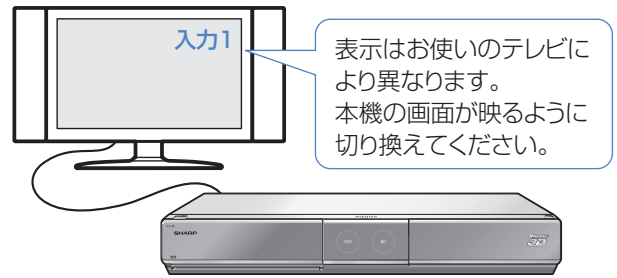

## 本体の表示と電源について

## 電源を切っていても(切ったとき)、次のような場合は本体内部の電源が入った状態となります

- 電子番組表データ取得中 ⇒ 本体表示部に「 F.P. 「」が表示されます。
- 放送局との通信中 ⇒ 本体表示部に「 ]FTF」が表示されます。
- ダウンロードサービスによるソフトウェア更新中 ⇒ 本体表示部に「 III | が表示されます。

⇒ 別冊の 2. 操作編 **15**ページ

# 視聴年齢制限設定について

- 視聴年齢制限を設定しているとき、設定した年齢制限に該当する番組を選局すると、年齢制限を解除するためのパスワード 入力画面が表示されます。年齢制限を解除するときは、本機に設定されているパスワードを入力してください。
- 年齢制限されている番組は録画リストが黒画面となります。タイトル名は「\*\*\*」表示となります。

# 操作について

## 本機のリモコンでテレビの操作もしたい

• リモコンに、テレビの「メーカー指定」の設定をしてくだ さい。 ⇒ **10**ページ

消音や放送切換(地上D、BS、CS、地上A) などのテレビ操作ボタンが働かない

• テレビメーカー指定「シャープC1」または「シャープC2」 (デジタルチューナー内蔵のシャープ製テレビ「アクオス」 用)以外のテレビでは、「電源」「テレビ入力切換」「選局」「音 量」のボタン操作のみ行えます。

## 本機のリモコンで操作すると、 他のDVD機器(当社製)も動作してしまう

• リモコン番号を変更してください。 ⇒ 別冊の 1. 接続・準備編 **59**ページ

## リモコンの操作ができないときは

- リモコンのテレビ/レコーダー切換スイッチを「テレビを使 う」側に切り換えている場合は、本機の操作ができません。 ⇒ **11**ページ
- リモコンから電池を取り外した状態や電池が切れた状態 で長時間放置すると、リモコン番号の設定が工場出荷状 態に戻ります。設定をし直してください。
- •本体表示部に「 R「…… |が点滅表示していませんか。 リモコンのテレビ/レコーダー切換スイッチが「テレビ を使う」側になっています。本機を操作する場合は、「レ コーダーを使う |側に切り換えてください。

## 本体表示部に「 FE | 」または「 FE 2 J「 FE 3 J が点滅表示して操作できないときは

• 点滅表示しているときはリモコン番号が正しく設定され ていません。右記AまたはBの操作を行い、リモコン番 号を設定してください。

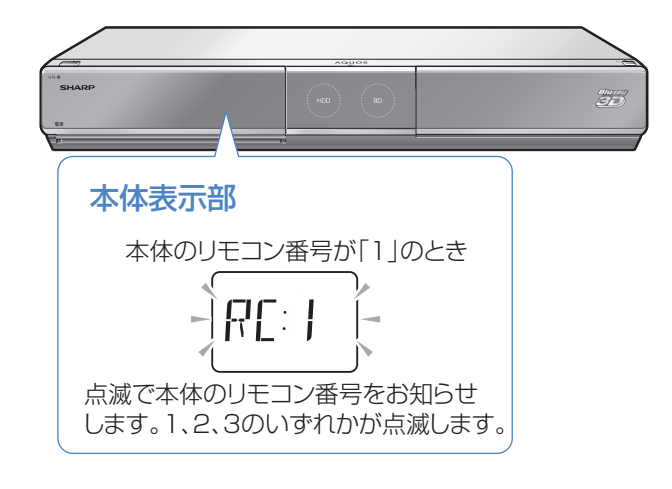

## A本体側のリモコン番号をリモコンに合わせるとき

- •本体の電源を切った状態で、リモコンふた内の 第 秒以上本体に向けて押し続けます。
	- → 本体のリモコン番号が、リモコン側のリモコン番号と 同じ番号に設定されます。

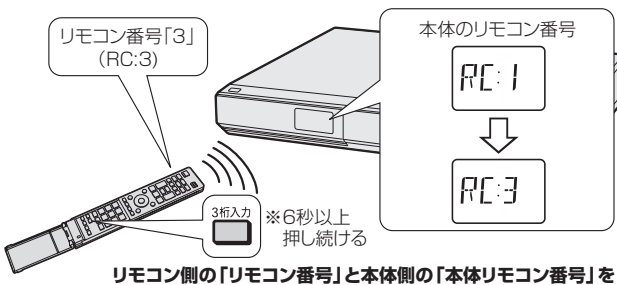

**合わせると、操作ができます。**

## Bリモコン側のリモコン番号を本体に合わせるとき

•本体表示部に点滅表示される番号「 R「 」 | | R「 - | | R「 - | | と同じ数字ボタン「1」または「2」または「3」を先に押し ながら(※)を6秒以上押し続けます。

→ リモコン側のリモコン番号が、本体のリモコン番号と 同じ番号に設定されます。

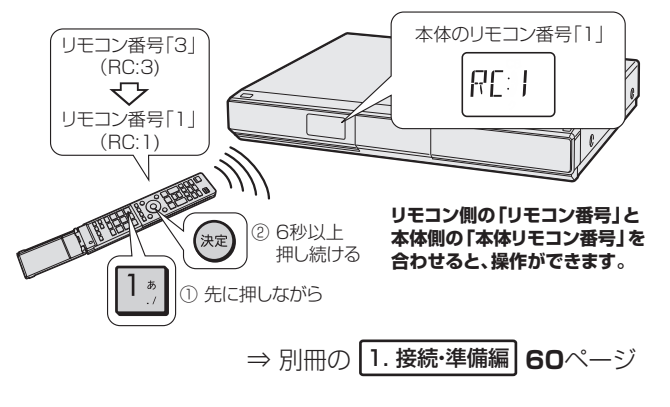

準 備

基

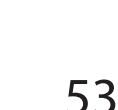

## 操作に困ったときは?(つづき)

操作ができないときはDVD/BDサポートステーションの「Q&A情報」もご覧ください。 http://www.sharp.co.jp/support/av/dvd/index.html

# 録画やダビングについて

## CATV放送が録画できない

• CATVのデジタルセットトップボックスで録画したい チャンネルを選び、本機の入力をCATVのデジタルセッ トトップボックスを接続した入力(外部入力)に切り換え<br>て、緑画してください。 → 16ページ て、録画してください。 ⇒**16**ページ

## デジタル放送がDVDにダビングできない

- デジタル放送のダビングには、次のディスクをご使用ください。
- CPRM対応のDVD-RW(VRフォーマット)
- CPRM対応のDVD-R(VRフォーマット)

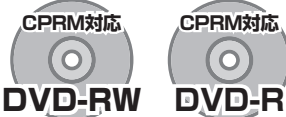

- 次のディスクでは、デジタル放送がダビングできません。 • CPRM対応していないDVD-RW
	- CPRM対応していないDVD-R
	- ビデオフォーマットのDVD-RW
	- ビデオフォーマットのDVD-R

## テレビ放送を直接DVDに録画できない

• テレビ放送は直接DVDに録画できません。 HDD(ハードディスク)に録画したものをDVDにダビン グしてお使いください。

HDD(ハードディスク)に録画した「1回だけ録画 可能」の番組をBDまたはDVDにダビングすると HDD(ハードディスク)から番組が消えてしまう

• 「1回だけ録画可能」の番組は複製できません。BDまたは DVDにダビングすると、HDD(ハードディスク)のデー タが消去され、移動(ムーブ)となります。

## 「ダビング10」の番組をダビングするには

• HDD(ハードディスク)に録画した「ダビング10」の番 組は、BDまたはDVDに9回のダビング(複製)が可能で す。10回目にダビングするときは移動(ムーブ)となり、 HDD(ハードディスク)から消去されます。 ただし、シャープ製液晶テレビ「アクオス」からi.LINK入 力録画した番組は、「ダビング10」の番組であっても「1 回だけ録画可能」の番組となります。そのため、i.LINK入 力録画した「ダビング10」の番組をBDまたはDVDにダ ビングすると、HDD(ハードディスク)のデータが消去さ れ、移動(ムーブ)となります。

## ダビング中の画面が見られない

- 高速ダビング中は放送の画面になります。
- 録画画質変換(等速)ダビング中は、再生画面になります。

## BDやDVDからHDD(ハードディスク)に ダビングできない

• AVCHD記録のDVDのデータ、またはコピーフリーのタ イトルが記録されたBD/DVD以外からは、HDDにダビ ングできません。

## 推奨ディスク

- 必ず「for VIDEO」、「for General」または「録画用」の表記があるディスクをご使用ください。
- ディスクによっては本機との相性により、性能を十分に発揮できない(使用できない)場合がありますので、弊社で確認 済みの下記メーカー製ディスクの使用をおすすめします。

#### BD-RE(Ver.2.1/1x-2x)、BD-RE XL(Ver.3.0/2x 3 層)に準拠したディスク

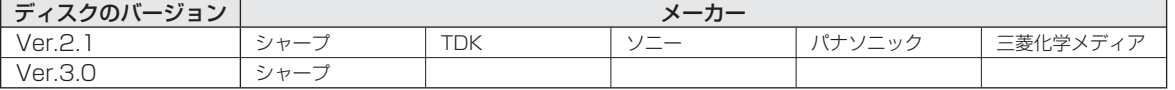

#### BD-R(Ver.1.1/1x-2x、Ver.1.2/1x-4x、Ver.1.2 LTH TYPE、Ver.1.3/1x-6x、Ver.1.3 LTH TYPE)、 BD-R XL(Ver.2.0/2x-4x 3 層 ) に準拠したディスク

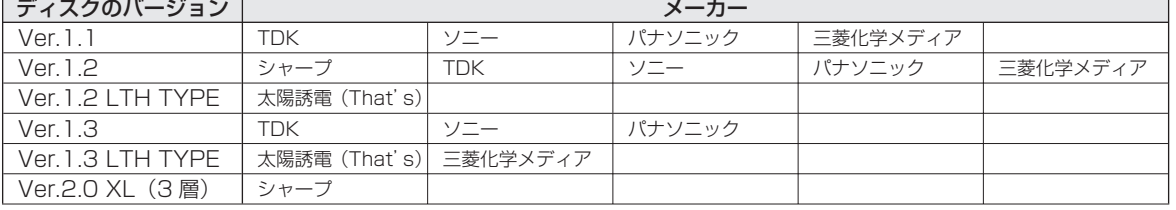

#### DVD-R (for General Ver.2.0/1x- 8x、Ver.2.1/16x)に準拠したディスク

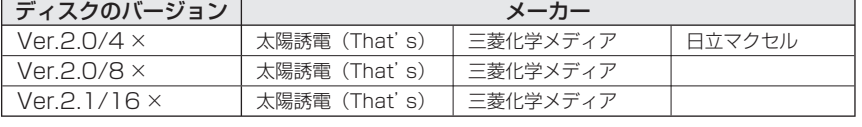

## DVD-R DL(2 層 /for General Ver.3.0/4x-8x)に準拠したディスク

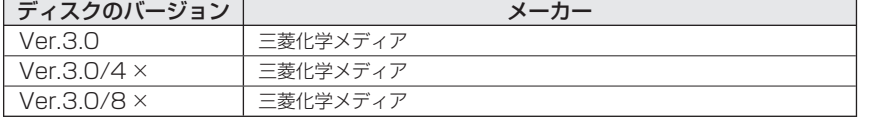

## DVD-RW(Ver.1.1/1x-2x、Ver.1.2/4x-6x)に準拠したディスク

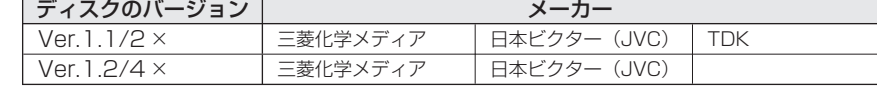

## 2 おしらせ)

- 推奨メーカー製のディスクにつき ましては、実際にテストを行い、動 作の確認ができたものですが、ディ スクごとの相性に対して動作を保 証するものではありません。
- デジタル放送などのコピー制御信 号の含まれた番組をダビングする ときは、CPRM対応のDVD-RW/-R ディスクをVRフォーマットで使用 してください。

# 再生について

## BD、DVDディスクが再生できない

• BD/HDDボタンを押し、BD/DVDモードになっている か確認してください。BD、DVDディスクを再生するとき は、BD/DVDモードに切り換えます。

⇒ **26**、**27**ページ

• 本機で再生できるディスクについては

⇒ **22**ページ

## 他のBDレコーダーやDVDレコーダーなど で録画したディスクが、本機で再生できない

- 録画した機器でファイナライズをしていないDVDディ スクは、本機で再生できないことがあります。 録画した機器でファイナライズを行ってください。
- ディスクのバージョンが1.0のBD-REは、本機で再生で きません。
- BDディスクの場合、デジタルハイビジョンカメラ(HDV 方式)で録画したディスクなど、本機で対応していない フォーマットで録画したディスクは再生できません。再 生できるディスクはBDAVフォーマットで録画されて いるディスクです。

⇒ 別冊の 2. 操作編 **202**ページ

## ダビングしたDVDを他のプレーヤーでも 再生するには

• DVD-RWまたはDVD-Rにダビングし、ファイナライズ をしてください。

⇒ **39**ページ

- DVD-R DL(2層)ディスクは、2005年2月にDVD フォーラムで承認された新しい規格です。そのため、 機器によっては、ファイナライズを行ったディスク でも再生できない場合があります。
- VRフォーマットのDVD-RWにダビングした場合は、 DVD-RW対応(RWマークの付いた)のDVDプレー

ヤーで再生してください。

 「1回だけ録画可能」または「ダビング10」の番組をダビ ングしたDVD-RWは、CPRM対応のDVDプレーヤーで 再生してください。

• VRフォーマットのDVD-Rにダビングした場合は、 DVD-R VRフォーマット対応のDVDプレーヤーで再生 してください。 「1回だけ録画可能」または「ダビング10」の番組をダビ

ングしたDVD-Rは、CPRM対応のDVDプレーヤーで再 生してください。

• 詳しくは、別冊の 2. 操作編 **206**ページをご覧くだ さい。

## BD/DVDモードにしてもBDビデオやDVD ビデオが再生できない

## • 視聴制限が設定されていると、BDビデオやDVDビデオ を再生できないことがあります。

BDビデオの場合は、再生を停止し、視聴制限年齢を解除 してください。

DVDビデオの場合は、暗証番号を入力し、メニューで視 聴制限レベルを設定し直してください。

⇒ 別冊の 2. 操作編 **93**、**189**、**195**、**196**ページ

• ディスクのパッケージをご覧になり、リージョンコード をお確かめください。BDビデオやDVDビデオには、国に よって再生を制限するためのリージョンコードが設定さ れています。日本で再生できるのは次のとおりです。

#### BDビデオ

#### • リージョンコード「A」(Aを含む)または「All Region (オールリージョン)」が含まれるディスク

#### DVDビデオ

• リージョンコード「2」(2を含む)または「ALL(オール)」 のディスク

⇒ 別冊の 2. 操作編 **202**ページ

## 操作の途中で画面が止まり、操作ボタンを受 けつけない

• 電源を入れ直してください。

• 電源が切れない、あるいは症状が改善しない場合は、本 体のリセットボタンを先の細いもので押して、本機をリ セットしてください。本体表示部に「RSTIが表示されま す。

リセットしても、録画したタイトルや予約情報などはそ のまま保存されています。ただし、録画途中や保存前の情 報は、残らない場合があります。

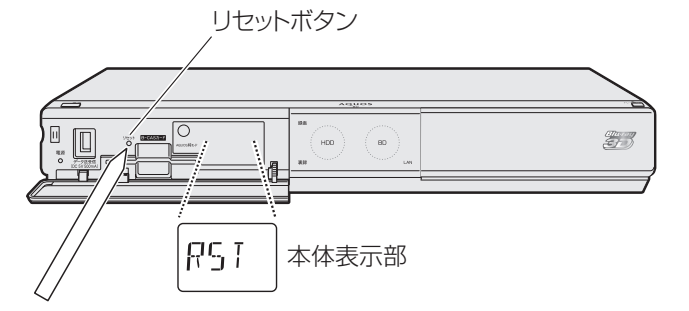

- 本機のリセット操作をしても改善されない場合は、電源 プラグをコンセントから抜き、再度差し込んでください。
	- ■状況が改善されない場合は、販売店またはシャープお 客様相談センターにご相談ください。

⇒ 別冊の 2. 操作編 **237**ページ

準 備

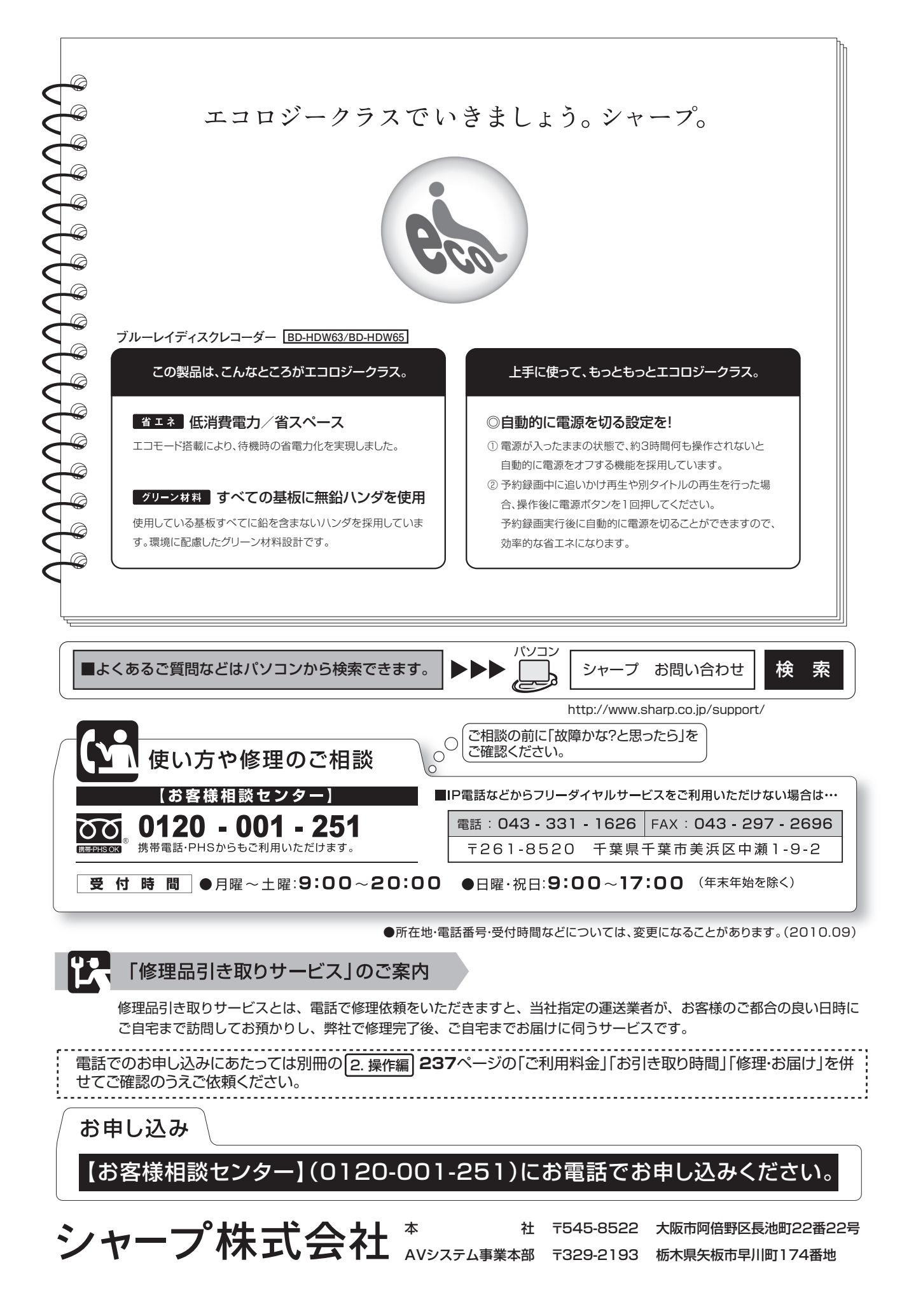